Objekttyp: **Issue**

Zeitschrift: **Die neue Schulpraxis**

Band (Jahr): **85 (2015)**

Heft 9

PDF erstellt am: **27.06.2024**

#### **Nutzungsbedingungen**

Die ETH-Bibliothek ist Anbieterin der digitalisierten Zeitschriften. Sie besitzt keine Urheberrechte an den Inhalten der Zeitschriften. Die Rechte liegen in der Regel bei den Herausgebern. Die auf der Plattform e-periodica veröffentlichten Dokumente stehen für nicht-kommerzielle Zwecke in Lehre und Forschung sowie für die private Nutzung frei zur Verfügung. Einzelne Dateien oder Ausdrucke aus diesem Angebot können zusammen mit diesen Nutzungsbedingungen und den korrekten Herkunftsbezeichnungen weitergegeben werden.

Das Veröffentlichen von Bildern in Print- und Online-Publikationen ist nur mit vorheriger Genehmigung der Rechteinhaber erlaubt. Die systematische Speicherung von Teilen des elektronischen Angebots auf anderen Servern bedarf ebenfalls des schriftlichen Einverständnisses der Rechteinhaber.

#### **Haftungsausschluss**

Alle Angaben erfolgen ohne Gewähr für Vollständigkeit oder Richtigkeit. Es wird keine Haftung übernommen für Schäden durch die Verwendung von Informationen aus diesem Online-Angebot oder durch das Fehlen von Informationen. Dies gilt auch für Inhalte Dritter, die über dieses Angebot zugänglich sind.

Ein Dienst der ETH-Bibliothek ETH Zürich, Rämistrasse 101, 8092 Zürich, Schweiz, www.library.ethz.ch

#### **http://www.e-periodica.ch**

# die neue schulpraxis

ZIERENCHIPSPRECHENSENDENA EFERNCODIEREN ERA E **ENFAXENZEICHN** R F H **IEI** BER **EEE** TENTR EN ICH R  $\blacktriangle$ NMAILENERKENN EN I EN I E **MA** E O TERZAEH P <u>i Sil</u> Ы EN **ENAPPCHATTEN** RA IIII EGI Е RENR EICHENDIGITAL SII ing p EN ١s ER **SPUEREN** EN KAA B Ε  $\mathbf O$ **FONKABELBRIEFMA** 9163 **NTENNERADIOWEL**  $\Delta$ IEN RENFAXEN P NFER E KO **KABELGREIFENU** EISUNGS E R E SURFENCO DDER R  $\Delta$ **SKYPELUFTPOSTANRUFEN ENIPODKOMM** PД EN **A** R RPOSTIPHON ence<br>1930 **ENFACEBOOKBILDSCHIRMMAUS**  $\mathbf{A}$ 

**Der Umgang mit** digitalen Medien **Unterricht: Dimitri als** 

**Unterricht:** 

**Tiere auf d** 

PH ZH

**PÄDAGOGISCHE**<br>HOCHSCHULE ZÜRICH **BIBLIOTHEK** 8090 ZÜRICH

**ICT in der S Emotionen** 

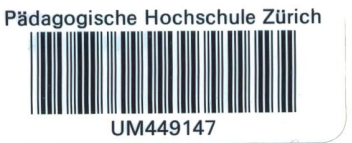

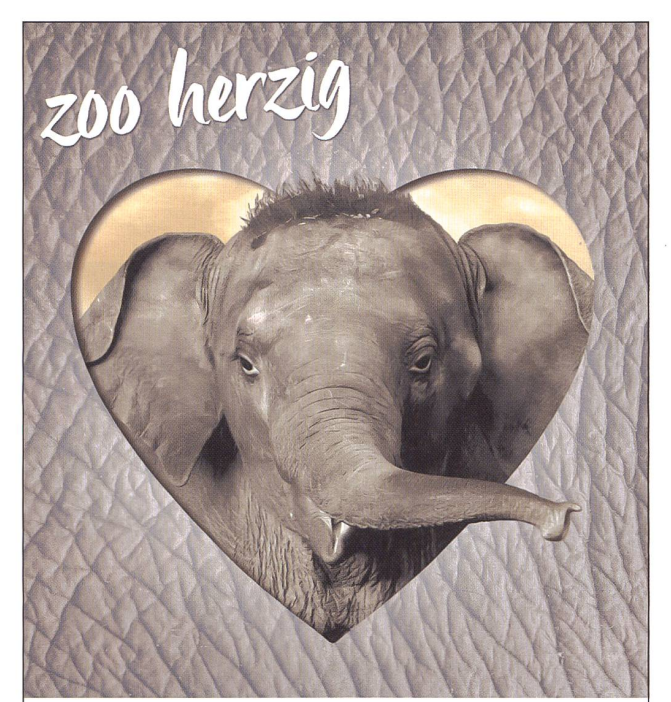

## KNIES KINDERZOO **RAPPERSWIL**

WWW.KNIESKINDERZOO WWW.HIMMAPAN.CH

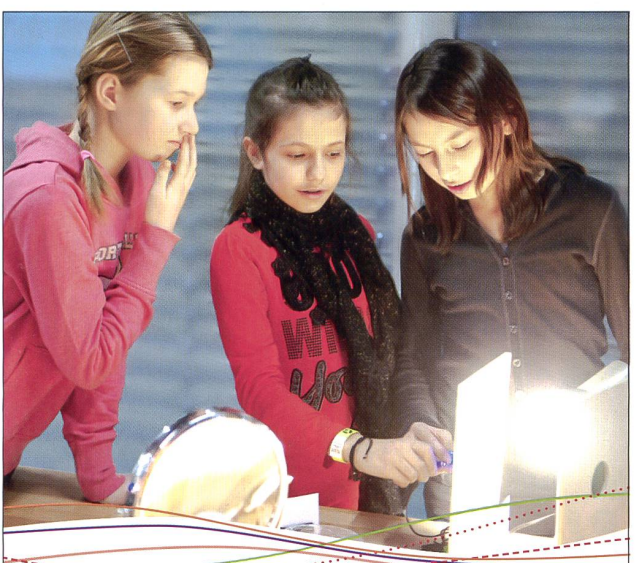

WWW.Theresaueres.com

## **MSc in Engineering FH, Abschluss 2029**

Das Technorama ist einer der grössten ausserschulischen Lernorte der Schweiz, nicht nur für clevere Girls. Jetzt das grosse Workshop-Angebot in den neuen Laboren entdecken!

Täglich von 10 bis 17 Uhr geöffnet.

www.technorama.ch

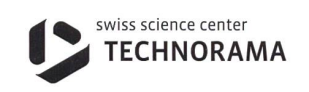

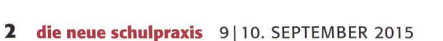

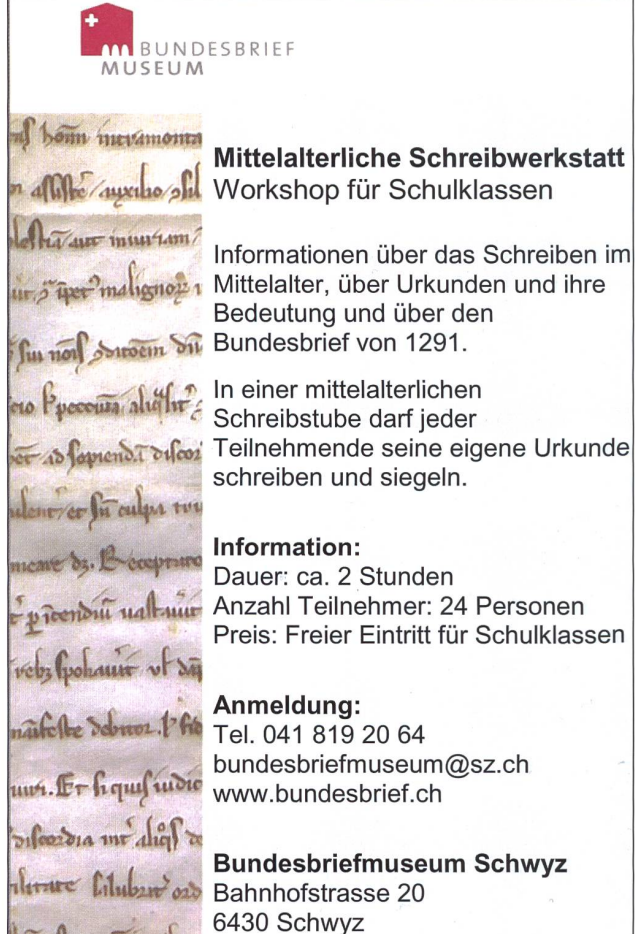

### Ferienhaus für Schulklassen in Rodi-Leventinatal-TI

101 Betten, 20 Zimmer mit 1, 2, 4, 6 und 10 Betten, 2 Aulen, grosses Areal für Sport, günstige Preise Colonie dei Sindacati, Viale Stazione 31, 6500 Bellinzona Telefon 091 826 35 77 - Fax 091 826 31 92

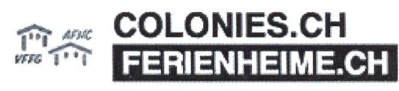

ell munic 15h

Mit einem Klick Zugriff auf mehr als 50 Gruppenunterkünfte (über 4000 Betten) in der Westschweiz

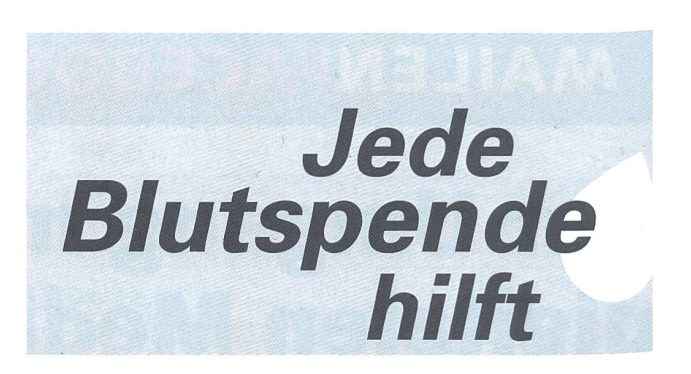

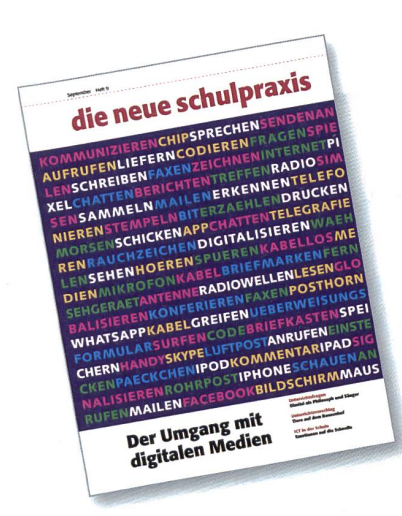

#### **Titelbild**

Die vielen Stichworte zum Thema Kommunikation können als Einstieg für manche spannende Lektion dienen. Dabei können mannigfaltige Unterrichtsformen zur Anwendung kommen. (HM)

### Kennen Sie Slenderman?

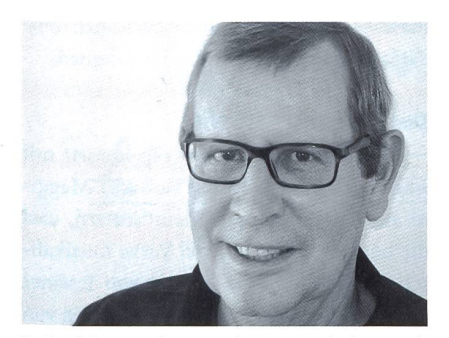

Heinrich Marti h.marti@schulpraxis.ch

Er ist gross, übergross, schlank, schlank. Vor allem aber: Er hat kein Gesicht! Die hochgewachsene Figur lauert schattenhaft im Hintergrund eines neuen Horrorspieles und lebt auf der Internetseite Creepypasta oder in den Apps mit seinem Namen. Gewöhnlich wird er in Fotos kopiert und in einem begleitenden Text heisst es, die Kinder in der Fotografie seien danach alle auf unerklärliche Art und Weise gestorben. Wer ihn sehe, verliere auch oft Gedächtnis und Verstand.

#### Crowdsourced Fiction

Slenderman gehört zu einer neuen Form von Internetliteratur, eben Crowdsourced Fiction. Es handelt sich dabei nicht um abgeschlossene Geschichten, sondern um lose Erzählfragmente, die meist von tief verwurzelten menschlichen und damit

auch kindlichen Ängsten handeln. In den USA gibt es bereits die ersten Fälle des Missbrauches dieser Figur: Schülerinnen und Schüler glauben plötzlich, dass er tatsächlich existiert, und suchen ihn zum Beispiel im Wald oder in Waldhütten. Auch Schlimmeres soll schon geschehen sein, weil nager, die von der Slender-Krankheit infiziert wurden, Angst hatten, wahnsinnig zu werden oder umgebracht zu werden.

#### Auch Spiele gehören zum Umgang mit digitalen Medien

Unser heutiges Heft bietet eine Fülle von Anregungen zum Umgang mit digitalen Medien im Unterricht. Ab und zu spreche ich mit meinen Schülerinnen und Schülern aber auch über Slenderman oder andere Horrorgestalten, die sich im Netz tummeln und die ihnen meistens eher im Computer zu Hause begegnen. Dabei ist es wichtig, die Fantasien und manchmal sogar Ängste zu thematisieren und zu besprechen. Oft hilft es auch, das eine oder andere Programm gemeinsam zu spielen oder anzuwenden. Manchmal zeichnen wir und sprechen über unsere Bilder. Auch an Elternabenden spreche ich über mögliche Horrorfantasien unserer Teenager. Es gibt immer noch Eltern, die davon keine Ahnung haben.

## Editorial/Inhalt

4 Unterrichtsfragen Dimitri als Philosoph und Sänger Zum 80. Geburtstag am 18.9.2015

Andi Zollinger

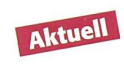

- <sup>10</sup> O Unterrichtsvorschlag Tiere auf dem Bauernhof Ein Beitrag für das 1. Schuljahr Ursina Lutz
- 24 ©O Unterrichtsvorschlag Das Dual- oder Binärsystem Vom Binärsystem zum Taschenrechner und Computer Walter Hofmann

#### 36 © Unterrichtsvorschlag

#### Die Veränderung der Lernwelten

Anwendungskompetenz im Umgang mit digitalen Medien Eva Davanzo

#### 48 ICT in der Schule

Emotionen auf die Schnelle Graziano Orsi

#### 52 Nachgefragt

WLAN in allen Schulzimmern, auf dem Pausenplatz, überall, immer?

<sup>58</sup> ©©© Schnipselseiten Achtung, fertig, Clowns! Janine Manns

- 23 Museen
- 56 Freie Unterkünfte
- 60 Lieferantenadressen
- 63 Impressum und Ausblick

Zum 80. Geburtstag am 18.9.2015

## Dimitri als Philosoph und Sänger

Die meisten Kinder himmeln einen Star an oder bewundern charismatische lichkeiten aus Kultur, Sport oder Wissenschaft - zuweilen auch aus der Politik. Diese Chance sollte am Schopf gepackt werden, denn Schülerinnen und Schüler vertiefen sich meistens begeistert ins Leben und Werk solcher Individuen. Dies fördert nicht nur die Auseinandersetzung mit den eigenen Lebenszielen und kann persönlichkeitsbildend wirken, sondern schult auch viele instrumentelle Techniken wie Recherchieren, Zusammenfassen, Darstellen oder Vortragen. Andi Zollinger

Die Lebensgeschichte von bedeutenden Menschen ist faszinierend und die hende Auseinandersetzung damit bringt oftmals viel Überraschendes ans Licht: Eine schwierige Kindheit etwa, glückliche Zufälle, Tiefschläge in der Karriere oder eine neue, sehr persönliche Seite. In exemplarischer Absicht sollen an dieser Stelle zwei eher bekannte Seiten von Dimitri kurz vorgestellt werden. Während seine philosophischen Gedanken für uns Erwachsene gedacht sind (auch das soll mal seinen Platz haben), nen sich die vorgestellten Volkslieder bestens für den Musikunterricht.

#### Der philosophierende Clown

Es wäre vermessen, Dimitris philosophie auf ein paar wenigen Zeilen aufrollen zu wollen. An dieser Stelle kann nicht mehr getan werden, als dieses chen ein ganz klein wenig aufzustossen, so dass Interessierte dieser Frage selber gehen können, beispielsweise mit den unaufgeführten Büchern. Ich bin jedoch überzeugt, dass erst die Auseinandersetzung mit Dimitris Gedankenwelt ein tieferes ständnis seiner Bühnenkunst ermöglicht. Das Wissen um diese Lebensphilosophie ergänzt seine Aufführungen mit einer unsichtbaren Dimension und ist vermutlich Grundlage und Inspirationsquelle seines Schaffens haupt. Dimitri erwähnt im Buch «Dimitri. Der Clown in mir» folgende Leitmotive, die sein Leben rahmen (S. 223): «Das erste ist, ein guter Clown zu sein und immer besser zu werden. Das zweite, dass ich ein guter Mensch sein möchte. Und auch noch besser werden möchte. Das dritte, dass ich jeden Tag so leben will, als ob es der letzte wäre. Das vierte ist das Bewusstsein, dass alles, was ich

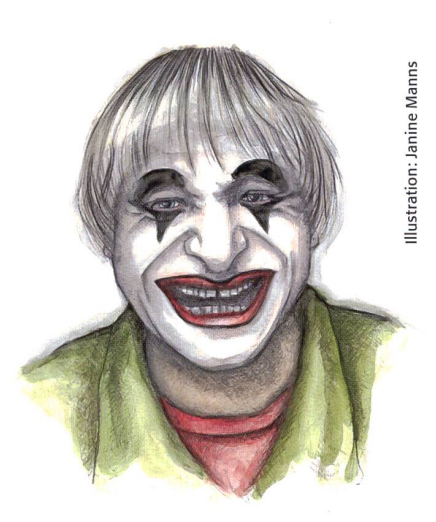

tue, eine Folge hat. Das Gute eine gute, das Böse eine böse. (...) Dadurch bekommt auch das Lachen, das ich auslöse, eine besondere Bedeutung, weil dieses Lachen nur aus Liebe entstehen kann und Liebe erzeugt. Das fünfte Leitmotiv in meinem Leben ist, dass kaum ein Tag vergeht, an dem ich nicht an das viele

#### Zum Weiterlesen

Hanspeter Gschwend (2005): Dimitri. Der Clown in mir. Autobiographie mit fremder Feder (3., Überarb. Aufl.). Bern: Benteli Verlag. - Das Buch hat mich von der ersten Seite an gepackt. Es spannt einen Bogen über Dimitris ganzes Leben und Denken, berichtet über prägende Begegnungen und Erlebnisse, und zudem wird der Text mit vielen tos ergänzt. Natürlich bildet das Thema «Clown» - aus verschiedenen Perspekbeleuchtet – den roten Faden der Lektüre, eben: Der Clown in mir.

Leiden in dieser Welt denken muss, an das Rätsel der enormen Ungerechtigkeiten, die Menschen den Menschen antun. (...) Und das sechste Leitmotiv ist, dass wir auf dieser <sup>2</sup> Welt sind, um ständig zu lernen.» Vielleicht <sup>2</sup> machen Dimitris Leitmotive Lust, auch seine ë Gedankenwelten näher kennenzulernen.

#### Der singende Clown

Bis heute steht Dimitri regelmässig mit seinem Gesangskollegen Roberto Maggini auf der Bühne von Kleintheatern, und die beiden tragen mit viel Verve musikalische Perlen aus ihrem Fundus von Tessiner Volksliedern vor. Die Liedtexte erzählen von den Freuden und Leiden des kleinen Volkes und geben so einen lebendigen Einblick in die Kulturgeschichte des Tessins. Deshalb eignen sie sich ausgezeichnet, wenn im Unterricht unser südliche Kanton thematisiert wird oder ein Ausflug ins Tessin geplant wird; vielleicht gibt es aber auch ein hausfest, wo eine Gruppe von Lehrpersonen

Hanspeter Gschwend (2010): Dimitri. Die Welt des Clowns. Ein Gesamtkunstwerk. Bern: Benteli Verlag. - Der Spruch «Ein Bild sagt mehr als tausend Worte» könnte in Bezug auf dieses Werk setzt werden durch «Ein Bildband erzählt mehr als tausend Geschichten». Jede Bildserie erschliesst einen Teil von Dimitris umfassender Welt: als Clown natürlich, aber auch als Privatperson, Maler, Sammler, politisch Interessierter, Lehrer, Musiker usw., usf. Die verhältnismässig wenigen Texte bringen die Brennpunkte seines Lebens liebevoll auf den Punkt.

die Lieder vorträgt-insbesondere «Fumar la pipa» und «La bella Romanina» sind grund der Inhalte weniger für Kinder geeignet, ihre Musikalität ist aber so bestechend, dass ich sie in die Sammlung aufgenommen habe. Zwei weitere Lieder sind in «die neue schulpraxis auf Reisen 2013» (Beilage zur März-Ausgabe) abgedruckt. Eines davon -«Mamma, Mamma» - gehört zu meinen absoluten Favoriten. Viele Lieder lassen sich gut im Internet finden (Google oder You-Tube) und können für eine Hörprobe kurz

angespielt werden. Zudem sind sie auf der CD «Roberto <sup>e</sup> Dimitri, Canti popolari nel Ticino» erschienen (Claves Records 1993). Die CD enthält insgesamt 28 Lieder und sämtliche Liedertexte. Die Transkriptionen der vorliegenden Auswahl stammen von mir.

## **Noi siamo tre sorelle** Tessiner Volkslied

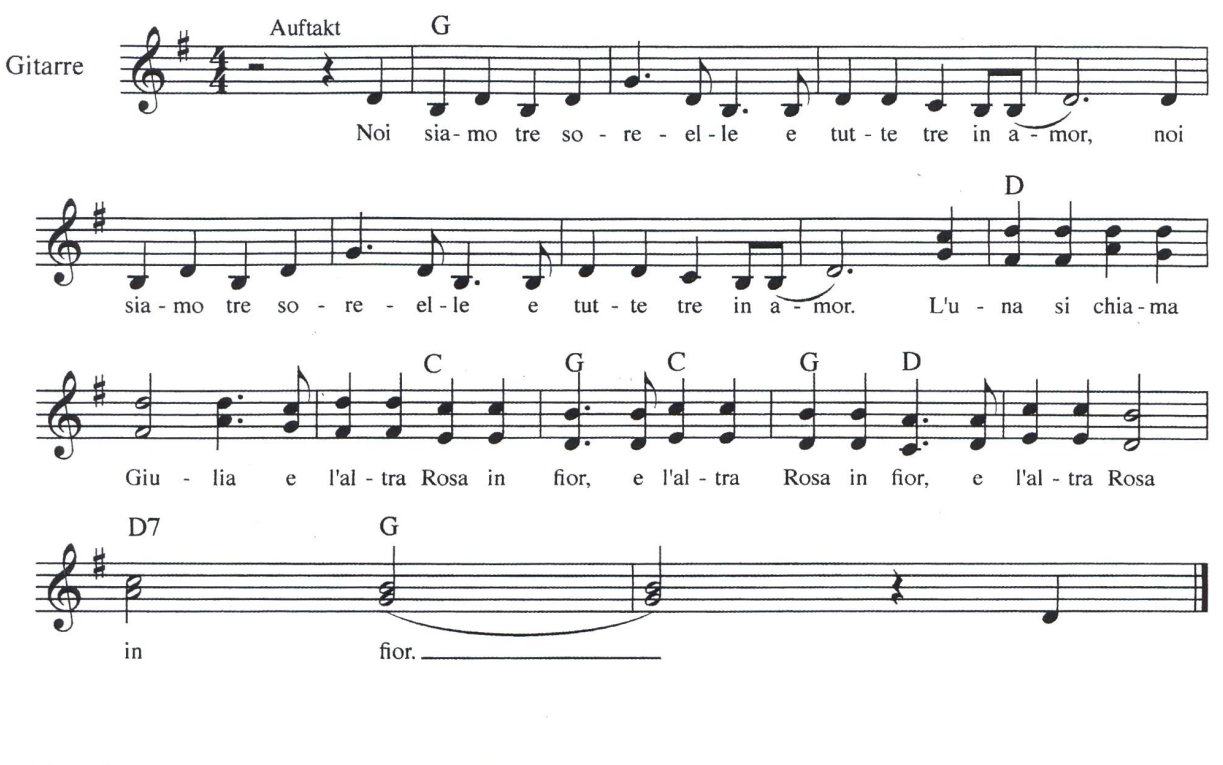

Ninetta la più piccola si mise <sup>a</sup> navigar col troppo navigare l'anello cascô in mar.

Innalza gli occhi al cielo, la vide il ciel seren. Abbassa gli occhi al mare, la vide un pescator.

O pescator del pesce vorrei pescar l'anel, l'anel mi pescheria per un bacin d'amor.

(Sinngemäss: Drei Schwestern, alle verliebt: die Jüngste verliert ihr Ringlein im Meer. Aber ein Fischer wird das Ringlein wiederfinden, wenn er einen Kuss dafür bekommt.)

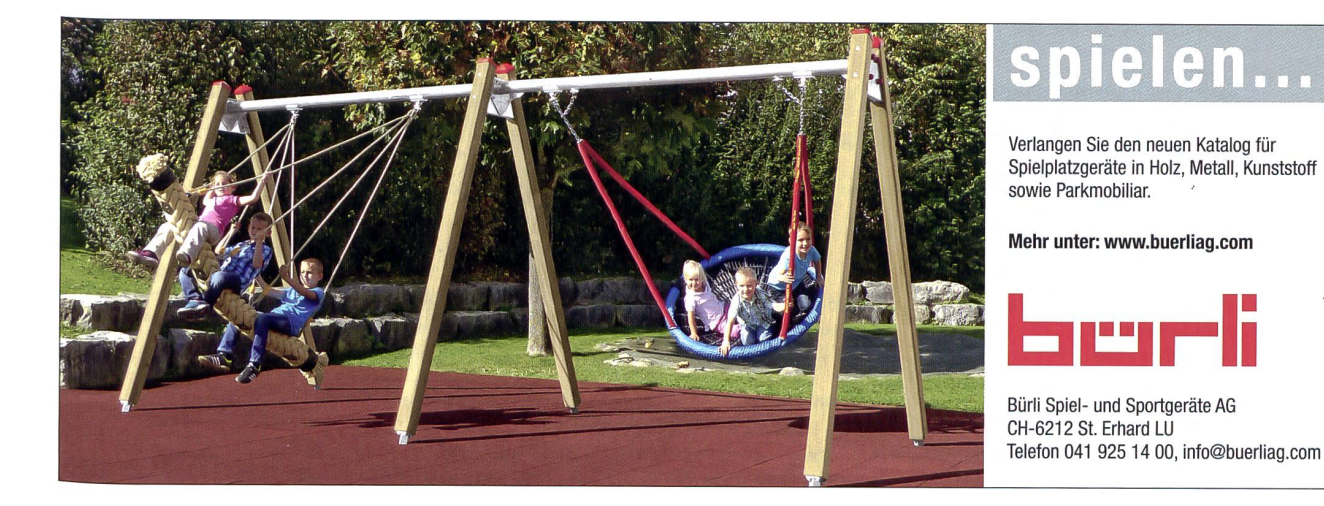

## Quando saremo föra

#### **Tessiner Volkslied**

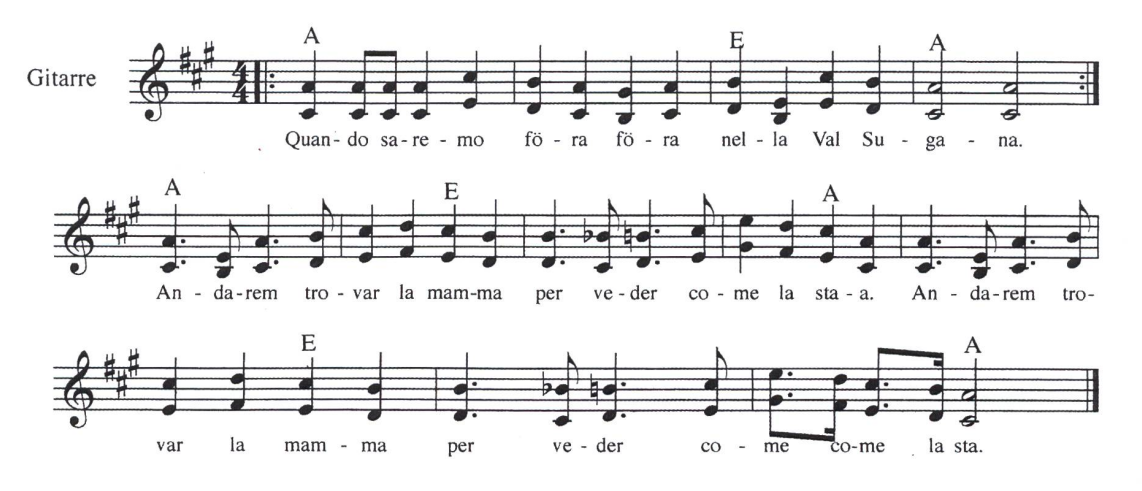

La mamma la sta bene ma il papà l'è ammalato, il mio ben partì soldato, chissa quando tornerà. Tücc i me dis che lü 'l s'è già trovà un'altra morosa. L'è una storia dolorosa che mi credere non so. Mi non la credo, ma se fussa propi propi vera. Un altro amor ancor stasera, un altro bello troverò.

(Sinngemäss: Draussen im Val Sugana geht es der Mutter gut; der Vater ist krank. Mein Geliebter ist fort als Soldat. Sie<br>sagen, er habe ein anderes Schätzchen. Wenn es war ist, finde ich noch heute einen neuen Freund.)

## **La Villanella**

#### **Tessiner Volkslied**

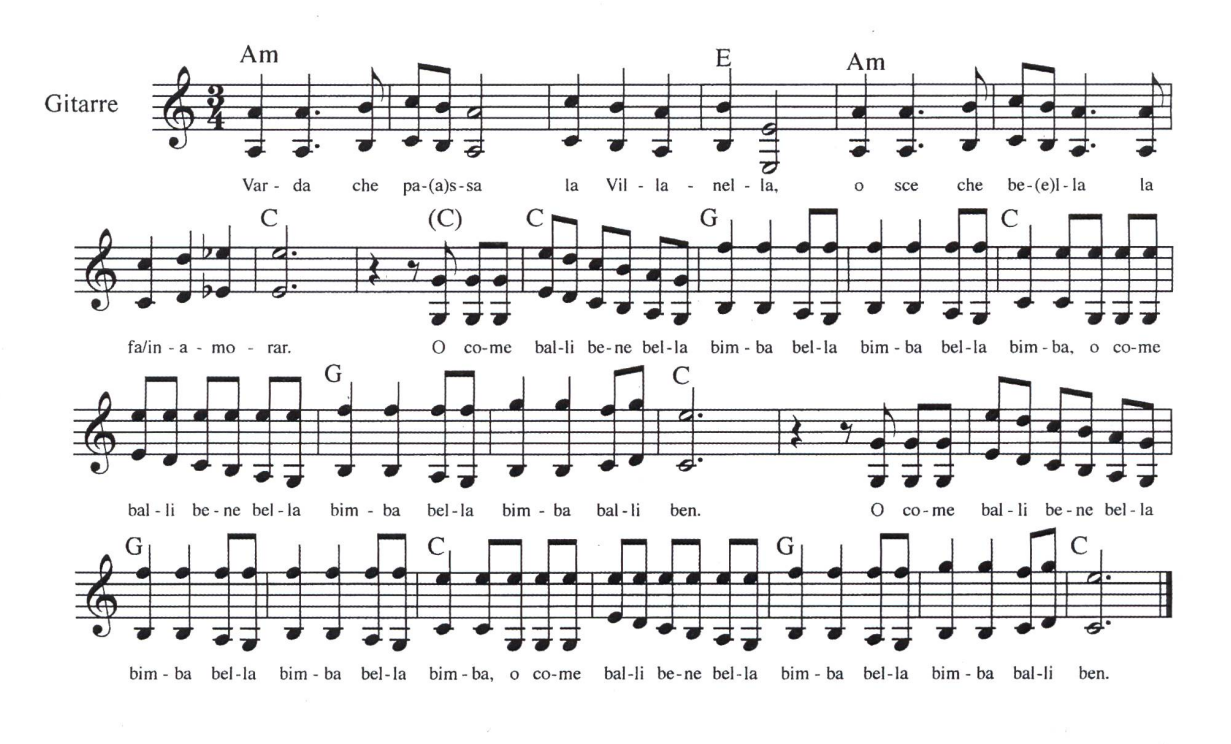

Danza l'mattino, danza la sera sempre leggera la sembra volar.

Varda quel vecio, sotto la scala, o sce che rabbia che lü l'ga ciapà.

O come balli ...

Varda quel merlo, dentro la gabbia, o sce che rabbia che lü l'ga capià.

O come balli ...

O come balli ...

(Sinngemäss: Sieh die schöne Villanella, wie sie tanzt, als ob sie flöge! Wie kann sie noch sehen, gehen, fliegen? Und wie, nachdem sie alles verloren hat, überhaupt noch leben?)

## La domenica and the set of the set of the set of the set of the set of the set of the set of the set of the set of the set of the set of the set of the set of the set of the set of the set of the set of the set of the set

 $\sim$   $\sim$   $\sim$   $\sim$ 

----------------------

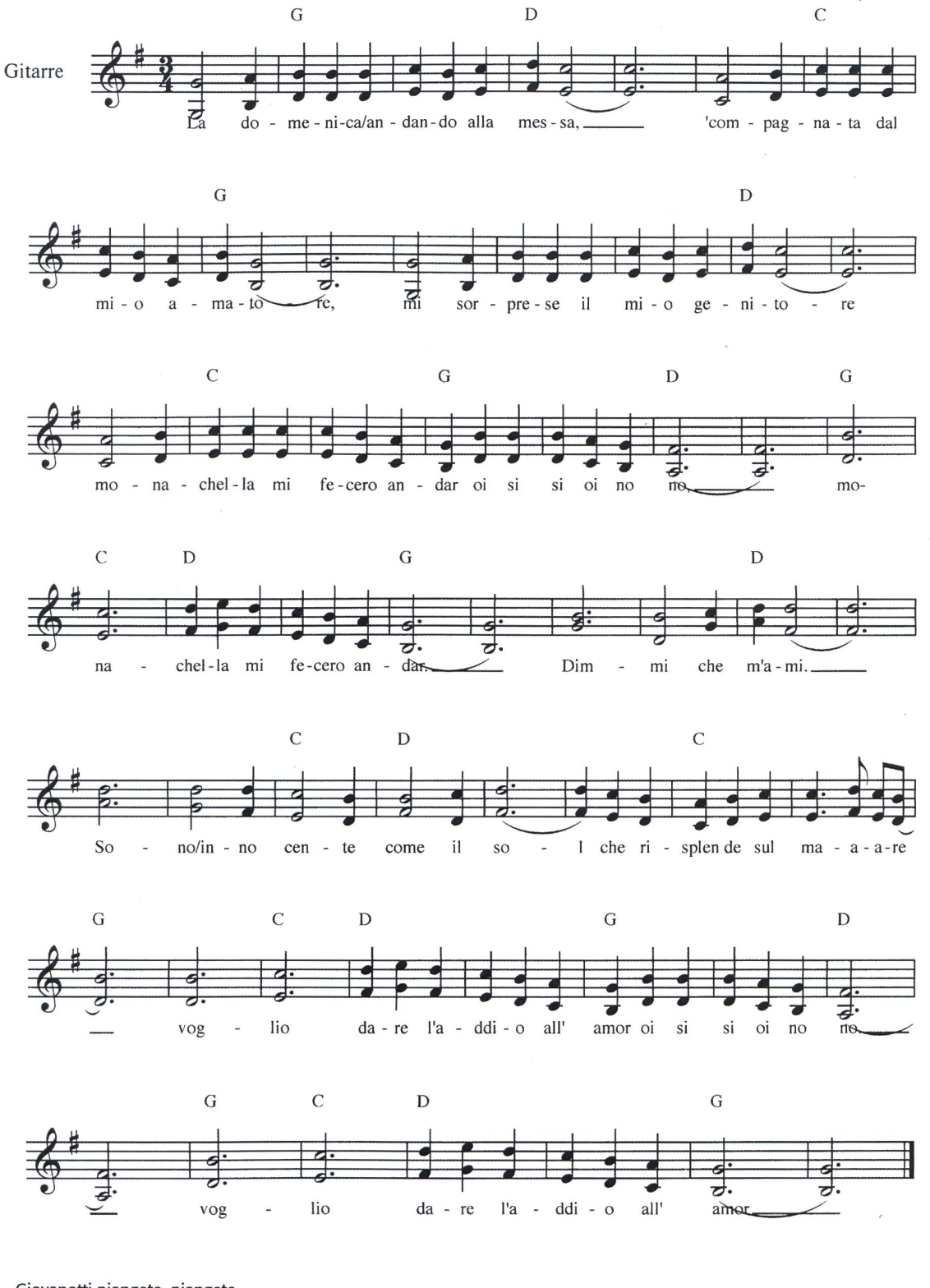

Giovanotti piangete, piangete m'han tagliato <sup>i</sup> miei biondi capelli tu lo sai eran ricci eran belli, giovanotti piangete con me.

Dimmi

(Sinngemäss: Meine Eltern haben mich am Sonntag in der Kirche mit meinem Geliebten überrascht und zur Strafe in ein Kloster gesteckt. Man hat mir dort meine schönen Haare abgeschnitten. Ich bin unschuldig, sag, dass du mich liebst.)

 $\bar{\mathbf{u}}$ 

## La bella Romanina

#### **Tessiner Volkslied**

مستوسط ساسا

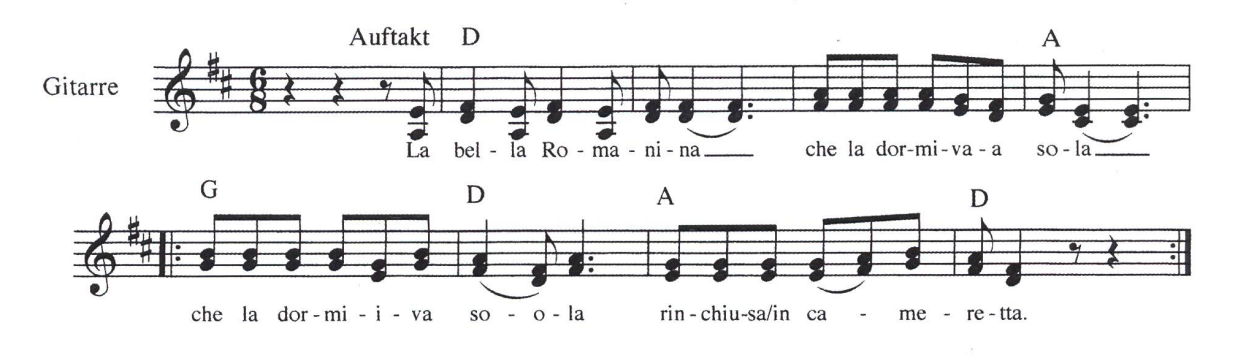

Alla matin si sveglia, la trova il fidanzato la trova il fidanzato che le dormiva al fianco. Da che parte sei entrato? Da quella finestrella da quella finestrella che tu mi hai insegnato.

Se entri un'altra volta, entra da quella porta noi dormiremo insieme fin quando spunta l'alba.

(Sinngemäss: Die schöne Romanina erwacht, ihren Geliebten an der Seite. «Komm das nächste Mal nicht durchs Fenster, sondern durch diese Tür, und wir werden zusammen schlafen bis der Morgen graut.)

## **Fumar la pipa**

#### **Tessiner Volkslied**

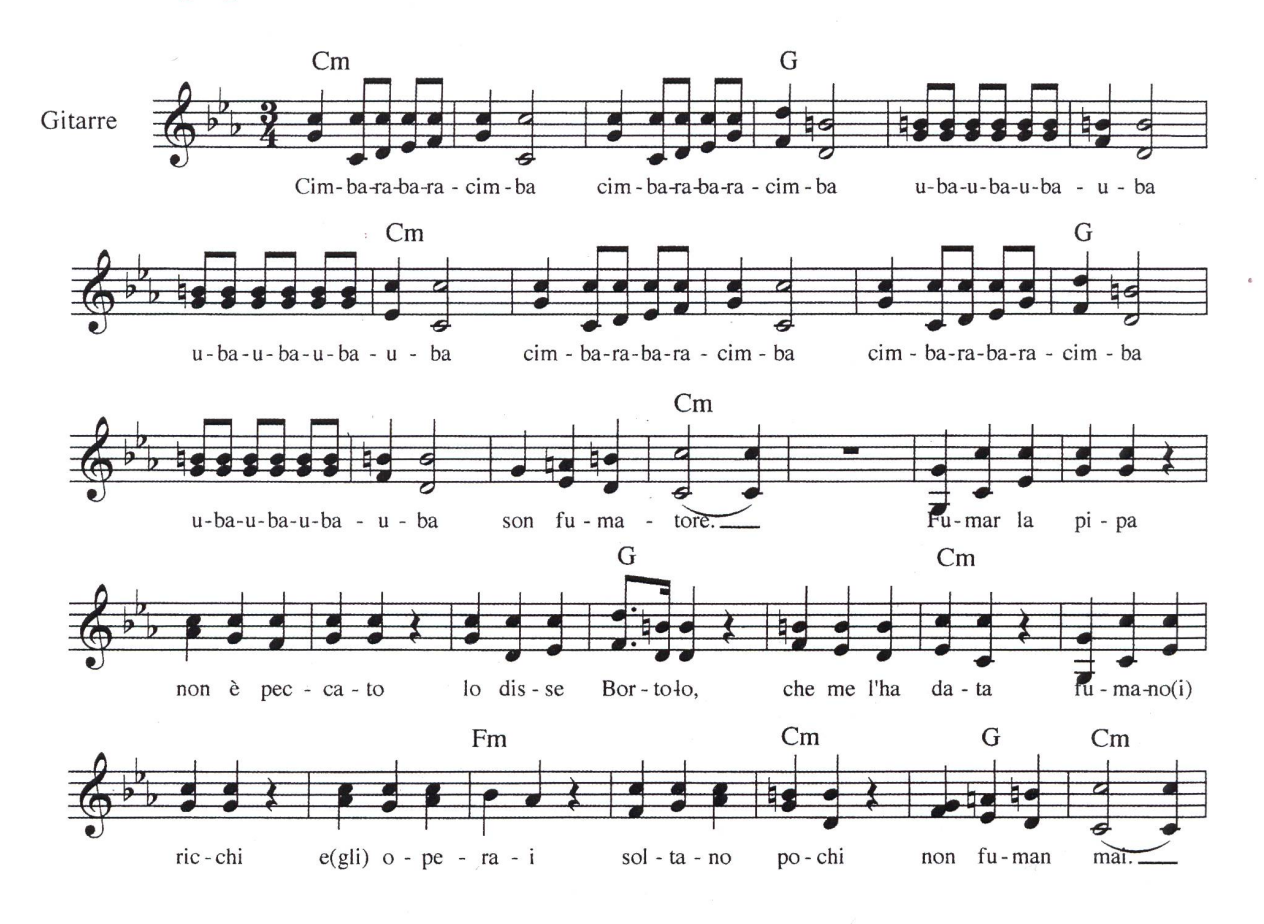

A quindicianni quando fumai la prima volta mi ubriacai ed ora fumo da gran signore son fumatore, son fumatore.

Ora che vecchio son diventato la bella pipa non ho mollato, fumerò sempre fumerò ancora son fumatore, son fumatore.

(Sinngemäss: Ich rauche seit früher Jugend, ich rauche als alter Mann und werde immer rauchen.)

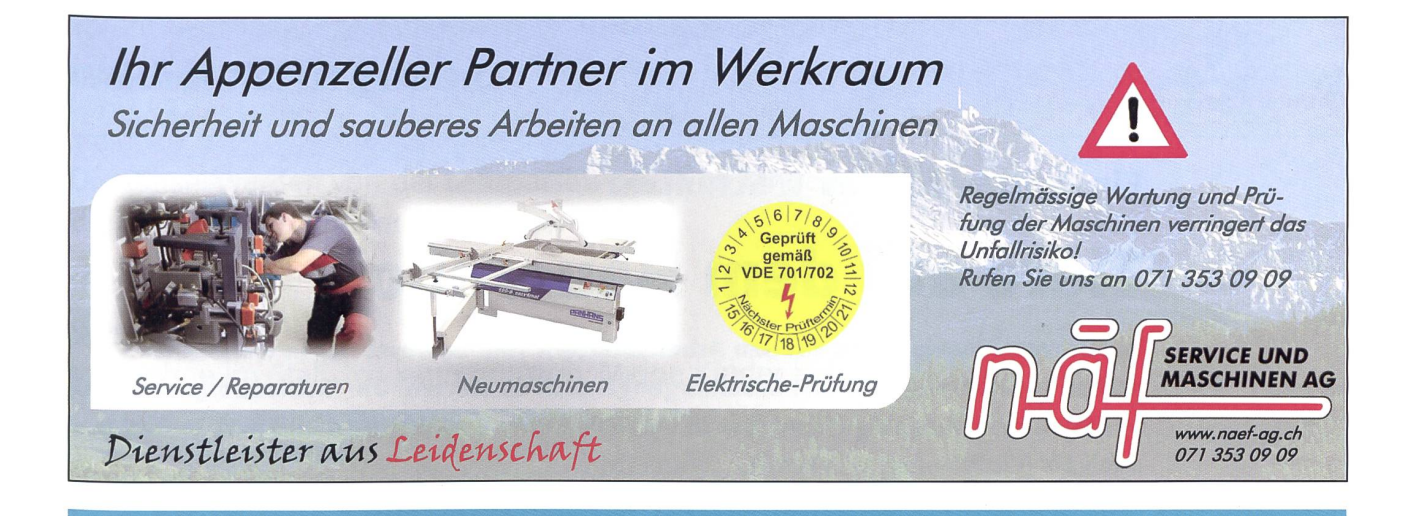

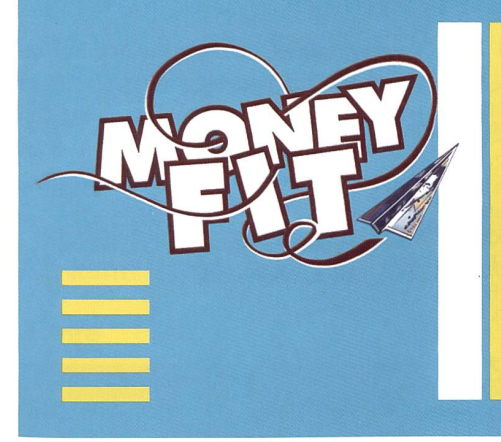

#### Das neue Lernangebot zum Umgang mit Geld

MoneyFit ist die umfassendste Initiative zur Stärkung der Finanzkompetenz von Kindern und Jugendlichen. Sie besteht aus Modulen für die Mittelstufe, die Sekundarstufe <sup>I</sup> und die Sekundarstufe II. Das Lernangebot basiert auf dem neusten Lehrplan. Mit hülfe interaktiver Medien lernen die Schülerinnen und Schüler, was Geld ist und wie es verdient, verwaltet und in eigener Verantwortung ausgegeben wird. Beim Onlinespiel gibt es zudem tolle Preise zu gewinnen.

Alle weiteren Infos sowie das gedruckte Lehrmittel sind kostenlos erhältlich unter: moneyfit.postfinance.ch

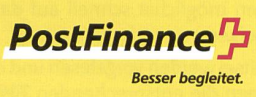

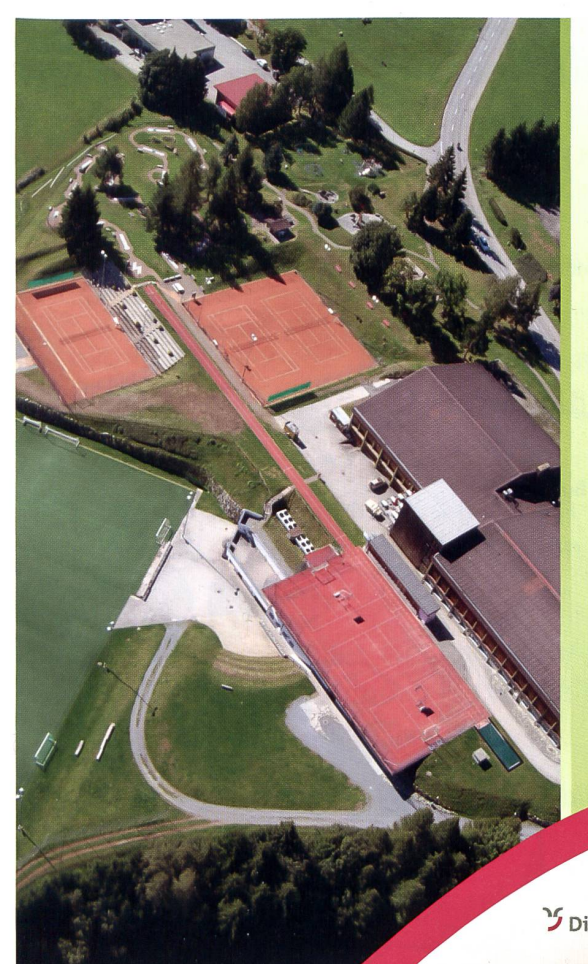

## Cordial beinvegni im center da sport <sup>e</sup> cultura Disentis

Massenlager: von 15 bis 300 Personen 4 Abteilungen mit 3 Küchen

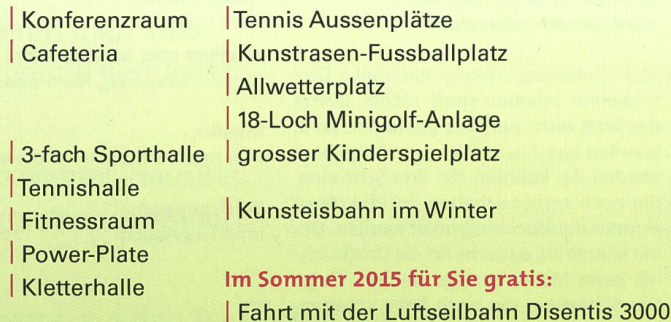

J Disentis Sedrun www.centerdasport.com **disentis/mustér** Informaziuns: tel. 081 947 44 34 info@centerdasport.com

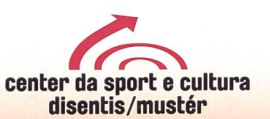

<sup>|</sup> Zugstrecke «Disentis-Oberalppass»

#### O Unterrichtsvorschlag

Ein Beifrag für das 1. Schuljahr

## Tiere auf dem Bauernhof

Die kurzen Anweisungen auf den Arbeitsblättern sind bewusst nur in Grossbuchstaben gesetzt, weil fast alle Leselehrgänge auch so starten. Die fächerübergreifenden Vorlagen sind vielseitig einsetzbar in verschiedenen Sozialformen und evtl. teilweise auch als (Einführung) Werkstatt. Ursina Lutz

#### Lösungen und Hinweise

A1: Die Rätsel können als Einstieg ins Thema genutzt werden.

#### Mögliches Vorgehen:

- -Die Bilder vom Memory (A 10) werden vergrössert in die Mitte gelegt. Die Rätsel werden nun vorgelesen, und die Kinder müssen möglichst schnell auf das richtige Bild zeigen.
- Die Rätsel werden vorgelesen und die Kinder zeichnen die entsprechenden Tiere auf ein Blatt, (evtl. als Partnerarbeit)
- Die Rätsel werden mündlich besprochen.
- A2: Folgende Tiere müssen ausgemalt sein: Schaf, Ziege, Esel, Pferd, Ente, Kaninchen, Katze, Hund, Kuh, Gans, Schwein, Huhn. Evtl. kurz den Lebensraum der drei fremden Tiere (Krokodil, Pinguin, Löwe) ansprechen. Wieso kann ein Löwe nicht auf dem Bauernhof leben? (Wilde Tiere  $\leftrightarrow$  Haustiere). - Vermutlich kommt die Frage nach dem Unterschied zwischen Hase und Kaninchen auf.

Dazu empfehlen wir: www.tierwelt.de oder auch www.planet-wisssen.de

- A3: Sechs Schweine schauen nach links. Drei Schweine schauen nach rechts. Damit das Blatt nicht nur kurz gebraucht wird, könnten hier Ausmalübungen eingebaut werden. So könnten die drei Schweine, die nach rechts schauen, in Pink/Rosa «immer dunkler» ausgemalt werden. Damit könnte auf einfache Art die Drucktechnik beim Malen gezeigt werden. Oder: Die Schweine, die nach links schauen, in Fantasiefarben ausmalen, nur tieren, nur mit Streifen usw. Dies evtl. in Kleingruppen als Ausmaldiktat: Kind A gibt etwas vor, Kinder <sup>B</sup> und <sup>C</sup> malen mit gleichen Farben mit und kommen dann selber als «Farbbestimmer» dran. - Daran die Frage knüpfen. Wieso haben die Felle der Tiere eine bestimmte Farbe? Wieso ändern einige Tiere in den Jahreszeiten ihre Fellfarbe?
- A4: Schafe: 3, Hasen: 5, Ziegen: 1, Hühner: 7, Schweine: 1, Enten: 4
- A6: Resultate Bildrechnungen: 5, 4, 3, 4 Resultate 1. Spalte: 4, 7, 9, 9, 10, 10, 5 Resultate 2. Spalte: 9, 4, 6, 3, 9, 7, 10 Resultate 3. Spalte: 5, 5, 8, 1, 5, 0, 2
- A5: Die Proportionen der Tiere stimmen hier ja nicht wie in Echtheit, weil das Blatt zu gross würde bzw. einige Tiere zu klein! - Als Zusatzaufgabe könnten die Tiere ausgeschnitten und in einer Reihe nach «Immer grösser» aufgeklebt werden.

A7/A8: Die Bilder von A8 werden auf A7 gezeichnet oder ausgeschnitten und aufgeklebt.

A10/11: Die Memorykarten werden auf A3 vergrössert. Kinder, die noch nicht lesen können, spielen mit den Karten auf A10. Kinder, die bereits lesen, können das Bild-Wort-Memory auf A11 spielen.

#### Geschichten, die zum Thema passen:

«Freunde» Helme Heine

«Liselotte lauert» und andere Titel zur Kuh Liselotte

Alexander Steffensmeier «Mama Muh»

Sven Nordqvist

«Florian und Traktor Max» Binette Schroeder, Nord-Süd-Verlag

Musik:

«Alli machet Mischt», Andrew Bond

#### Zeichnungen: Irma Hegelbach

Ganz wichtig ist, dass ein Besuch auf einem Bauernhof erfolgt. Auch in Stadtnähe finden sich solche Höfe, die gerne Klassen ihre Tiere, aber auch Geräte zeigen. (Evtl. sogar mit Schulreise verbinden.)

Adressen aller Regionen finden Sie bei www.schub.ch/hofsuche/

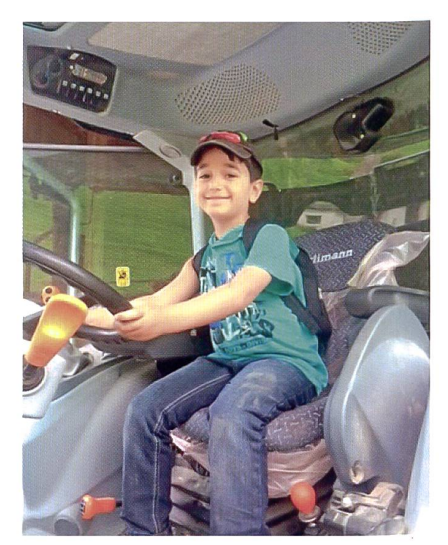

Johannes würde am liebsten davonfahren.

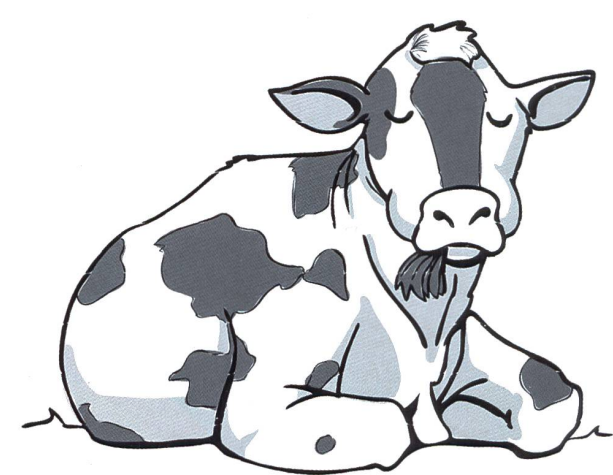

## Welches Tier ist gesucht?

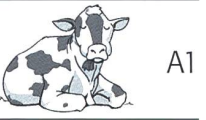

Die Rätsel werden von der Lehrperson oder von Kindern, die bereits lesen können, vorgelesen.

#### Schwein

Ich wohne im Stall. Ich kann grunzen. Meine Kinder heissen Ferkel.

#### **Schaf**

Mein Fell ist ganz weich. Es muss manchmal geschoren werden. Es gibt mich weiss, braun oder schwarz.

#### Esel

Ich bin meistens grau. Der Samichlaus nimmt gerne einen von meinen Verwandten mit. Ich mache I-A – I-A.

#### Pferd

Auf mir kann man reiten. Meine Kinder nennt man Fohlen. Ich kann braun, schwarz, weiss oder grau sein.

#### Ziege

Ich bin ungefähr so gross wie ein Schaf. Meine Milch kann man trinken. Man kann daraus auch Käse machen. Meine Kinder heissen Zicklein.

#### Ente

Ich schwimme gerne im Wasser. Mir gefällt es jedoch auch an Land. Die Menschen füttern mich oft mit altem Brot.

#### Kaninchen

Ich wohne meist in einem kleinen Stall. An Ostern bin ich besonders bekannt, da ich dann die Eier verstecke.

#### Kuh

Ich habe ein braunes Fell. Meine Kinder nennt man Kalb. Meine Milch wird von den Menschen sehr gerne getrunken.

#### Katze

Nicht nur auf dem Bauernhof bin ich ein beliebtes Flaustier. Wenn ich will, dass man mich hört, dann mache ich «Miau».

#### Hund

Auch ich bin ein Haustier. Ich passe sehr gerne auf den Bauernhof auf. Wenn etwas nicht in Ordnung ist, werde ich laut.

#### Gans

Ich habe weisse und graue Federn. Ich bin mit den Enten verwandt.

#### Huhn

Ich lege Eier. Ich habe meist ein sehr schönes Federkleid.

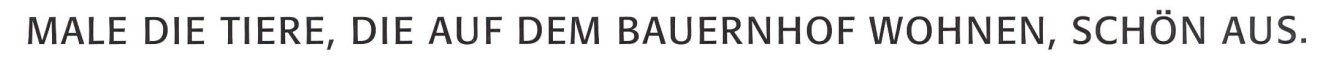

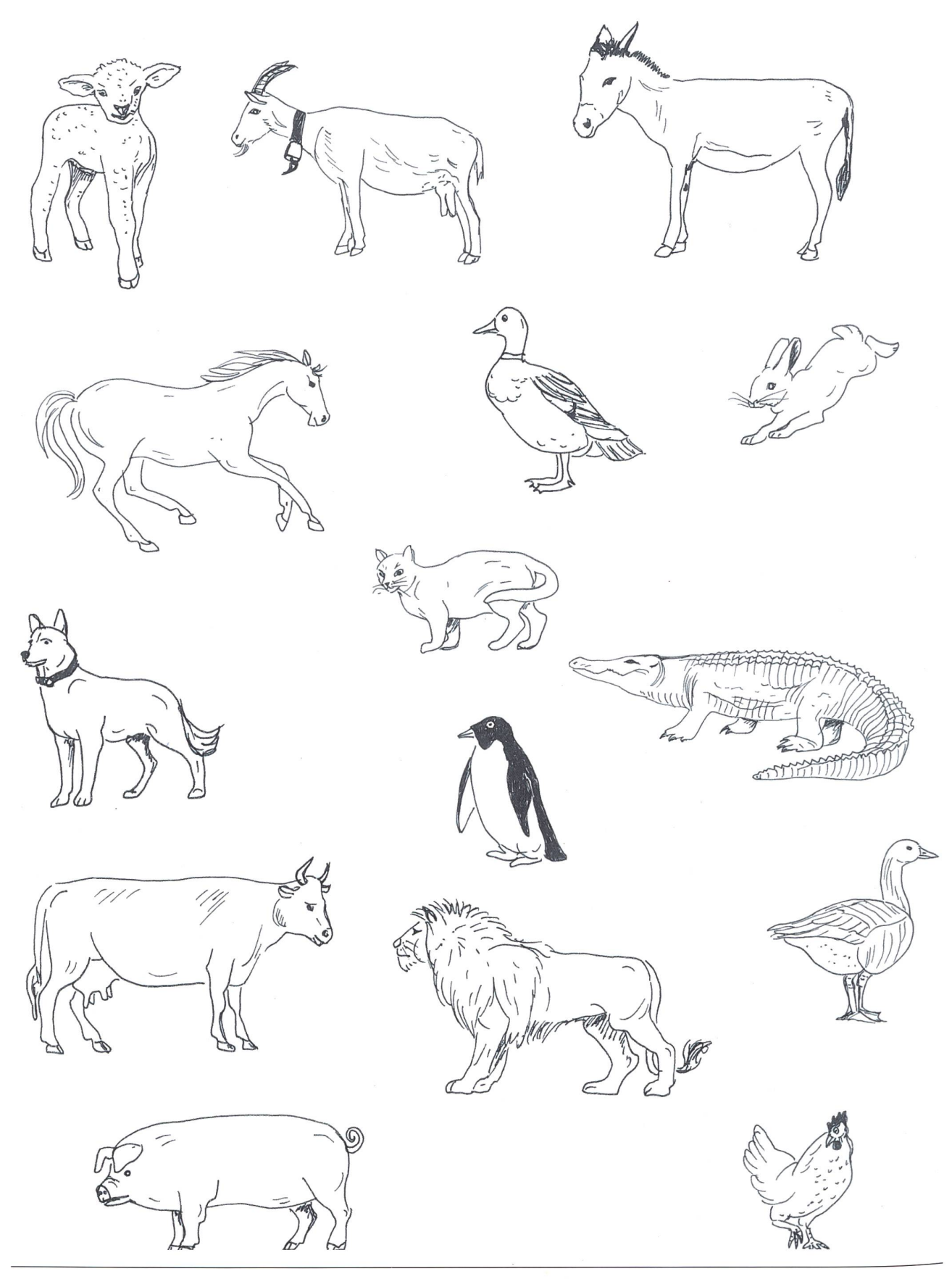

## Links oder rechts? A A3

## UMKREISE DIE SCHWEINE, DIE NACH LINKS SCHAUEN, MIT ROT. DIE SCHWEINE, DIE NACH RECHTS SCHAUEN, UMKREIST DU BLAU.

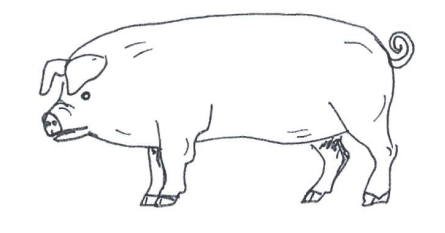

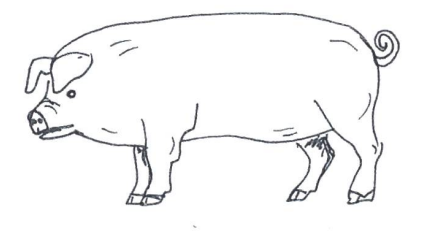

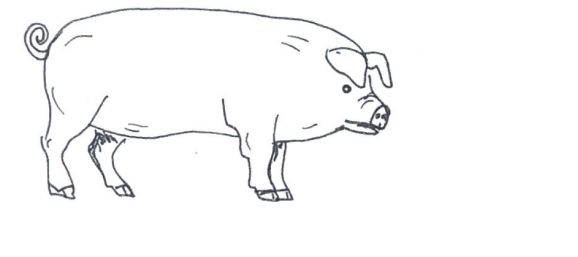

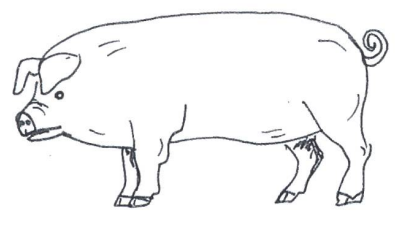

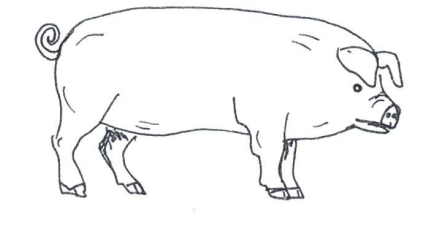

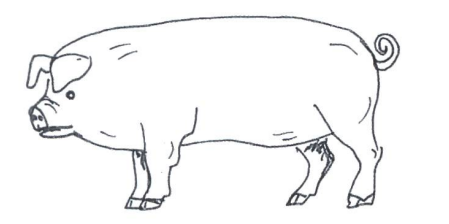

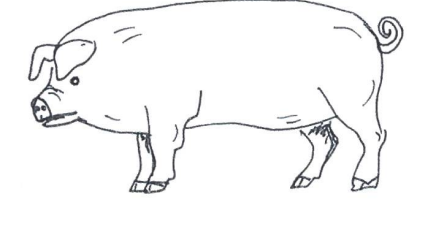

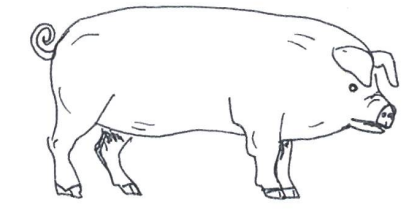

## WIE VIELE SCHWEINE SCHAUEN NACH LINKS?

## WIE VIELE SCHWEINE SCHAUEN NACH RECHTS?

## Tiere zählen. A4

## ZÄHLE DIE TIERE UND SCHREIBE DIE ZAHL UNTEN IN DIE FELDER.

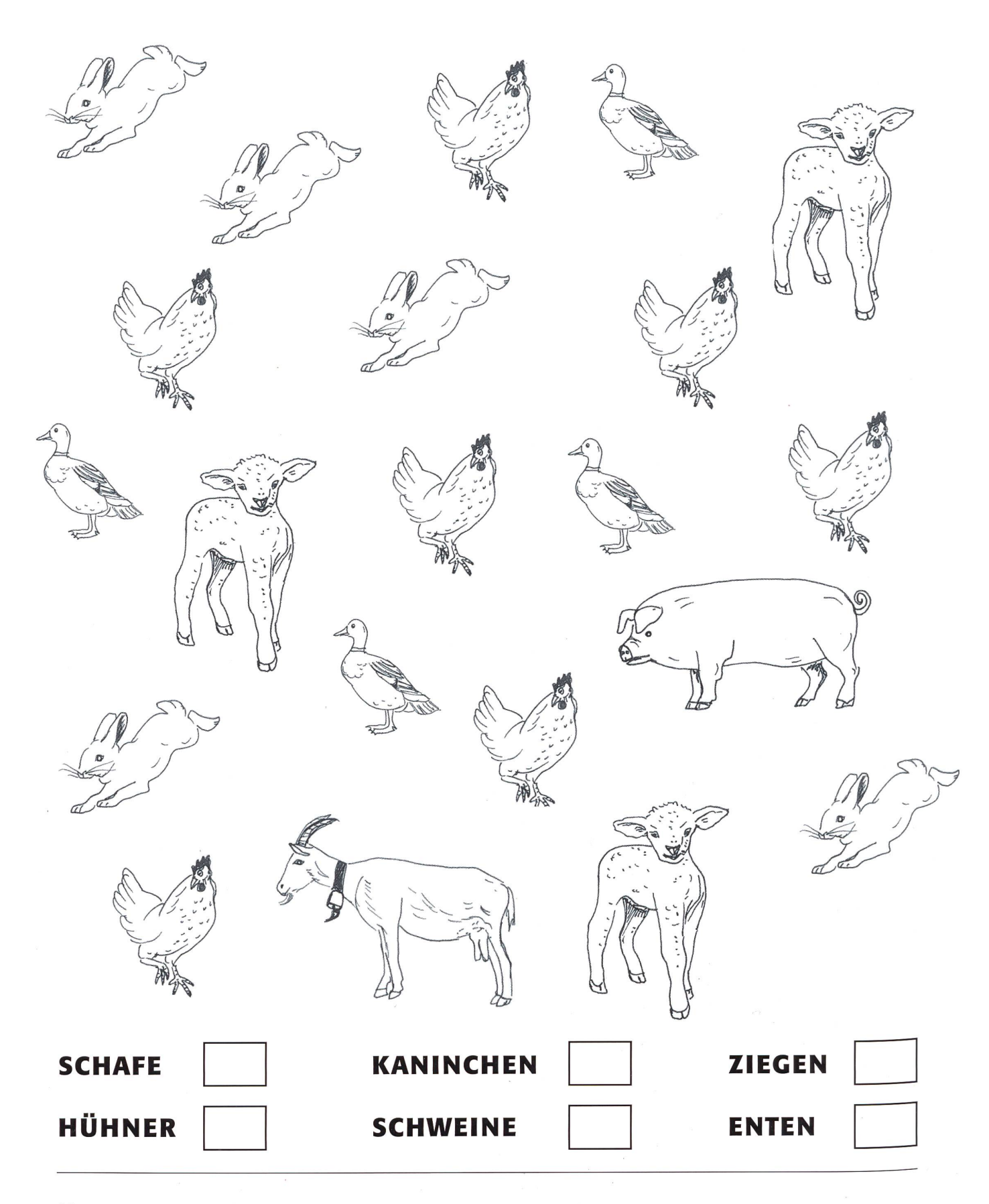

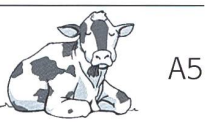

FOLGE DEN LINIEN MIT VERSCHIEDENEN FARBEN UND MALE DIE TIERE AUS.

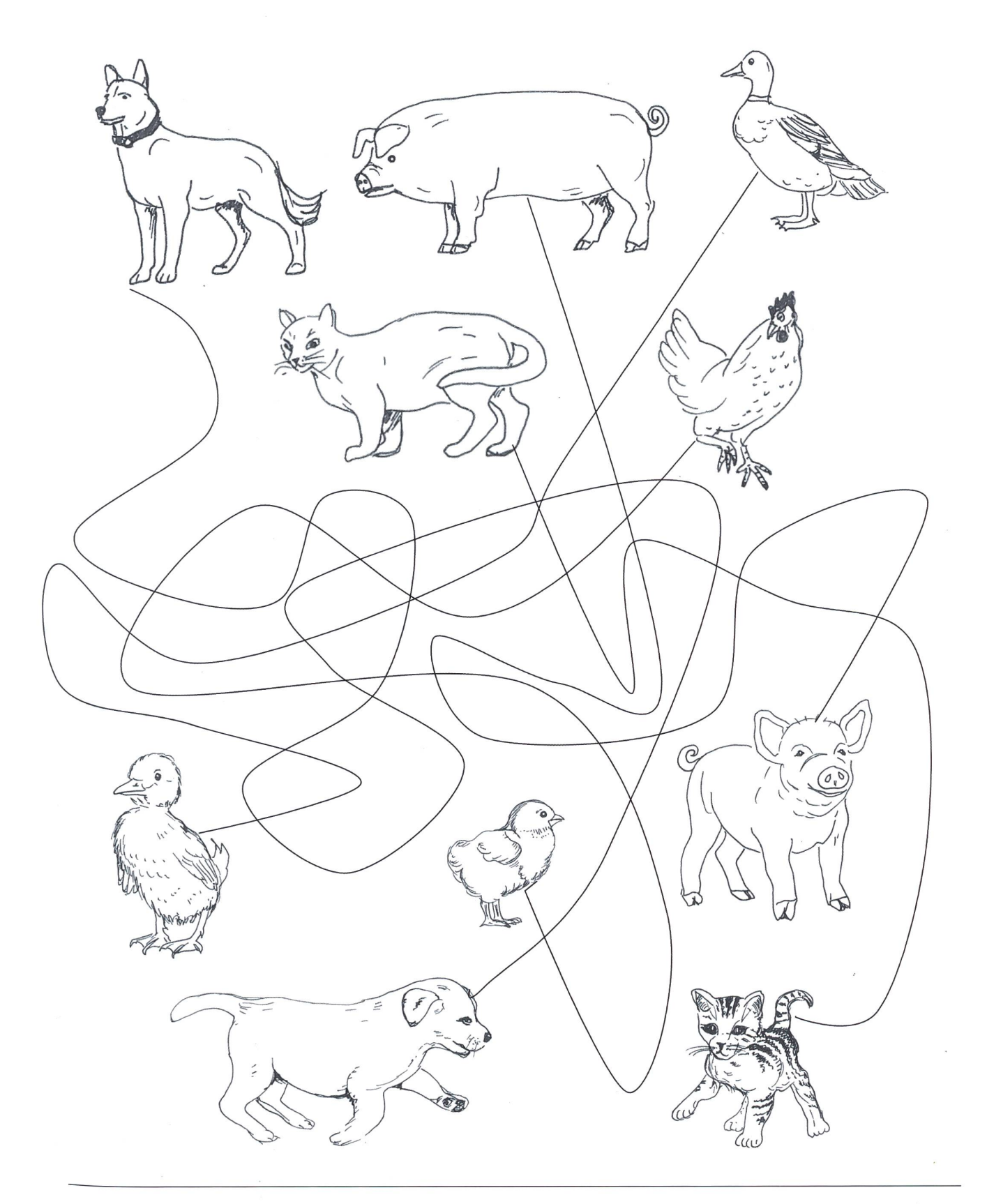

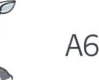

## KANNST DU DIESE RECHNUNGEN?

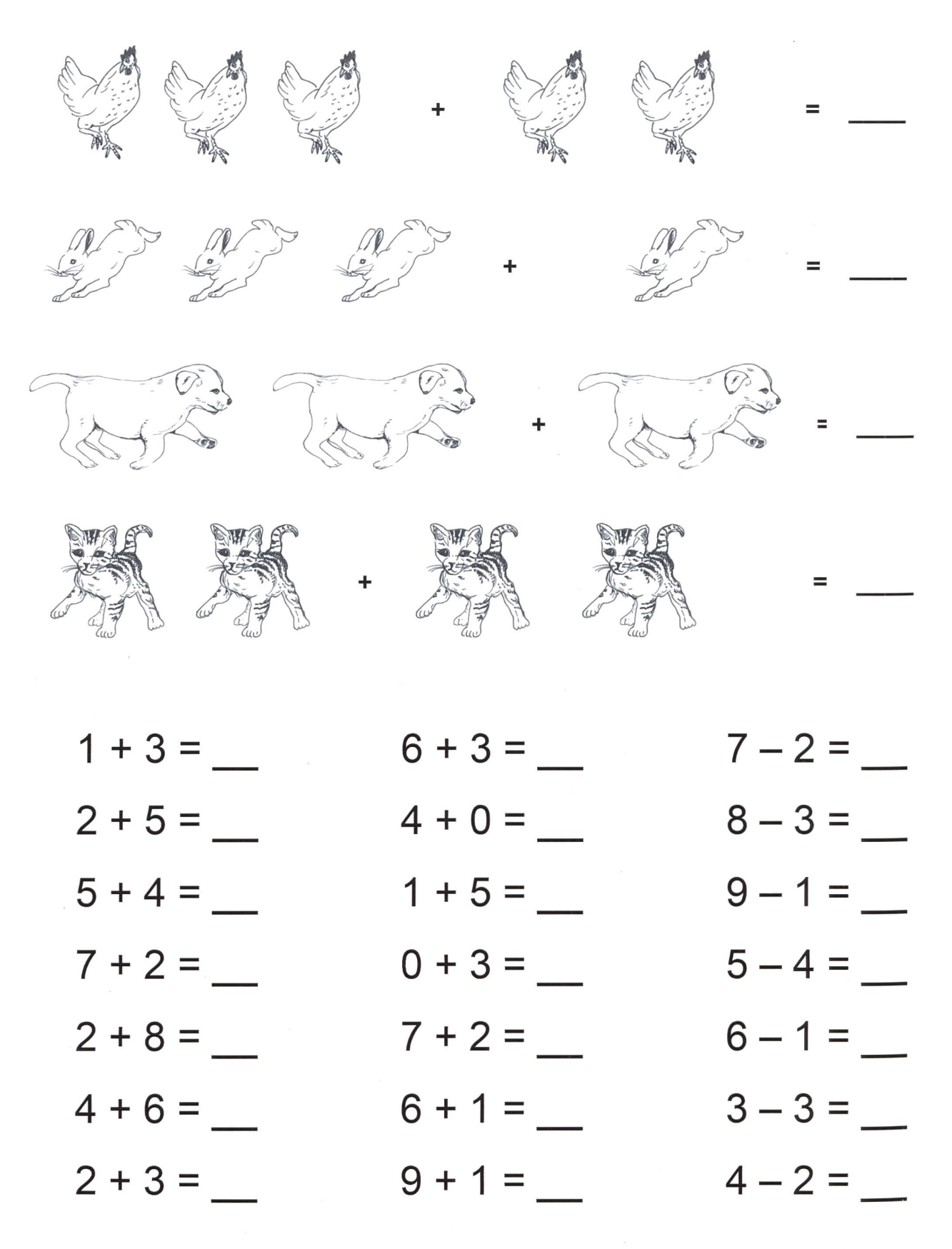

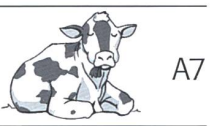

## ZEICHNE DIE TIERE INS GROSSE BILD ODER SCHNEIDE DIE TIERE AUS UND KLEBE SIE AUF.

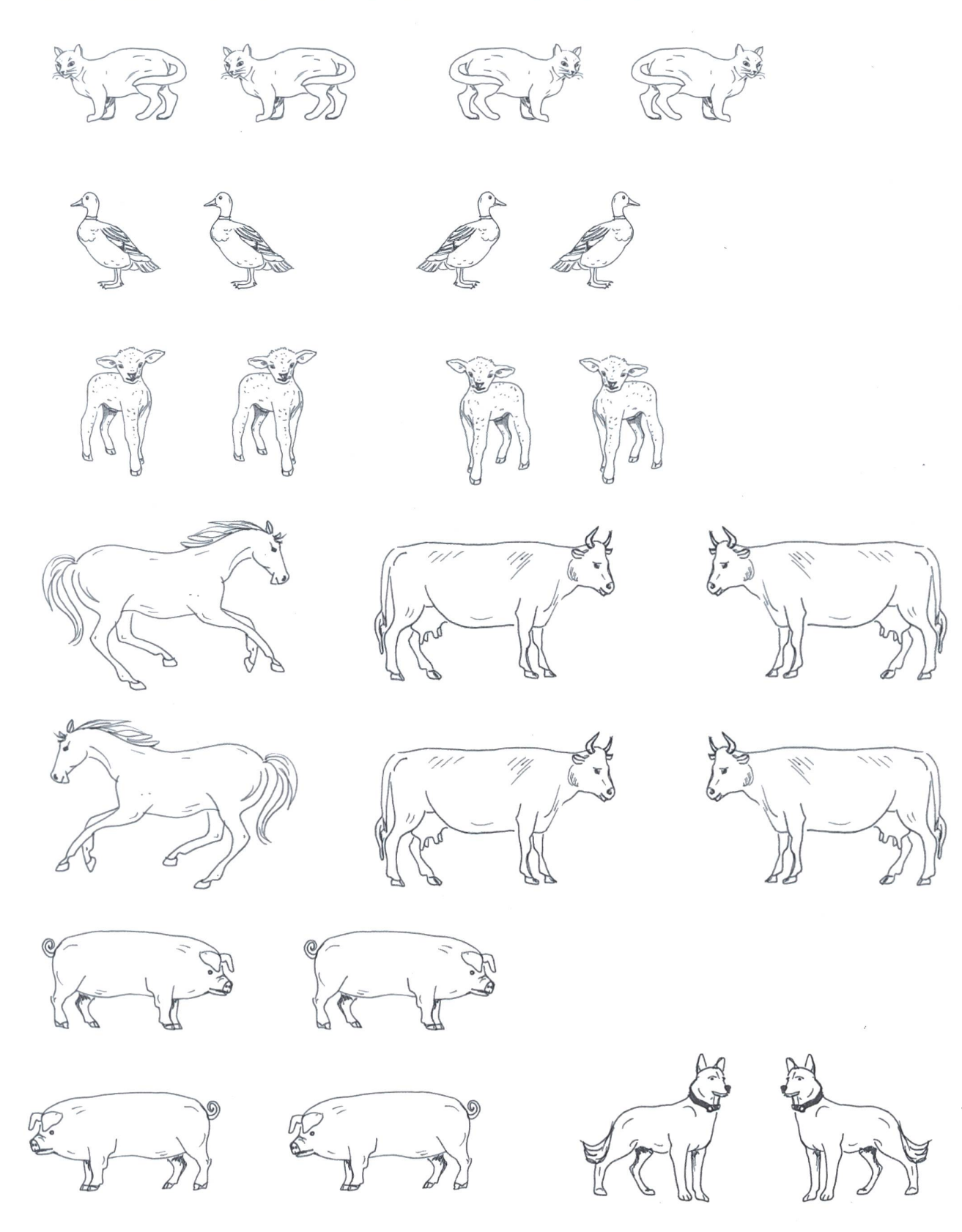

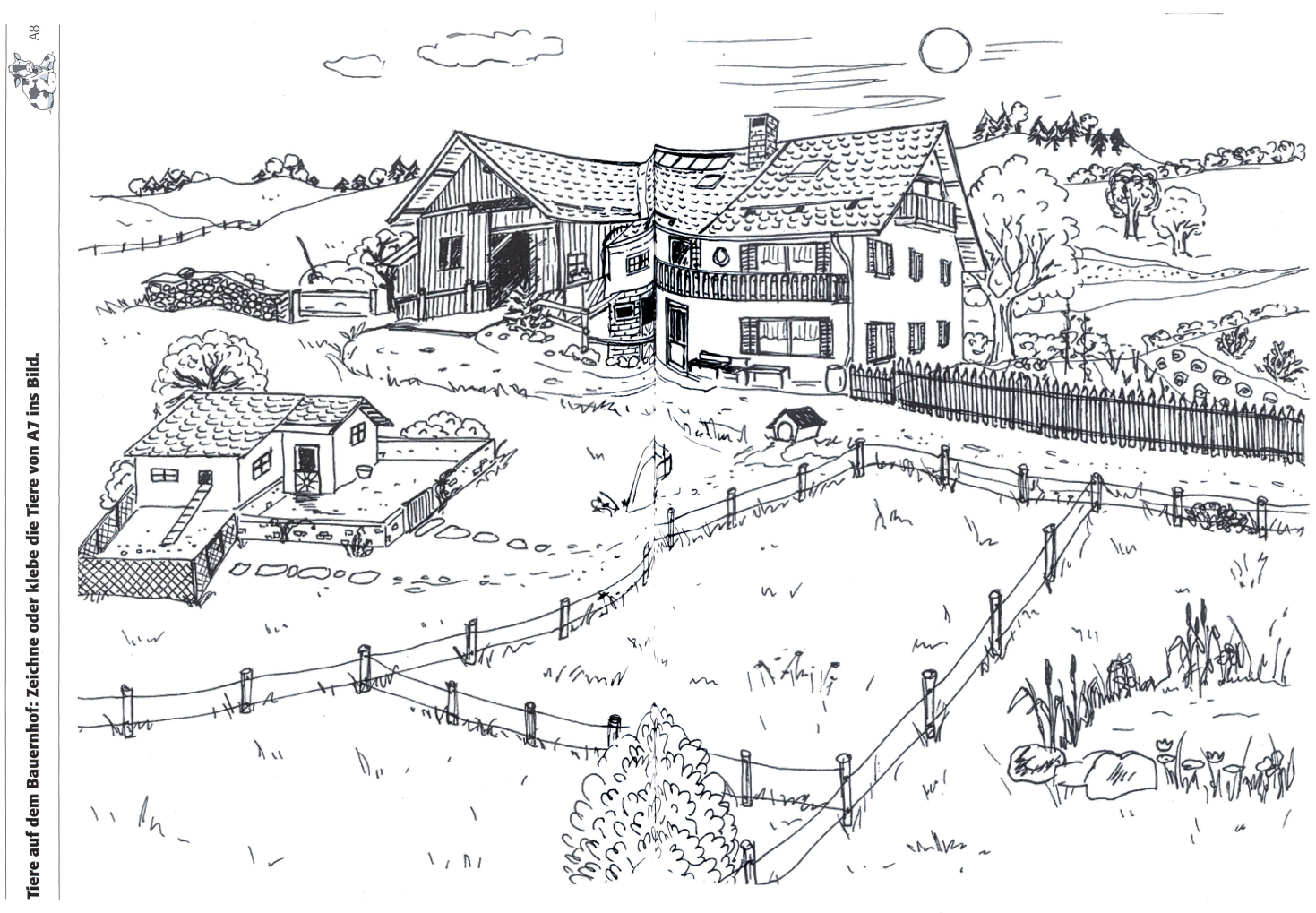

18 die neue schulpraxis 9 | 10. SEPTEMBER 2015 **die neue schulpraxi**s die neue Schulpraxis die neue Schulpraxis die neue Schulpraxis die neue Schulpraxis die neue Schulpraxis die neue Schulpraxis die neue Schulpraxis die neue Schulpraxis die neue

9 | 10. SEPTEMBER 2015 19

### Schlüsselanhänger basteln. W Anders and Annaby Annual Annaby Annual Annual Annual Annual Annual Annual Annual A

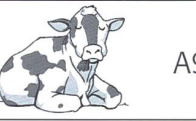

#### Anleitung:

- 1. Die Kinder schneiden mit der Laubsäge einen Kreis aus Holz aus. Anschliessend wird von der Lehrperson ein Loch für den Schlüsselring in den Kreis gebohrt, geschliffen und ange-Wenn das Aussägen zu schwierig ist, kann auch ein Kreis aus Karton oder Moosgummi ausgeschnitten werden. (Allenfalls wird die ganze Grundplatte von LP vorbereitet.)
- 2. Hahn: Aus Moosgummi werden der Schnabel, der Kamm und der Kehllappen schnitten. Die Moosgummiteile, die Federn und die Wackelaugen werden mit Kraftkleber am Holzkreis angeklebt. Mit schwarzem Filzstift kann nun die Linie auf dem Schnabel zeichnet werden.

Schwein: Aus Moosgummi werden die Ohren und der Rüssel ausgeschnitten. Die gummiteile und die Wackelaugen werden mit Kraftkleber am Holzkreis befestigt.

3. Für die Verbindung zwischen Schlüsselanhängerring und Schlüsselanhänger wird ein Scoubidou-Band in einer passenden Farbe durch das Loch gezogen und verknüpft.

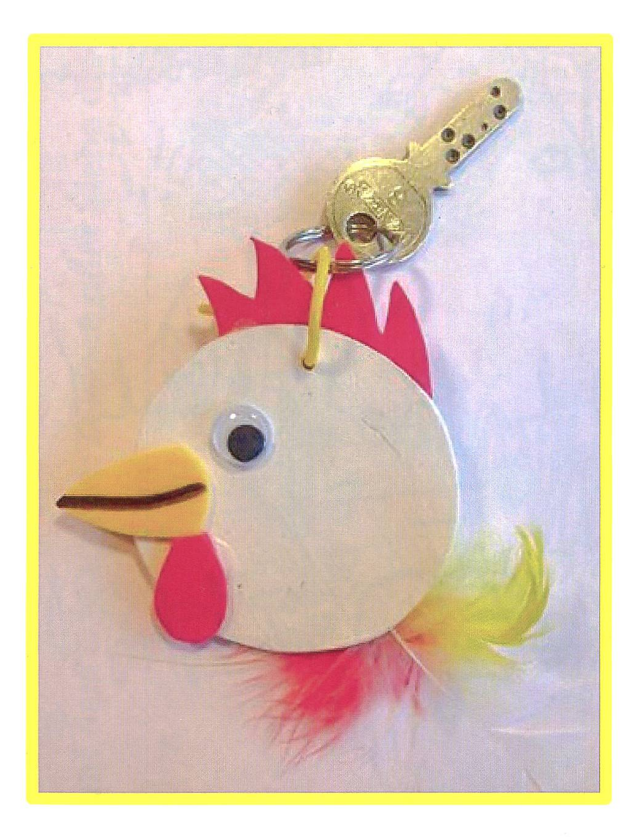

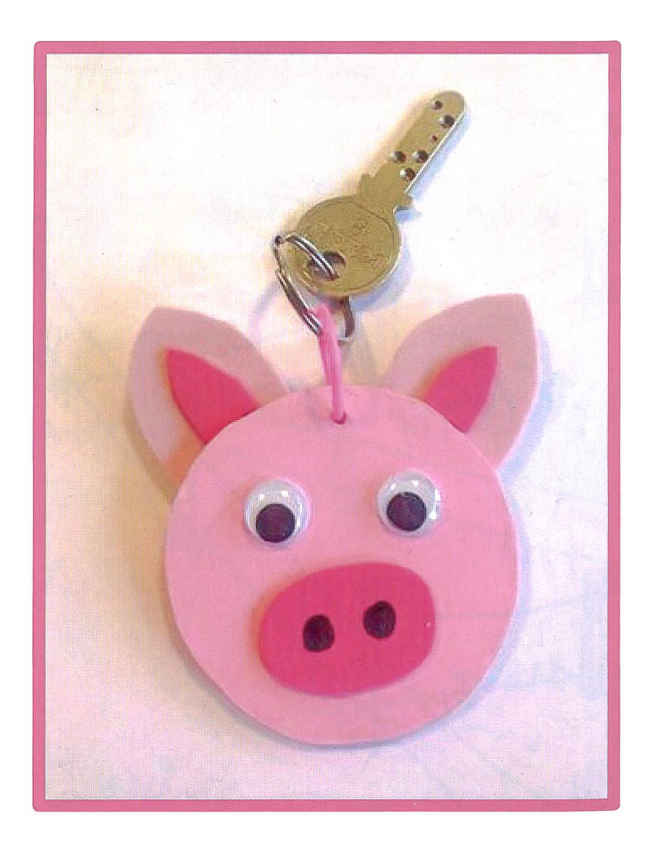

## Memory (Bild-Bild) Alo

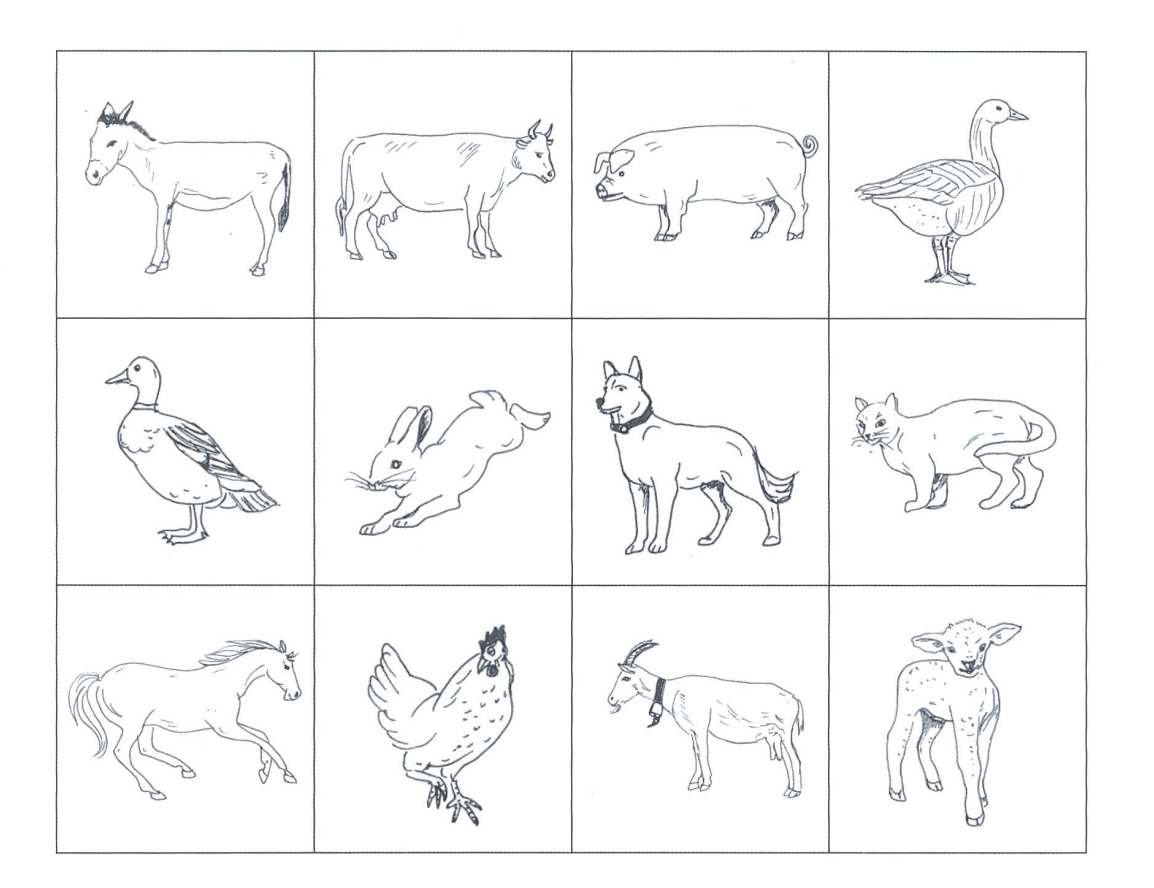

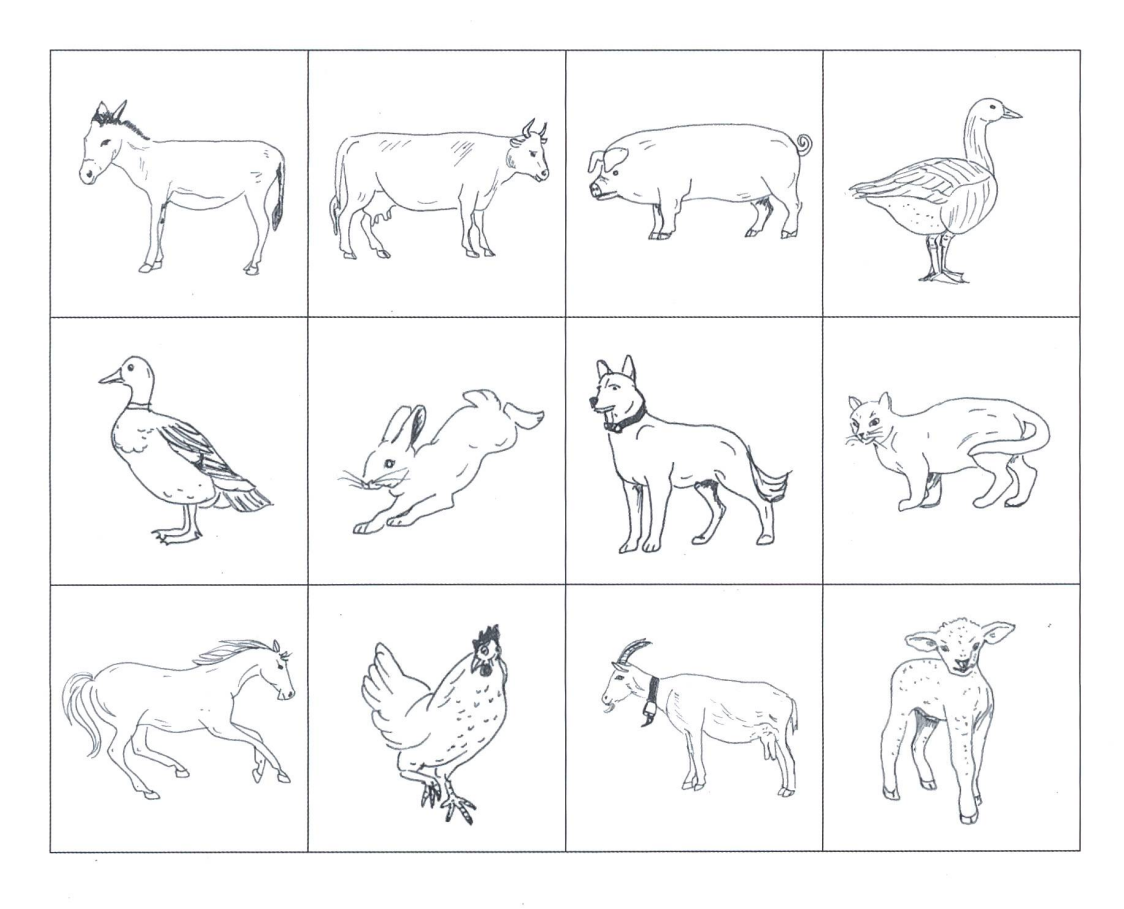

**Memory (Wort-Bild)** 

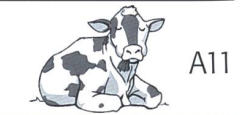

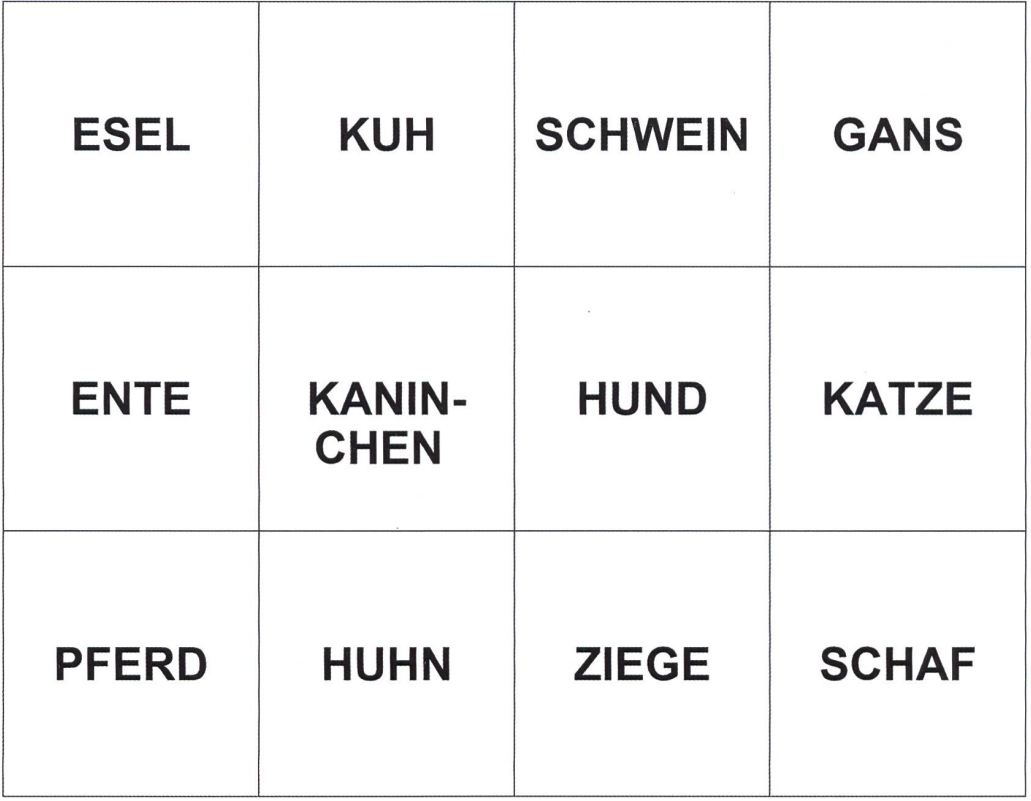

 $\bar{\chi}$ 

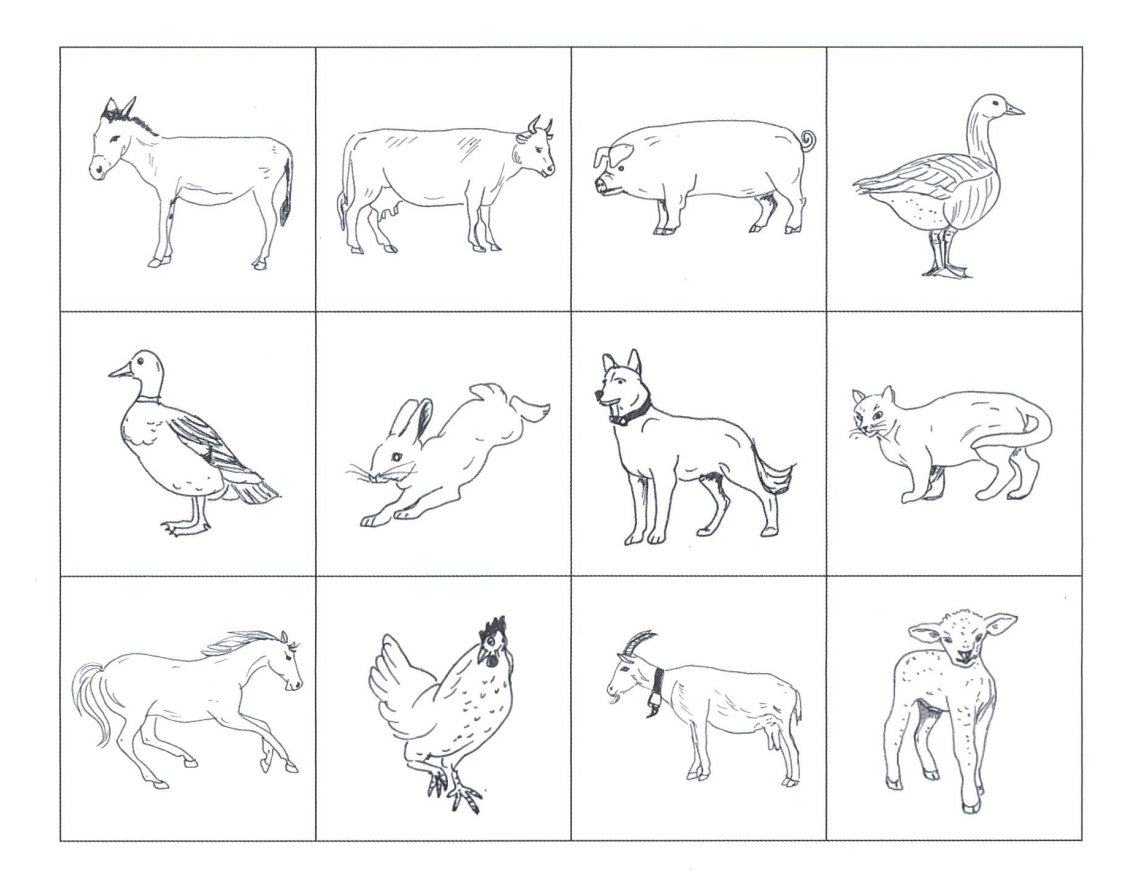

## In welches Museum gehen wir?

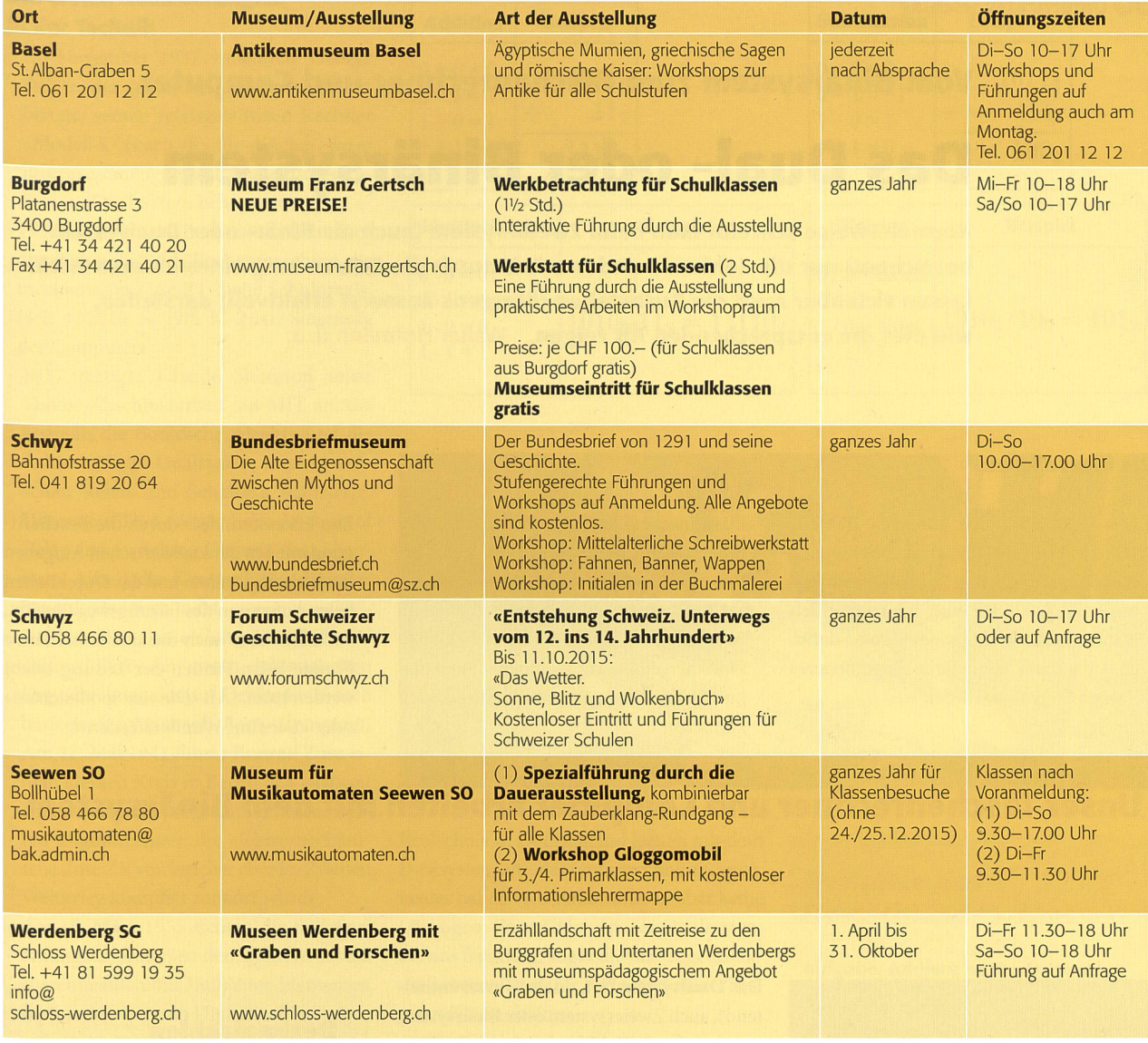

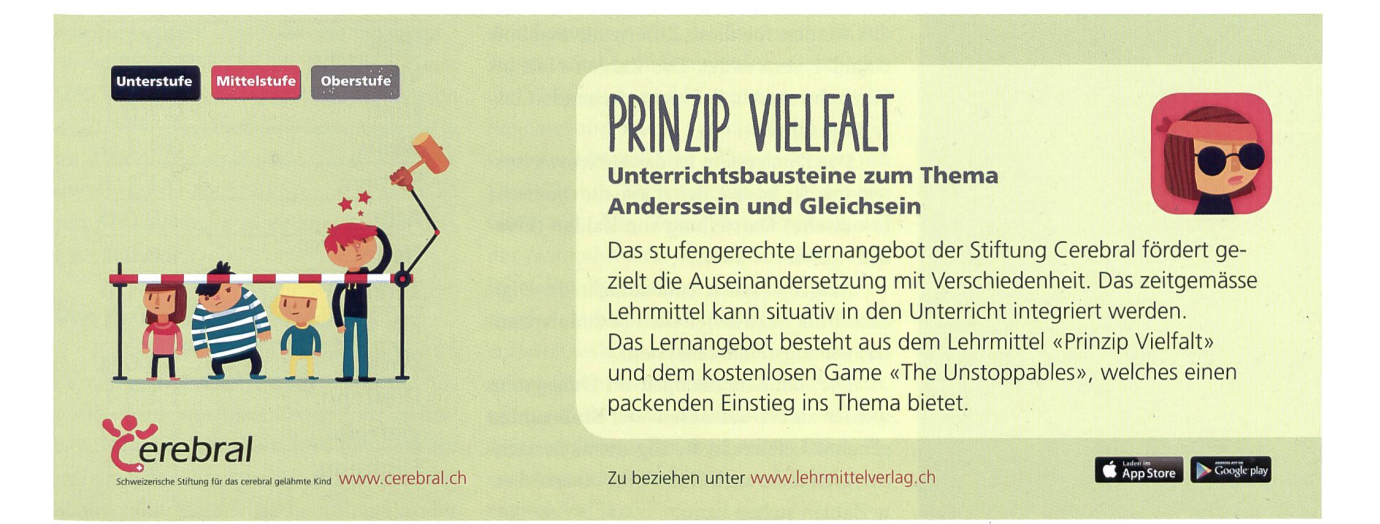

#### ©O Unterrichtsvorschlag

Vom Binärsystem zum Taschenrechner und Computer

## Das Dual- oder Binärsystem

Normalerweise schreibt man beim Zweiersystem (auch als Binär- oder Dualsystem bezeichnet) nur die Zahlen in anderer Art; durch die Anwendung eines kleinen Tricks lassen sich aber auch die Buchstaben (übrigens äusserst effektvoll) darstellen, wie dies die entsprechenden AB zeigen. Walter Hofmann u. a.

#### Die Klasse lernt:

- Das Begreifen, dass «unsere» schreibweise (das Zehnersystem) nur eine von vielen möglichen Zahlenschreibweisen ist. (Die zehn Finger unserer beiden Hände sind zweifellos der Grund dafür, dass die Zahl zehn Grundlage unseres Zahlensystems geworden ist.)
- Das Einsehen, dass das Arbeiten mit der Binärschrift nur dann gelingt, wenn bei Ver- und Entschlüsselungen äusserst akt gearbeitet wird. (So muss z. B. beim Senden akustischer oder optischer sezeichen eindeutig zwischen langen und kurzen Signalen unterschieden werden können.)
- Das Erkennen, dass durch die Beschäftigung mit den denkspielerischen Aufgaben das logische Denken und das Durchhalten beim Aufspüren des Lösungsweges geübt, vor allem aber auch die sich einstellende Freude beim Finden der Lösung erlebt werden kann. (AB «Die vier Spotleuchten» oder «Die fünf Wunderstreifen»)

### Unser Taschenrechner und Computer arbeiten mit dem Binärsystem.

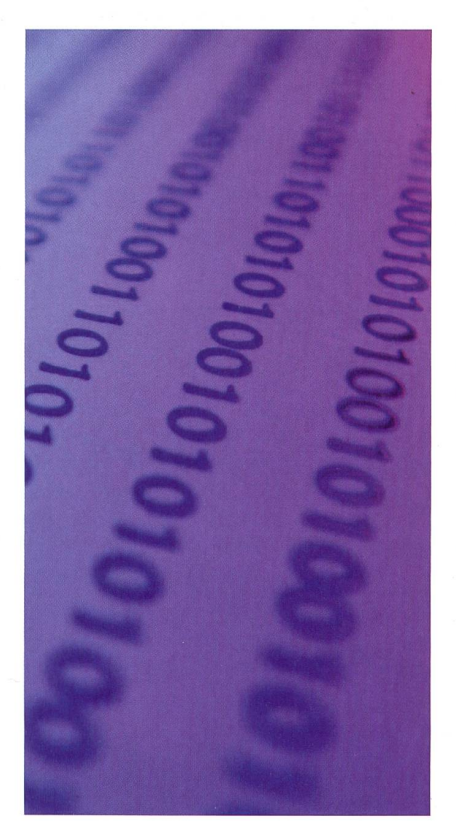

Das Dualsystem (lat. dualis = zwei enthaltend), auch Zweiersystem oder Binärsystem genannt, ist ein Zahlensystem, das zur stellung von Zahlen nur zwei verschiedene Ziffern benutzt.

Im üblichen Dezimalsystem werden die Ziffern <sup>0</sup> bis <sup>9</sup> verwendet. Im Dualsystem hingegen werden Zahlen nur mit den fern des Wertes Null und Eins dargestellt. Oft werden für diese Ziffern die Symbole <sup>0</sup> und <sup>1</sup> verwendet. Die Zahlen Null bis Fünfzehn sind in der rechts stehenden Lisaufgeführt.

Das Dualsystem ist das Stellenwertsysmit der Basis 2, liefert also die dyadische (2-adische) Darstellung von Zahlen (Dyadik) (gr.  $\delta$ ύ $o$  = zwei).

Aufgrund seiner Bedeutung in der taltechnik ist es neben dem Dezimalsystem das wichtigste Zahlensystem.

Die Zahldarstellungen im Dualsystem werden auch Dualzahlen oder Binärzahlen genannt. Letztere ist die allgemeine Bezeichnung, da diese auch einfach für binärcodierte Zahlen stehen kann.

#### Dezimalzahlen 0 bis 15 im Dualsystem

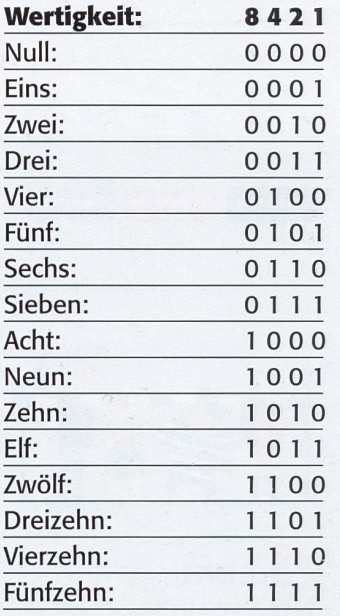

#### Die ersten Realisierungen in der Technik

- Im November <sup>1937</sup> vollendete George Stibitz, der später bei den Bell Labs beitete, seinen relaisgestützten Rechner «Modell K» (nach «K» für «Küche», wo er ihn zusammengebaut hat), der die Addition im Dualsystem beherrschte.
- -1937 baute Konrad Zuse eine auf dem alsystem basierende Rechenmaschine, die mechanische Zuse ZI. Siehe Schulpraxis, Heft 4, 2010, S. 29ff. K. Zuse: Siegeszug des Computers.
- <sup>1937</sup> fertigte Claude Shannon seine Master-Abschlussarbeit am MIT an, die erstmals die Boolesche Algebra und die Arithmetik im Dualsystem in elektronischen Relais und Schaltern realisierte. Unter dem Titel «A Symbolic Analysis of Relay and Switching Circuits» hat Shannons Arbeit die Konstruktion digitaler Schaltkreise begründet.
- 1937 bis 1941 bauten John Atanasoff und Clifford Berry den ersten elektronischen Digitalrechner, den aufElektronenröhren basierenden Atanasoff-Berry-Computer.
- Am 12. Mai <sup>1941</sup> führte Konrad Zuse nem kleinen Kreis in Berlin den weltweit ersten universell programmierbaren binä-Digitalrechner, die elektromechanische Zuse Z3, vor, welcher aber im Zweiten Weltkrieg komplett zerstört wurde.
- -Am 19. März <sup>1955</sup> stellten die Bell-Forschungslaboratorien den weltweit ersten ausschliesslich mit Halbleiter-Elementen realisierten binären Digitalrechner vor.

#### Anwendung

Bei der Entwicklung von elektronischen Rechenmaschinen erlangte das Dualsystem grosse Bedeutung, denn in der Digitaltechnik werden Zahlen durch elektrische Zustände dargestellt. Bevorzugt werden zwei komplementäre Zustände wie Strom an / Strom aus verwendet, da auf diese Weise sehr einfache Schaltungen zu realisieren sind. Diese zwei Zustände lassen sich dann als Ziffern benutzen. Das Dualsystem ist die einfachste Methode, um mit Zahlen zu rechnen, die durch diese zwei Ziffern gestellt werden.

#### Das Dualsystem im Internet

Einige Schüler, die bei jedem Thema immer gerade wissen wollen, was das ternet dazu sagt, sind bei diesem Thema ziemlich still geblieben. 99% der Beiträge waren «zu hoch». Aber sie wunderten sich: Schon Fünftklässler im Gymi und in der

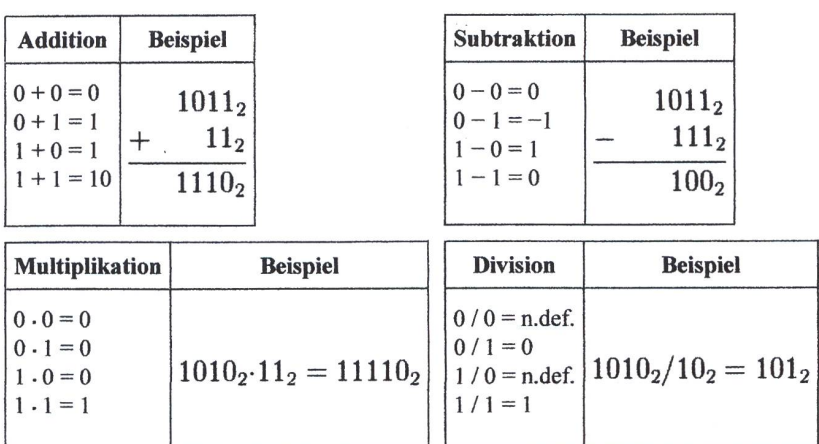

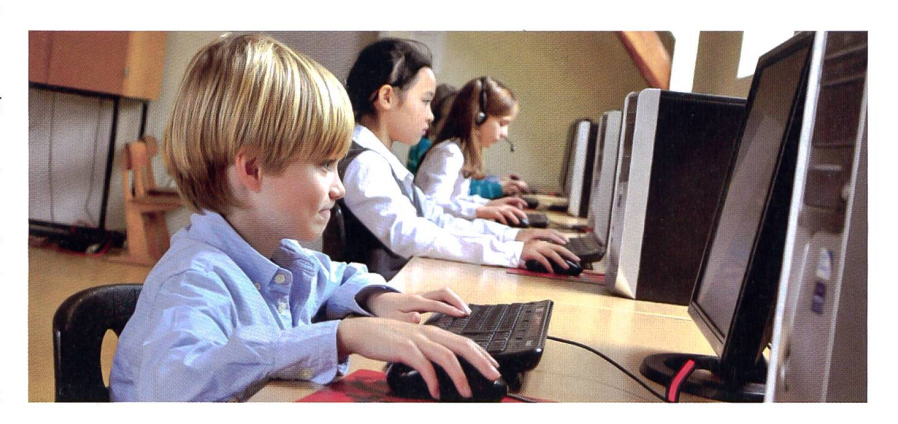

Realschule in Deutschland lernen mit dem Dualsystem alle vier Grundrechnungsarten. Leider haben viele Arbeitsblätter aber keine Lösungen. Zum Glück ist das Dualsystem bei uns freiwillig, sogar die hier abgedruckten Arbeitsblätter (für Partnerarbeit der besseren Klassenhälfte).

Natürlich hat das Internet auch Antworwenn als Frage eingegeben wird: Wie funktioniert Taschenrechner? Computer?

Grossen Gefallen fand auch die schwächere Klassenhälfte bei «blinde-kuh.de», wenn ganz unten bei den Sachgebieten «Computer» gewählt wurde. «Bitbite erklärt den Computer und das Internet», «Klick Tipps», «Stay online, stay safe», «Geschichte der Videospiele und Heimcomputer», alles beliebte und leicht verständliche Seiten. Grösster Hit war aber «Tippen lernen mit Calli Clever». Da lernt man in 20 Stunden blind mit dem Zehn-Finger-System auf der Normaltastatur schreiben. Viele Schüwollen durchhalten und das lernen; sie werden deshalb bei den übrigen Aufgaben entlastet während eines Monats. Es ist eben schon schön, wenn man mit allen Fingern, ohne auf die Tastatur schauen zu müssen, Texte verfassen oder abschreiben kann. Eine lebenslange Investition, wärmstens zu empfehlen! (Lo)

#### Beispiele aus Deutschland (5. Klasse)

#### Aufgabe: Addiere im Dualsystem!

a) 1010011 + 101101 b) 11011011 + 1011011 c) 101101 + 1111001

#### Aufgabe: Multipliziere im Dualsystem!

a) 1011 1011 b) 11101 1101 c) 1100101 -11011

Aufgabe: In 6 Häusern sind je 6 Katzen, jede Katze frisst 6 Mäuse und jede Maus frisst 6 Käsestücke. Gib die Anzahl der zen, der Mäuse und der Käsestücke an!

Aufgabe: In einem Bergsee befindet sich eine Seerose. Die Seerose teilt sich jeden Tag. Wie viele Seerosen sind es

- a) nach 5
- b) nach 6
- c) nach 7
- d) nach 8 Tagen?
- e) Nach 13 Tagen ist die Hälfte des Sees von Seerosen bedeckt. Wie lange dauert es, bis dass der ganze See bedeckt ist?

### **Das Zweiersystem**

Wenn du das Zweiersystem kennen und verstehen lernen willst, musst du dir folgende beiden Besonderheiten dieser Zahlenschreibweise merken:

- Zum Schreiben der Zahlen benötigst du einzig die zwei Ziffern 0 und I (und nicht etwa die 1, damit Verwechslungen mit dem normalen Zehnersystem vermieden werden können).
- Die Stellenwerte heissen Einer, Zweier, Vierer, Achter, Sechzehner usw., d. h. es sind die Zweierpotenzen 2<sup>0</sup>, 2<sup>1</sup>, 2<sup>2</sup>, 2<sup>3</sup>, 2<sup>4</sup> usw., welche auch zur Bezeichnung Zweiersystem geführt haben.

Zur Bestimmung der ersten 16 Zahlen (beginnend mit der 0) in der Schreibweise des Zweiersystems hilft dir die untenstehende Baumdarstellung mit den immer zwei Verästelungen (nach oben bedeutet stets 0, nach unten dementsprechend I).

#### **Hinweis:**

Noch eingehender und gründlicher kannst du dich in das Zweiersystem vertiefen, wenn du auch die Zahlen von 0 bis 63 (jetzt aber ohne Hilfe des Zahlenbaumes!) aufschreibst und mit dem Zehnersystem vergleichst. Notiere dabei die (eigentlich unnötigen) Nullen am Anfang der Zahlen nicht mehr!

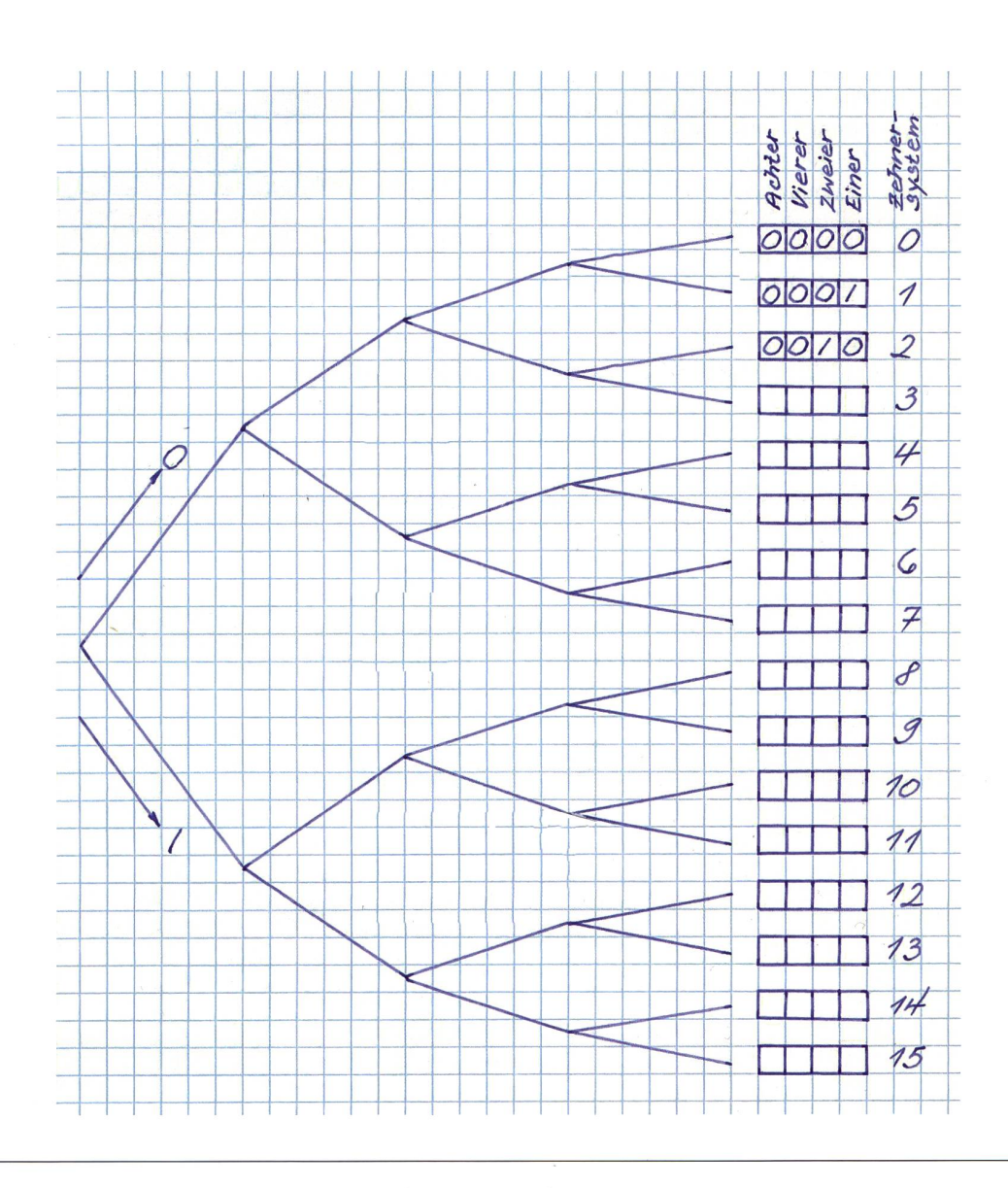

## Zählen im Zehner- und Zweiersystem A2

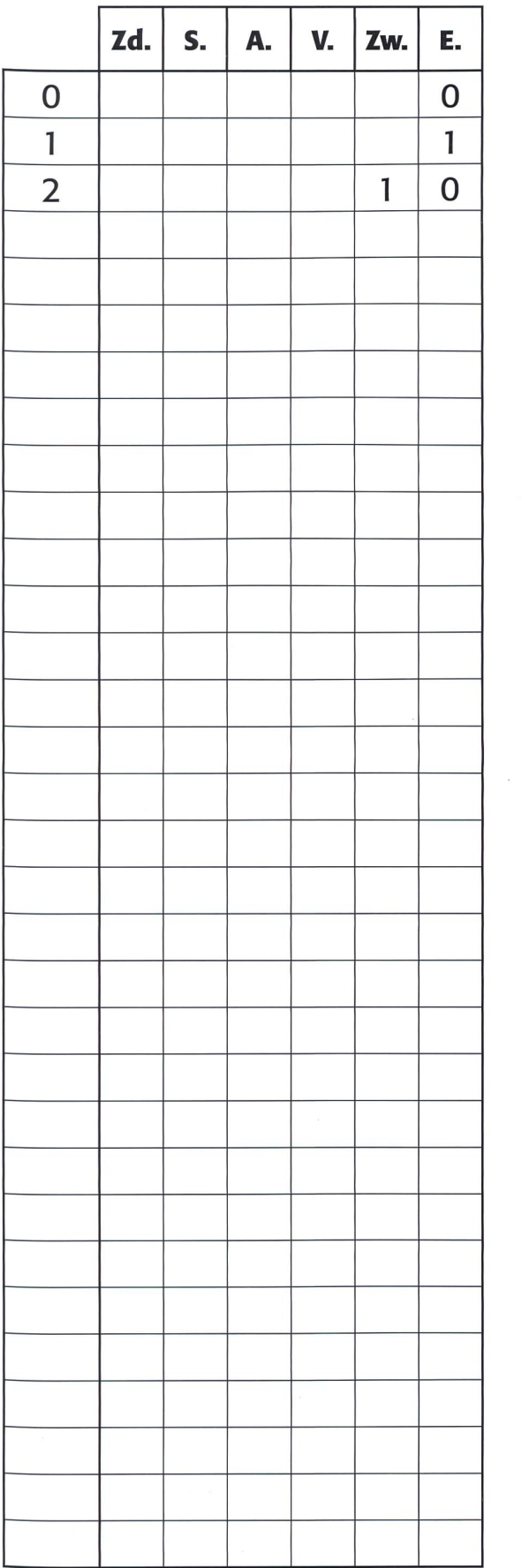

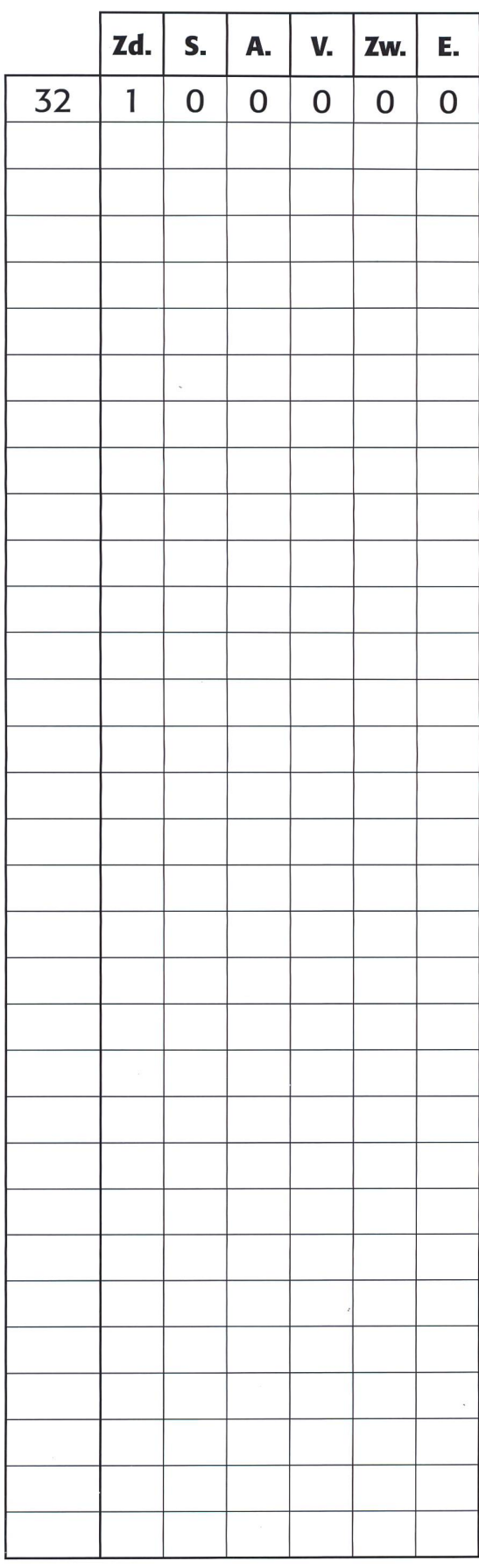

## Die Häuschenschrift - eine spielerische Anwendung des Zweiersystems A3

Bemale innerhalb jedes Quadrates beliebig viele «Häuschen», so dass alle Buchstaben des Alphabetes von A bis Z (I gilt bei dieser Aufgabe auch als J) als eindeutige, unverwechselbare und möglichst das Quadrat ausfüllende Formen entstehen, die nur aus waagrechten oder senkrechten Balken zusammengesetzt sind. (Wie dieser Auftrag gemeint ist, zeigen dir die ersten beiden Buchstaben.)

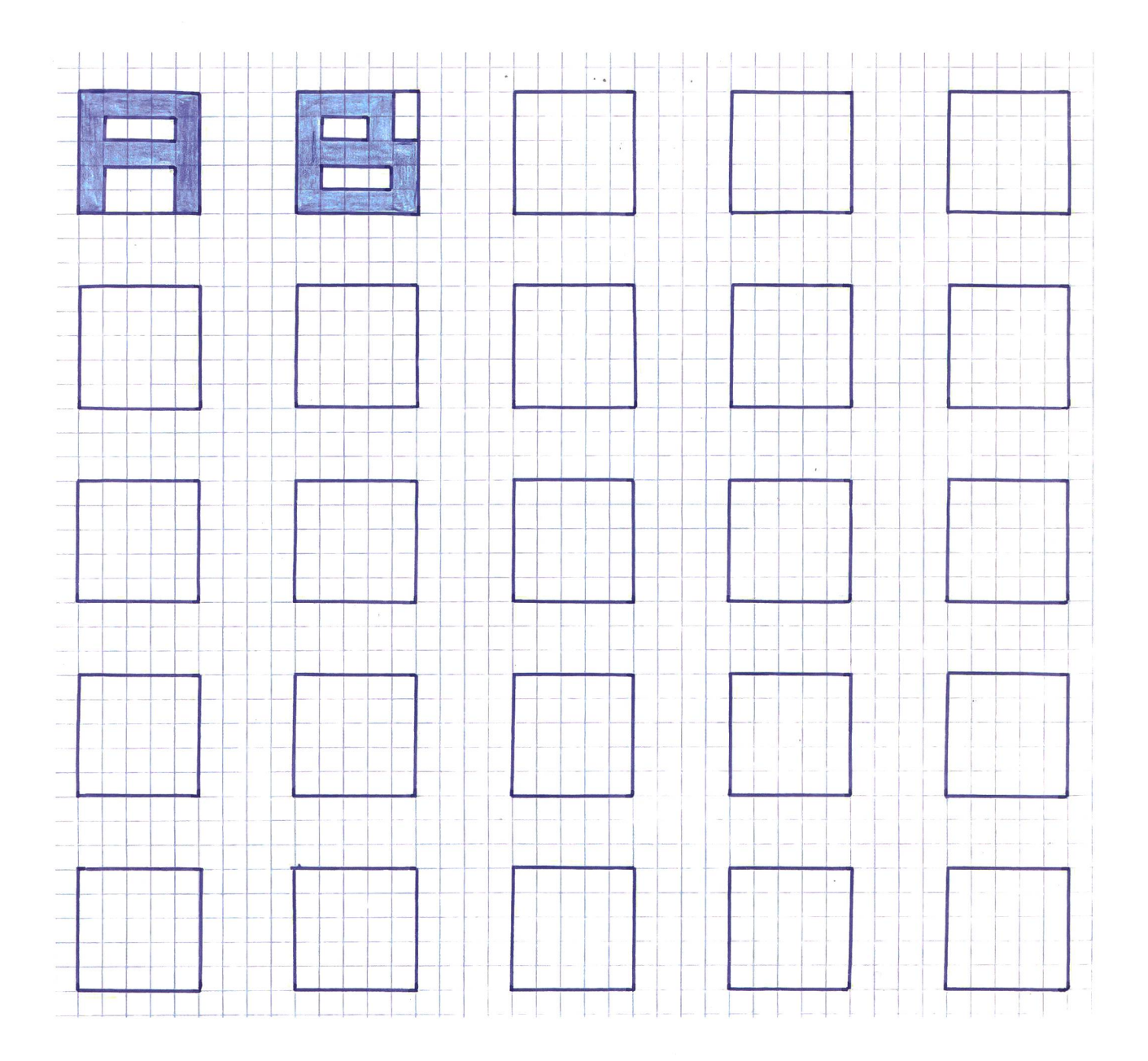

## Buchstaben entstehen durch das Anwenden des Zweiersystems A4

Mit dem Lösen dieses Arbeitsblattes kannst du beweisen, dass du die Schreibweise der Zahlen im Zweiersysverstanden hast. Jeder Buchstabe des «Häuschenalphabetes» kann nämlich mit fünf Zehnersystemzahlen angegeben werden, wenn du sie nach folgender Anweisung ins Zweiersystem überträgst: Es sind jeweils all jene «Häuschen» auszumalen, an deren Stelle bei Schreibweise im Zweiersystem ein Strich stehen würde!

Wie du vorgehen sollst, zeigen wir dir hier am Entstehen des Buchstabens S:

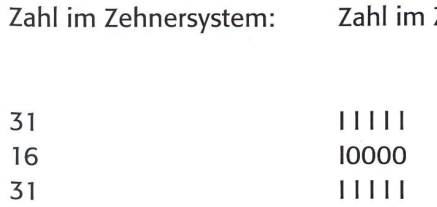

<sup>1</sup> 00001 31 11111

Zweiersystem:

Ausmalen der entsprechenden Häuschen:

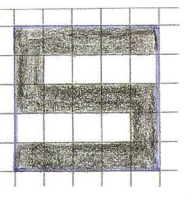

Jetzt kannst du die folgenden drei Wörter bestimmen, die bei richtiger Lösung für sich selbst sprechen...

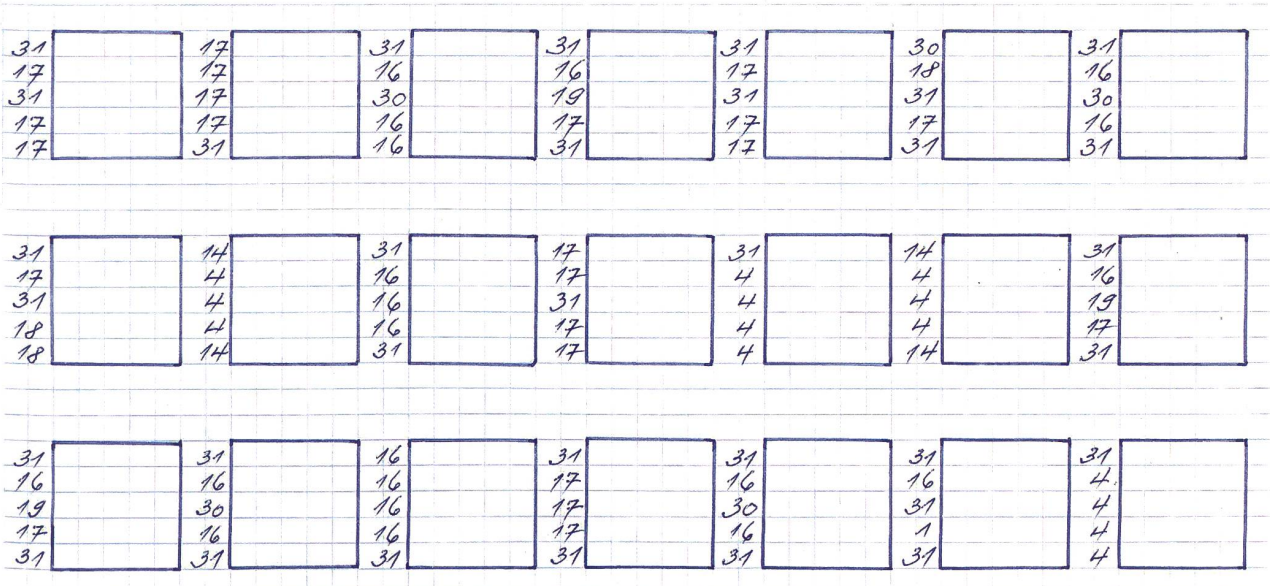

### Die fünf «Wunderstreifen» A5

Wenn du die unten abgebildeten fünf Streifen mit den je sechzehn Zahlen ausschneidest und sorgfältig wahrst, kannst du dich als Wahrsagerin oder Wahrsager ausgeben, denn mit diesen fünf Zahlentabellen kannst du deine Mutter, deinen Vater, deine Geschwister oder andere Personen bestimmt verblüffen!

Diese fünf «Wunderstreifen» bringen nämlich ahnungslose Menschen zu grossem Erstaunen, wenn du sie mit folgender Bitte überreichst: «Merke dir eine Zahl von <sup>1</sup> bis <sup>31</sup> und gib mir all jene Streifen wieder zurück, auf denen deine gedachte Zahl steht.»

Damit sind wir auch schon bei deiner Aufgabe angelangt: Versuche herauszufinden, weshalb man die gesuchte Zahl rasch bestimmt hat, wenn man all jene Zahlen addiert, die zuoberst auf dem (oder den) erhaltenen Streifen stehen...

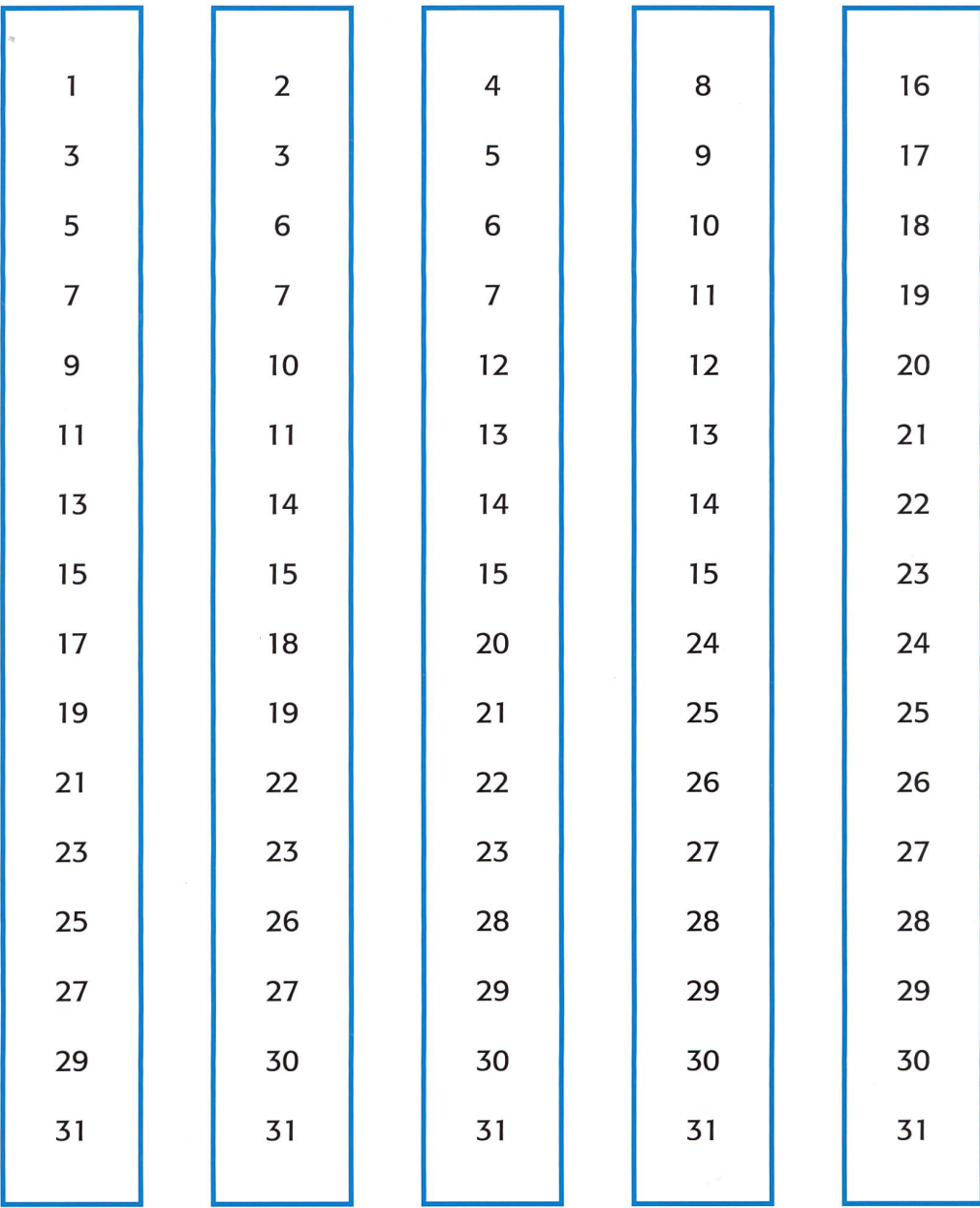

## Eine Ortschaft wird erraten A6

Schülerin 1: Wähle eine Ortschaft aus, aber nenne sie mir nicht. Auf welchen Tafeln dest du die Ortschaft? - Schülerin 2: Auf den Tafeln 1, 2, 3 und 4. Schülerin 1: Moment (Du bestimmst die Zehnerzahl [1+2+4+8 =15], nimm deine Liste hervor und du kannst deiner verblüfften Partnerin sagen)«Du hast <Sarnen> ausgewählt!» Immer noch unklar? Lies bei «Lösungen» zu A6.

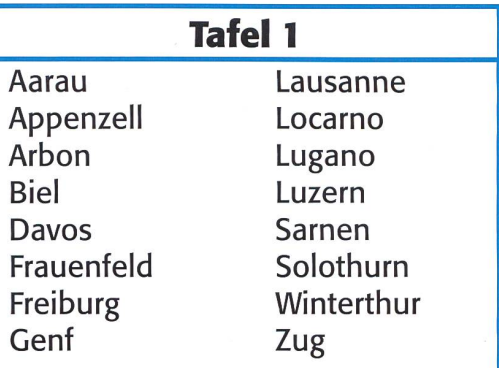

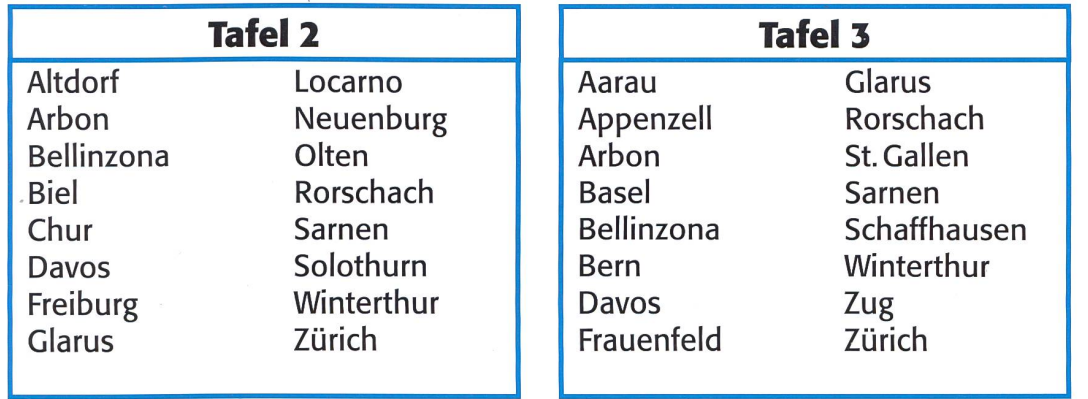

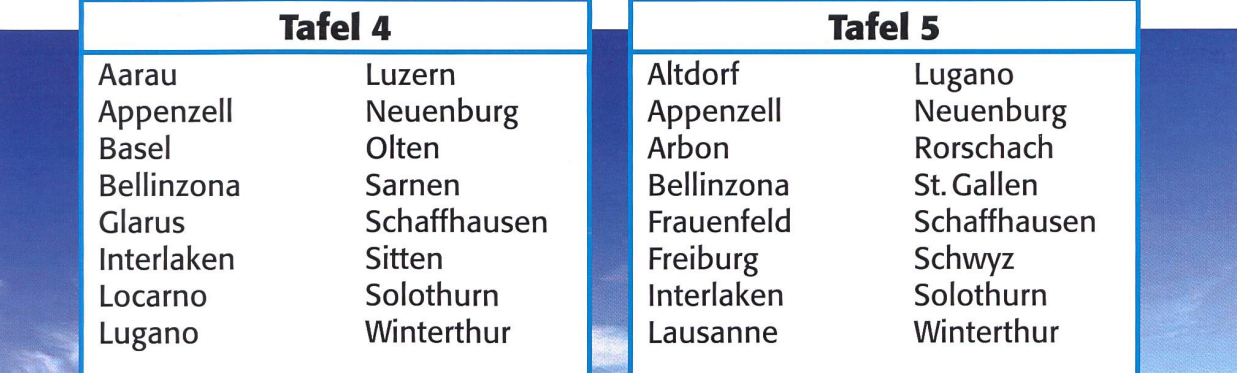

### Nur vier Spotleuchten ...

Eine dem Zweiersystem ähnelnde Denkaufgabe, die aber nur mit ganz anderen Überlegungen gelöst werden kann, ist das folgende Problem mit zwei Lampenfarben:

> Mit rot und grün strahlenden Leuchten lassen sich bei Deckenlampen (in unserem Beispiel sind es vier Spots) unterschiedlichste Farbvarianten zuammenstellen. Dank neuester LED-Technik ist es nämlich möglich, jede Lampe einzeln zu steuern und so die gewünschten Farbenvarianten entstehen zu lassen...

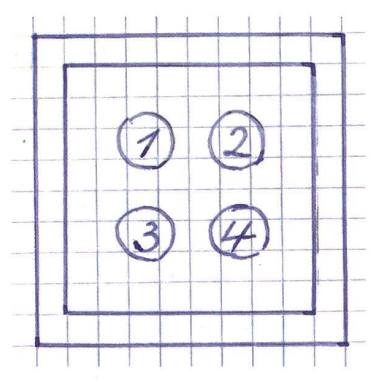

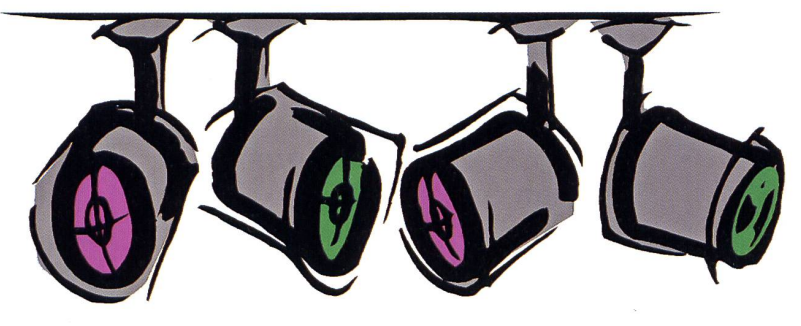

#### Deine Aufgabe

Überlege dir, wie viele mögliche Belichtungsarten mit einer brennenden Lampe, dann mit zwei, mit drei oder schliesslich mit allen vier Spotleuchten (in den Farben Rot und Grün) möglich sind!

#### Zu deinem besseren Verständnis sei je ein Beispiel angefügt:

- Es strahlt nur die Lampe 4 grün (1 Spot leuchtet)
- Es strahlen die Lampen <sup>1</sup> und 2 rot (2 Spots leuchten)
- Es strahlen die Lampen <sup>1</sup> und 3 grün, die Lampe 4 rot (3 Spots leuchten)
- Es strahlen die Lampen <sup>1</sup> und 2 rot, die Lampen 3 und 4 grün (4 Spots leuchten)

#### Deine gefundenen Lösungen:

- Bei einem strahlenden Spot gibt es <sub>———</sub> mögliche Belichtungsarten
- Bei zwei strahlenden Spots gibt es <sub>\_\_\_\_\_\_</sub> mögliche Belichtungsarten
- Bei drei strahlenden Spots gibt es <sub>------</sub> mögliche Belichtungsarten
- 
- Bei vier strahlenden Spots gibt es Maria <u>– mögliche Belichtung</u>sarten

#### - Insgesamt sind also **Beleuchtungsarten möglich!**

## Lösungen

Al (Lösung S. 24 unten)

#### Didaktische Anregungen

Zur Vertiefung der Zahlenschreibweise im Zweiersystem sind beispielsweise folgende spielerischen Übungen möglich, die alle auf dem «Entweder-oder-Prinzip» beruhen:

#### a) Im Klassenverband

#### **MAGNETZAHLEN**

(an der Tafel werden verschiedenfarbige Magnete nebeneinander platziert, wobei z.B. gelten soll: rote Magnete =  $I$ , andersfarbige  $M$ agnete  $= 0$ )

#### ZAHLENZAHLEN

(auf der Tafel werden Ziffern im [Zehnersystem] notiert, wobei z.B. ungerade Ziffern der 1, gerade Ziffern der 0 entsprechen)

#### SCHÜLERZAHLEN

(Mädchen und Knaben - wichtig: mit wechselnder Zuordnung von l und 0 – stellen sich vor der Klasse auf und ändern immer wieder ihre Reihenfolge)

#### b) Als Gruppen- oder Partnerarbeiten **FINGERZAHLEN**

(gestreckte Finger bedeuten I, gebogene Finger 0. Zusatzaufgabe: Welche Zahl – im Zehnersystem geschrieben – kann höchstens mit einer Hand resp. mit beiden Händen angezeigt werden? Eine Hand: Summe der Stellenwerte von 2° bis 24; beide Hände: von 2° bis <sup>29</sup>

#### FARBSTIFTZAHLEN

(Spitze nach oben → I ;Spitze nach unten → 0. Oder: gleiche Abmachung wie bei den Magnetzahlen)

#### BUCHSTABENZAHLEN

(Ähnlich den Zahlenzahlen - nur mit viel mehr Variationsmöglichkeiten - werden auf einem Notizblatt Wörter angegeben, von denen nach folgendem Verfahren eine Zehnersystemzahl abgeleitet werden soll: Selbstlaute = I, Mitlaute = 0. Schwieriger und eine kleine Denksportaufgabe ist die jeweilige Umformung einer «Dualzahl» in ein verständliches deutsches Wort.)

#### Anmerkung

Pfiffige Schüler(innen) werden wahrscheinlich rasch auf die regelmässigen Abfolgen der Nullen und Einer bei den einzelnen Stellenwerten stossen:

bei den Einern: abwechselnd  $1 \times 0$ ,  $1 \times 1$  (gerade/ungerade Zahlen!)

bei den Zweiern: abwechselnd 2 x 0, 2 x <sup>I</sup>

bei den Vierern: abwechselnd 4 x 0, 4 x <sup>I</sup>

bei den Achtern: abwechselnd 8x0, 8x1 usw.

Erkenntnis: Die Sequenzen der Nullen und Einer entsprechen stets der jeweiligen Stellenwertzahl!

#### A2 Zählen im Zehner- und Zweiersystem

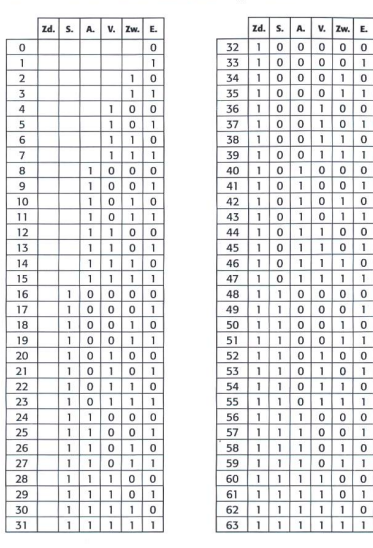

#### A3 Anmerkung

Nachdem die Schüler(innen) das Zweiersystem kennengelernt haben, bietet sich als besondere Übungsform für diese Zahlenschreibweise die Arbeit mit der «Häuschenschrift» an, bei der die Buchstaben durch das Ausmalen einzelner «Häuschen» in Quadraten (oder Rechtecken) entstehen. (-> Siehe Unterrichtsvorschlag: Buchstaben entstehen durch das Anwenden des Zweiersystems, A4)

Bevor aber mit dieser speziellen Geheimschrift das Zweiersystem spielerisch geübt und vertieft werden kann, sollen die Schüler(innen) alle Buchstaben (evtl. auch alle Ziffern) unterscheidbar gezeichnet haben, was durch die Bearbeitung des vorliegenden Arbeitsblattes erreicht wird. Hier zehn Vorschläge für die Gestaltung «nicht ganz einfacher» Buchstaben:

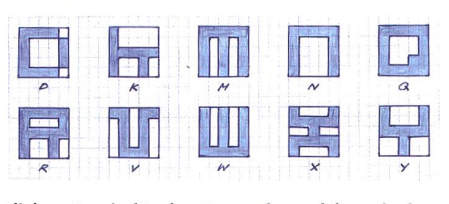

Ein zusätzlicher Anreiz für das Entwerfen solcher einzig aus «Häuszusammengesetzten Buchstaben besteht auch darin, dass all diese Formen als ideale Vorlage für eine von den Schülern immer gern angewandte «dreidimensionale Titelschrift» dienen:

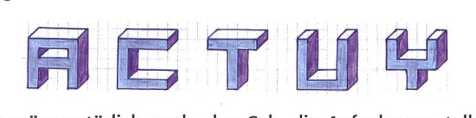

Möglich wäre natürlich auch, den Sch. die Aufgabe zu stellen, alle Buchstaben und Ziffern in 3 x 5-Rechtecken darzustellen, wobei aber unbedingt darauf geachtet werden muss, dass Verwechslungen folgender ähnlicher Zeichen nicht vorkommen: <sup>B</sup> und 8, <sup>G</sup> und 6, <sup>I</sup> und 1, <sup>S</sup> und 5, 0 und 0 sowie <sup>Z</sup> und 2.

Hier drei Vorschläge für unterschiedliche Formen:

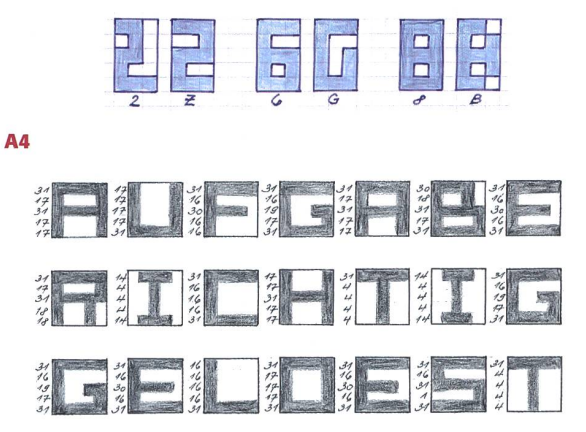

#### A5

Die magische Wirkung der fünf Zahlenstreifen kann leicht erklärt und verstanden werden, wenn die Schüler(innen) vorher in das Zweiersystem eingeführt worden sind. Wenn sie nämlich die Schreibweise der «dualen Zahlen» von 1 bis 31 mit den Zahlen auf den «Wunderstreifen» vergleichen, können sie feststellen:

- Auf dem ersten Streifen stehen all jene Zahlen, bei denen im Einer eine <sup>I</sup> steht, (alle ungeraden Zahlen)
- Auf dem zweiten Streifen stehen lauter solche Zahlen, bei denen im Zweier eine <sup>I</sup> steht. (Immer sind zwei Zahlen berücksichtigt, dann zwei Zahlen ausgelassen)
- Entsprechend finden wir auf dem dritten Streifen alle Zahlen mit einer <sup>I</sup> im Vierer, auf dem vierten mit einer <sup>I</sup> im Achter und auf dem fünften einer <sup>I</sup> im Sechzehner.
- Daher bezeichnet die oberste Zahl auf jedem Streifen zugleich den entsprechenden Stellenwert!

Gibt also die angesprochene Person beispielsweise die Streifen mit den obersten Zahlen 2, 4 und 16 zurück, bedeutet dies, dass die suchte Zahl aus einem Zweier, einem Vierer und einem Sechzehner besteht und deshalb die Zahl 22  $(2 + 4 + 16)$  ausgewählt worden ist. Selbstverständlich kann der Zahlenbereich für diesen Zahlentrick liebig erweitert werden - es sind einfach immer mehr Streifen nötig: Bis 63 sind es sechs Streifen, bis 127 deren sieben und bis 255 gar deren acht, denn allgemein gilt:

#### Bis zur Zahl 2<sup>n</sup> – 1 braucht man n Streifen

#### A6

Diese Verfahrensweise für das Herausfinden einer erdachten Zahl lässt sich natürlich in entsprechender Weise auf beliebige Gruppen von Bildchen (z. B. Tiere), Zahlen (etwa von 1011 bis 1041), Nomen (Blumen, Länder, Personennamen, Ortschaften usw.) oder von selbst erfundenen Zeichen übertragen. Allerdings müssen wir dabei immer vorgängig auf einem separaten Blatt die Zahlen von <sup>1</sup> bis 31, daneben beispielsweise die zum AB passenden Ortschaften notieren:

1 Genf (entspricht der I), 2 Chur (entspricht der 10), 3 Biel (entspricht der II), 4 Bern (entspricht der I00), 5 Zug (entspricht der I0I), 6 Zürich (entspricht der 110), 7 Davos (entspricht der III), 8 Sitten (entspricht der 1000), 9 Luzern, 10 Olten, 11 Locarno, 12 Basel, 13 Aarau, 14 Glarus, 15 Samen, 16 Schwyz, 17 Lausanne, 18 Altdorf, 19 Freiburg, 20 St. Gallen, 21 Frauenfeld, 22 Rorschach, 23 Arbon, 24 Interlaken, 25 Lugano, 26 Neuenburg, 27 Solothurn, 28 Schaffhausen, 29 Appenzell, 30 Bellinzona, 31 Winterthur

Diese <sup>31</sup> notierten Städtenamen verteilen wir dann entsprechend den dualen Zahlen alphabetisch und in Sechzehnergruppen auf fünf Tafeln, nämlich so, wie es A6 zeigt:

Genf (I) nur auf Tafel 1, Chur (10) nur auf Tafel 2, Biel (II) auf die Tafeln <sup>1</sup> und 2, Bern (100) nur auf Tafel 3, Zug (101) auf die Tafeln <sup>1</sup> und <sup>3</sup> usw. Weil ja auf diesen Tafeln keine Zahlenreihen stehen, müssen wir uns die Bedeutung der einzelnen Tafeln (d. h. deren Stellenwerte im Zweiersystem) gut einprägen:

> Tafel 1 = Einer, Tafel 2 = Zweier, Tafel 3 = Vierer, Tafel  $4 =$  Achter, Tafel  $5 =$  Sechzehner

Erhalten wir also beispielsweise die Tafeln 1, 2, 3 und 5 zurück, können wir daraus die Zehnerzahl  $(1 + 2 + 4 + 16 =)$  23 bestimmen, womit die gesuchte Ortschaft gemäss der anfänglich erstellten Liste Arbon heissen muss!

Zweite Anregung: Mit dem «Erraten einer Ortschaft» ist den Schüler(inne)n der besondere Aufbau des Zweiersystems noch trauter geworden, weshalb sich folgender «Ausflug auf die Denkspielwiese», mit dem die Einsicht und das Verständnis für ein weiteres Zahlen-System – das Dreiersystem – entwickelt werden kann, (vor allem auf der Oberstufe) bestimmt lohnt.

Zu Beginn der Lektion erhält jede Schülerin und jeder Schüler ein Blatt, auf dem die folgenden sechs Streifen mit je neun Zahlen gebildet sind. Als Partneraufgabe soll auch bei diesen Tabellen der «Trick» herausgefunden werden, wie die erdachte Zahl wiederum lediglich durch das Nennen der entsprechenden Streifennummer(n) herausgefunden werden kann...

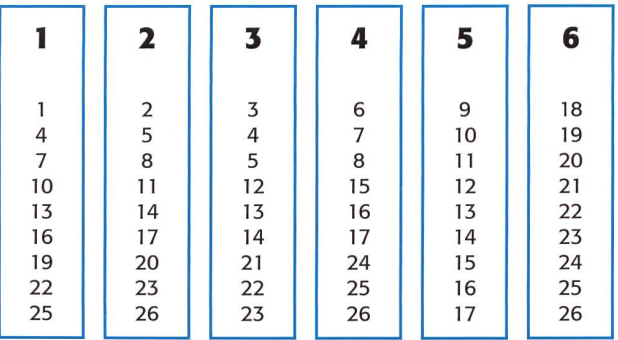

Lösungsidee: Um die Besonderheit der Zahlenverteilung auf den sechs Streifen herauszufinden, schauen wir am besten einmal, auf welchen Streifen die ersten sieben Zahlen vorkommen:

- die 1: nur auf dem Streifen 1
- die 2: nur auf dem Streifen 2
- die 3: nur auf dem Streifen 3
- die 4: auf den Streifen 3 und <sup>1</sup>
- die 5: auf den Streifen 3 und 2
- die 6: nur auf dem Streifen 4
- die 7: auf den Streifen 4 und <sup>1</sup>

#### Aus dieser Zusammenstellung lässt sich ableiten:

- Die Zahlen <sup>4</sup> und <sup>5</sup> werden aus einem Dreier {Streifen 3) und <sup>1</sup> (resp. 2) Einer(n) (Streifen <sup>1</sup> und 2) gebildet, weshalb die kleinsten zwei Stellenwerte nur Einer und Dreier heissen können.
- Die 3 auf dem Streifen 3 muss daher dem Stellenwert 3 entsprechen, (siehe oben)
- Die <sup>1</sup> besteht folglich aus einem, die <sup>2</sup> aus zwei Einern. (Streifen <sup>1</sup> und 2)
- Die <sup>6</sup> wird daher aus zwei Dreiern, die <sup>7</sup> aus zwei Dreiern (beide Mal Streifen 4) und einem Einer (Streifen 1) gebildet.

Auf spielerische Weise haben wir damit den Übergang vom Zweierzum Dreiersystem vollzogen, und die Schüler(innen) sollten in der Lage sein, die Zahlen von <sup>1</sup> bis 26 im Dreiersystem (erlaubt sind nur die drei Ziffern 0, <sup>1</sup> und 2) aufschreiben zu können:

Zahl im Zehnersystem: Stellenwerte im Dreiersystem:

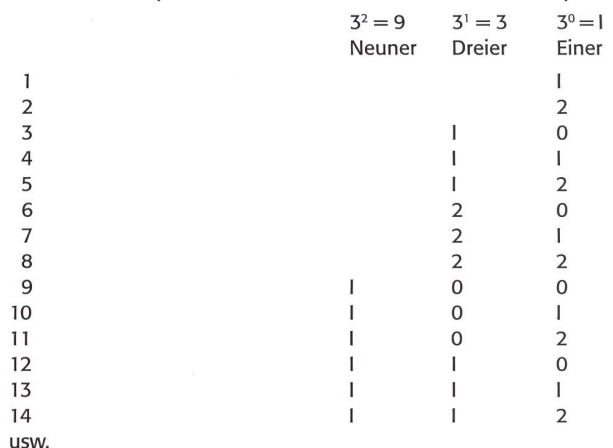

Wie beim Zweiersystem ist natürlich auch beim Dreiersystem bei den senkrechten Ziffernreihen je nach Stellenwert eine besondere Abfolge der drei Ziffern zu erkennen. (Einer: jede Ziffer <sup>1</sup> x, Dreier: jede Ziffer 3x, Neuner: jede Ziffer 9x usw.)

Sind alle Zahlen im Dreiersystem untereinander aufgeschrieben, wird rasch klar, wie sich die Zahlen auf die einzelnen Streifen verteilen:

- die Zahlen auf dem Streifen <sup>1</sup> enthalten alle einen Einer (Wert 1)
- die Zahlen auf dem Streifen 2 enthalten alle zwei Einer (Wert 2)
- die Zahlen auf dem Streifen 3 enthalten alle einen Dreier (Wert 3)
- die Zahlen auf dem Streifen 4 enthalten alle zwei Dreier (Wert 6)
- die Zahlen auf dem Streifen 5 enthalten alle einen Neuner (Wert 9)
- die Zahlen auf dem Streifen 6 enthalten alle zwei Neuner (Wert 18)

Die ausgesuchte Zahl lässt sich daher auch bei diesen Streifen durch die Addition der genannten «Streifenzahlen» bestimmen. (Aber tung: Die Werte der Streifen 4, 5 und 6 entsprechen nicht den Streifenzahlen und müssen deshalb gut auswendig gelernt werden!)

#### Dazu zwei Beispiele:

Die gemerkte Zahl kommt auf den Streifen 2 und 5 vor: Streifen <sup>2</sup> (bedeutet 2) plus Streifen 5 (bedeutet 9 [!]) <sup>&</sup>gt; die gesuchte Zahl heisst <sup>11</sup>

Die gemerkte Zahl kommt auf den Streifen 2, 4 und 6 vor: Streifen 2 (bedeutet 2) plus Streifen 4 (bedeutet 6 [!]) plus Streifen 6 (bedeutet 18 [!])  $\rightarrow$  die gesuchte Zahl heisst 26

#### A7

Vorbemerkung: Um die Erläuterungen zu vereinfachen, werden leuchtende rote Spots mit R, leuchtende grüne Spots mit <sup>C</sup> bezeichnet

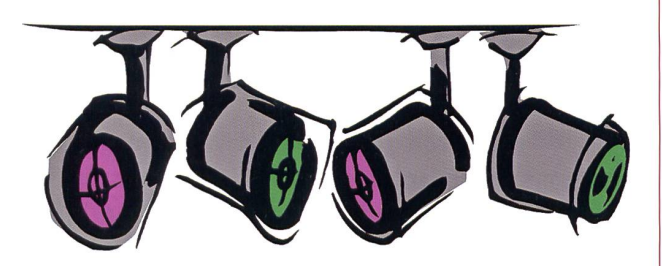

Eine Spotleuchte brennt Varianten für R: 1/2/3/4 Varianten für G:  $1/2/3/4 \rightarrow$ 

4 Möglichkeiten 4 Möglichkeiten Total: 8 Varianten

#### Zwei Spotleuchten brennen

Es bestehen die sechs Varianten: 1+2/1+3/1+4/2+3/2+4/3+4 («4 tief 2»)

falls beide Zahlen R  $\rightarrow$ falls beide Zahlen G  $\rightarrow$ 

falls erste Zahl rot/zweite Zahl grün falls erste Zahl grün/zweite Zahl rot  $\rightarrow$  6 Möglichkeiten 6 Möglichkeiten Total: 24 Varianten

6 Möglichkeiten 6 Möglichkeiten

Zwischenbemerkung: Mit lediglich einem oder zwei brennenden Spots könnten also bereits alle 26 Buchstaben (und zusätzlich gar sechs Satzzeichen !) codiert werden.  $(26 + 6 = 8 + 24)$ 

#### Drei Spotleuchten brennen

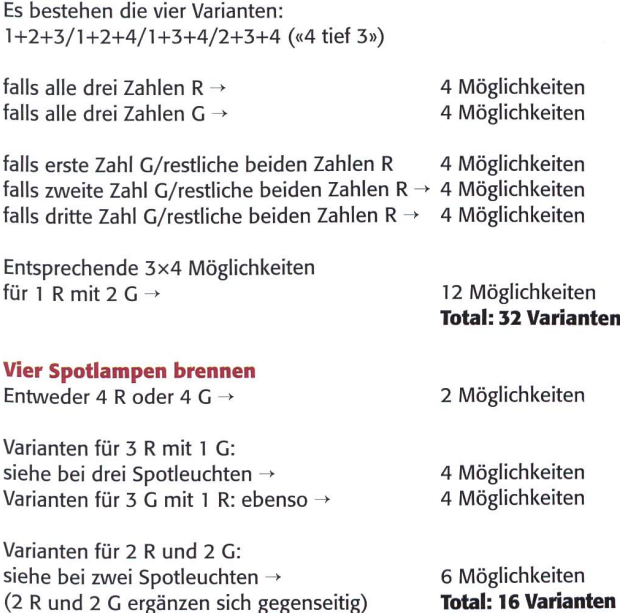

Insgesamt sind also unglaubliche 80 (!) verschiedene Beleuchtungsarten möglich.  $(8 + 24 + 32 + 16 = 80)$ 

Übrigens: Wahrlich echte Knacknüsse können Sie Ihren Schüler(inne)n vorsetzen, wenn Sie die Anzahl der Spotlampen und/ oder die Anzahl der Farben erhöhen...

#### UNSERE INSERENTEN BERICHTEN

### MoneyFit - das neue Lernangebot zum Umgang mit Geld

MoneyFit von PostFinance (moneyfit.postfinance.ch) ist die sendste Initiative zur Stärkung der Finanzkompetenz von Kindern und Jugendlichen. Sie besteht aus Angeboten für die Mittelstufe, die Sekundarstufe I und die Sekundarstufe II.

MoneyFit setzt auf vielseitige Lernmethoden und digitale Medien. Interaktiv lernen Kinder und Jugendliche anhand altersgerechter Aufgaben, was Geld ist und wie es verdient, verwaltet und in eigener Verantwortung ausgegeben wird.

### MoneyFit 1 - alltagsnahes Spiel für Kinder der Mittelstufe

Die Schülerinnen und Schüler der Mittelstufe eignen sich bei Money-Fit 1 mit Hilfe eines attraktiven, multimedialen Lehrmittels die Grundlagen zum Thema Geld an. Gleichzeitig absolvieren sie verschiedene Module, die ihr Wissen Schritt für Schritt überprüfen. Nach dem Beantworten der Testfragen können die Schülerinnen und Schüler in einem spannenden Onlinespiel eine Schulreise oder ein Abschlussfest planen und budgetieren. Mit etwas Glück gewinnen sie für die Realisierung ihres jekts 500 Franken von PostFinance.

### MoneyFit <sup>2</sup> - Talentspiel für Jugendliche der Sekundarstufe <sup>I</sup>

Die Schülerinnen und Schüler der Sekundarstufe <sup>1</sup> bauen ihr Wissen zum Umgang mit Geld aus und überprüfen dieses in einem Talentspiel. Dabei wählen die Jugendlichen ihr Talent aus und streben damit eine Karriere auf der Bühne an. Um erfolgreich zu sein, das heisst, um möglichst viele Fans für sich zu gewinnen, müssen Ressourcen wie Zeit, Geld und Energezielt eingesetzt werden. Den Gewinnerklassen offeriert PostFinance einen aussergewöhnlichen Eventbesuch.

Alle weiteren Infos sowie das kostenlose Lehrmittel sind erhältlich unter:

moneyfit.postfinance.ch

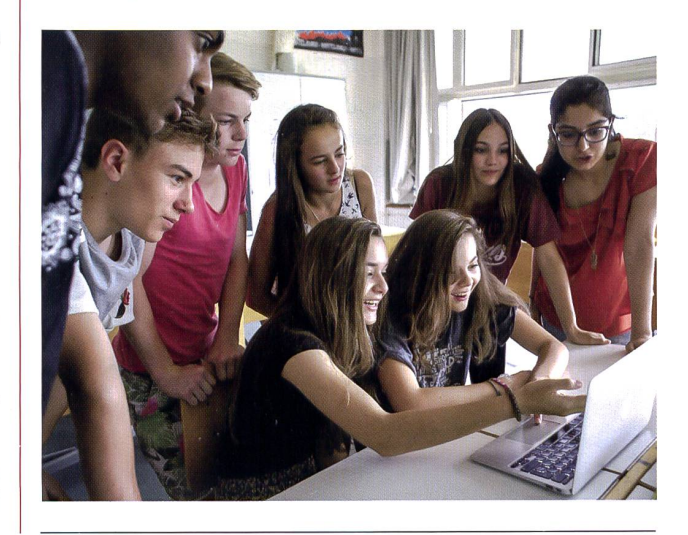

#### O Unterrichtsvorschlag

Anwendungskompetenz im Umgang mit digitalen Medien

## Die Veränderung der Lernwelten

Notebooks, Tablets, Smartphones sind im Alltag überall gegenwärtig. Die digitalen Medien gehören bald flächendeckend zur Standardausrüstung der Schulen. In den letzten Jahren ist durch den Einsatz der digitalen Medien eine neue Lernkultur entstanden. Viele Lernende verfügen bereits heute über gute technische Kompetenzen. Voraussetzungen für selbstständiges und eigenverantwortliches Lernen sind Informationsverarbeitung, Informationsgestaltung, kritische Auseinandersetzung mit Inhalten im Internet sowie Arbeitstechniken. Eva Davanzo

#### Input für das individualisierende Arbeiten mit der ganzen Klasse

Für viele Lernende ist das traditionelle Üben oft langweilig und es fehlt ihnen an Motivation. Hier unterstützen die vielen Lerntools und Tausende von Apps, die Lernenden fürs Üben zu begeistern. Apps und Lerntools zeichnen sich aus durch einfache Bedienbarkeit. Eine Auseinandersetzung mit den Lerninhalten steht so im Vordergrund. Bedingung für das digitale Lernen ist, dass jeder Schüler/jede Schülerin Zugang zum Internet hat, sei es via Notebook, Tablet oder Smartphone.

Die Webseite http://www.lernen-mitspass.ch bietet Online-Übungen in diver-Fächern an, mit dem Ziel, Schülerinnen und Schülern beim Lernen zu helfen, sie zu fördern und zu motivieren. Die Lernenden können hier nach ihren Stärken und Schwä-Übungen auswählen.

#### Lerntool-Liste erstellen

Die Lernenden suchen mithilfe von maschinen Lerntools und Apps, die kostenlos angewendet werden können. Es lohnt sich, mit der Klasse eine Liste zu den talen Lernmöglichkeiten zu erstellen. Die Schüler/innen können anhand der Liste in Eigenverantwortung üben. So macht Üben Spass!

#### Lösungen zu den Arbeitsblättern

AI/Auftrag 2: Die Suchmaschine gmx.com sucht mit google

A3/Auftrag 3: Die entsprechende Webseite zum gewünschten Thema aufsuchen oder mit anderen gefundenen Ergebnissen vergleichen.

A3/Aufrag 3: Durch Vergleichen der Ergebnisse. Auf entsprechende Webseiten zum Thema gehen und kontrollieren, ob die Angaben stimmen.

#### A3/Aufrag 4:

nördlichste Gemeinde der Schweiz **Bargen SH** 

südlichste Gemeinde der Schweiz Chiasso Tl

östlichste Gemeinde der Schweiz Müstair GR (fusioniert mit Talschaft zu Val Müstair)

westlichste Gemeinde der Schweiz Chancy CE

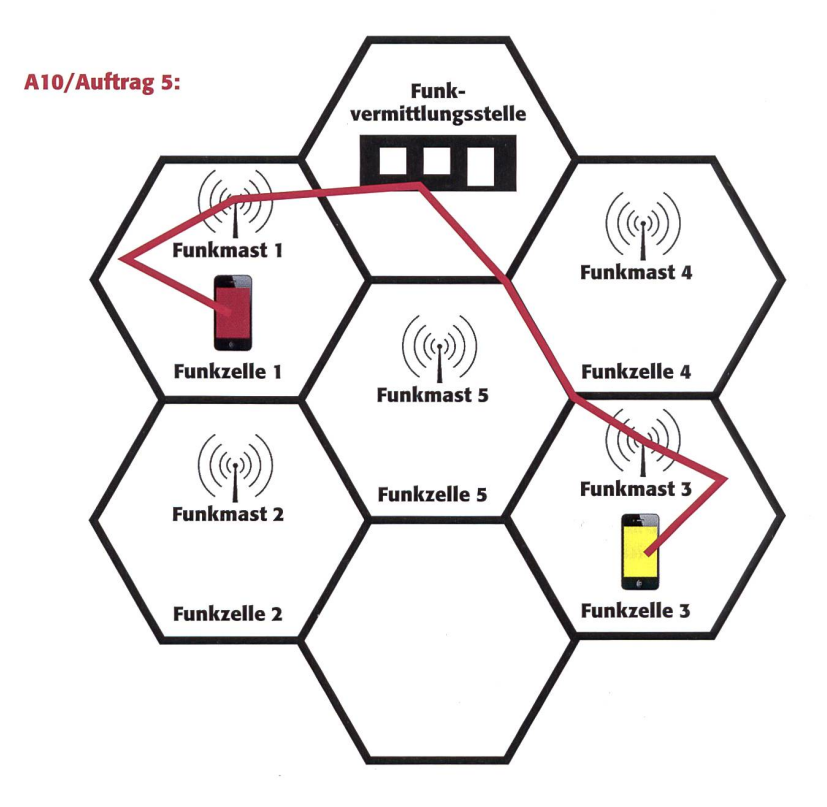

#### Suchen und finden

Im Internet findest du eine grosse Anzahl von Suchmaschinen. Hier eine kleine Auswahl: google.com, ask.com, bing.com, yahoo.com, search.ch, aol.de, gmx.ch

#### Auftrag <sup>1</sup>

#### Arbeit am Computer

Gehe auf jede oben angegebene Suchmaschine und gib im Suchfeld das Wort «Schweiz» ein. Schreibe die ersten 5 Ergebnisse, die du bei jeder Suchmaschine erhalten hast, auf. Vergleiche deine Ergebnisse. Schreibe auf, was dir dabei auffällt.

#### Auftrag 2

Was fällt dir bei der Suchmaschine gmx.com auf?

#### Auftrag 3

Probiere auf deinem Tablet oder Smartphone aus, ob alle Suchmaschinen auch auf deinem mobilen Gerät abrufbar sind. Was stellst du fest? Schreibe auf.

#### Auftrag 4

Du musst einen Vortrag zum Thema Cyber-Mobbing halten. Zuerst einmal musst du die Definition kennen. Hier die Definition von Wikipedia: «Mit den aus dem Englischen kommenden Begriffen Cyber-Mobbing, auch Internet-Mobbing, Cyber-Bullying sowie Cyber-Stalking werden verschiedene Formen der Diffamierung, Belästigung, Bedrängung und Nötigung anderer Menschen oder Firmen mit Hilfe elektronischer Kommunikationsmittel über das Internet, in Chatrooms, beim Instant Messaging und/oder auch mittels Mobiltelefonen bezeichnet. Dazu gehört auch der Diebstahl von (virtuellen) Identitäten, um in fremden Namen Beleidigungen auszustossen oder Geschäfte zu tätigen usw.» Quelle: wikipedia.org

Suche in verschiedenen Suchmaschinen die Definition Cyber-Mobbing. Lies diese durch und vergleiche sie miteinander. Wenn es für dich einfacher ist, drucke die Definitionen zum Vergleichen aus. Welche Suchmaschine ist dein Favorit?

#### Auftrag 5

#### Gruppenarbeit

Sucht im Internet ein Gratisprogramm zum Erstellen von Präsentationen. Ladet das Programm auf euren Rechner. Arbeitet nach Möglichkeit nicht mit dem üblichen Programm PowerPoint. Erstellt eine Präsentation zum Thema Cyber-Mobbing. Erläutert in der Präsentation Folgen von Cyber-Mobbing. Im Internet findet ihr genügend Beispiele, evtl. kennt ihr sogar einen persönlichen Fall. Zeigt die Präsentation (mindestens <sup>5</sup> Folien) eurer Klasse.

Beispiel: Erstellt mit OpenOffice

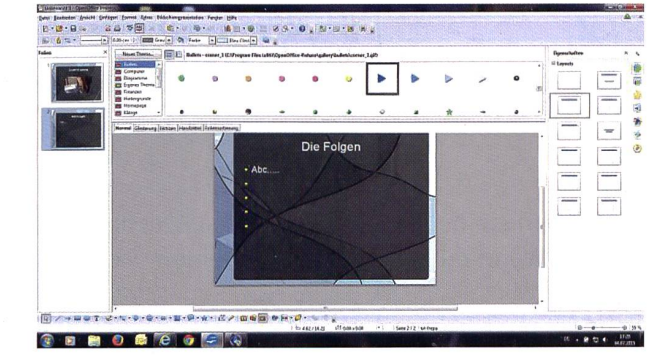

## Anwendungskompetenz im Umgang mit digitalen Medien A2

#### Mobbing findet überall statt

Immer und überall kann es zu Mobbing kommen. Eine Person sendet per SMS sehr persönliche Bilder oder Filme an viele andere Personen oder stellt diese auf Facebook oder andere Soziale Netzwerke. Oftmals sind es sogar veränderte Bilder, die in einem Bildbearbeitungsprogramm bearbeitet wurden.

Beispiel: Erstellt in Photoshop Originalbild <sup>1</sup> Originalbild 2

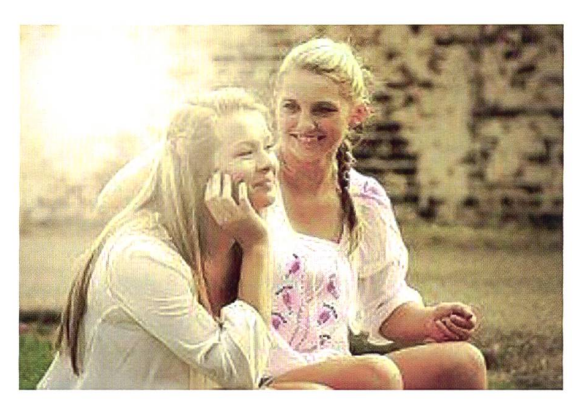

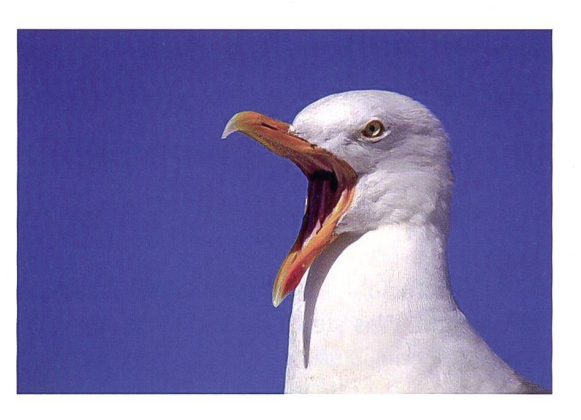

Bearbeitetes Bild

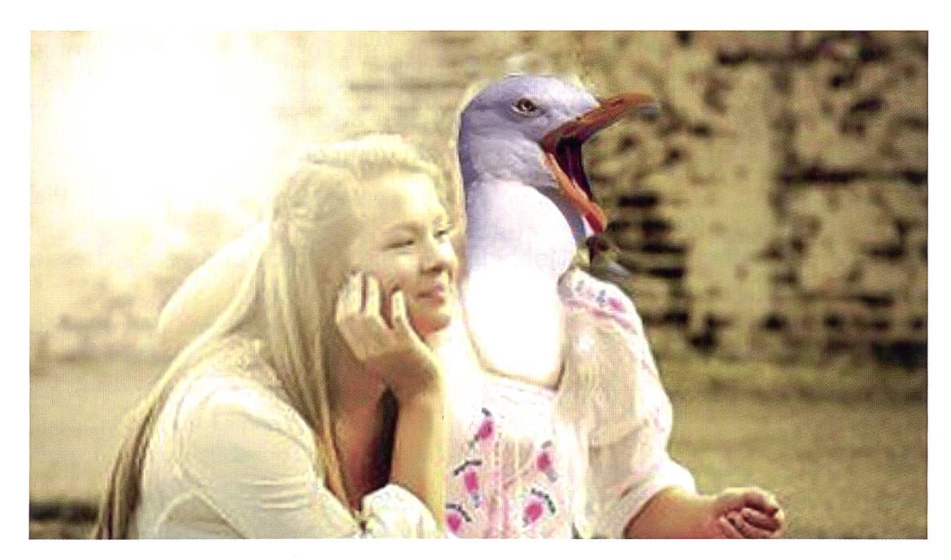

Bildbearbeitungsprogramme werden oftmals missbräuchlich eingesetzt, um eine Person zu erniedrigen oder ihr in irgendeiner Weise zu schaden. Richtig eingesetzt, machen Fotobearbeitungsprogramme aber Spass. Im Internet kannst du gratis Fotobearbeitungsprogramme herunterladen.

#### Auftrag <sup>1</sup>

Suche mit Hilfe deiner favorisierten Suchmaschine ein Gratis-Bildbearbeitungsprogramm und lade dieses auf deinen Computer.

#### Auftrag 2

Erstelle aus zwei oder mehreren Bildern ein neues Bild. Dein Bild soll lustig sein, keinesfalls darf es einer Pergegenüber diskriminierend sein. Wenn du keine Bilder auf deinem Rechner hast, findest du eine grosse Auswahl unter pixabay.com

(die beiden Beispielbilder stammen auch von pixabay).

### Anwendungskompetenz im Umgang mit digitalen Medien A3

#### Wie zuverlässig ist Wikipedia?

#### Auftrag <sup>1</sup>

Gib in einer Suchmaschine deiner Wahl die Frage ein «Wie zuverlässig ist Wikipedia?». Du erhältst verschiedene Artikel zum Thema. Lies einige durch.

#### Auftrag 2

Bilde deine eigene Meinung zur Zuverlässigkeit von Wikipedia. Schreibe mit dem Computer eine kurze menfassung deiner Meinung. Vergleiche mit deinen Mitschülerinnen und Mitschülern.

#### Auftrag 3

Welche Möglichkeiten hast du, wenn du einem Artikel/einem Text von Wikipedia nicht traust?

Wie kannst du sicher sein, beziehungsweise kontrollieren, ob deine gewünschten Informationen richtig sind?

#### Auftrag 4

Suche mithilfe einer Suchmaschine folgende Orte:

- nördlichste Gemeinde der Schweiz südlichste Gemeinde der Schweiz
- östlichste Gemeinde der Schweiz westlichste Gemeinde der Schweiz

Erstelle eine Excel-Tabelle oder eine Word-Tabelle und trage die gesuchten Orte ein. Du kannst auch ein anderes Programm wählen. Deine Tabelle muss mindesten fünf Zeilen und drei Spalten haben.

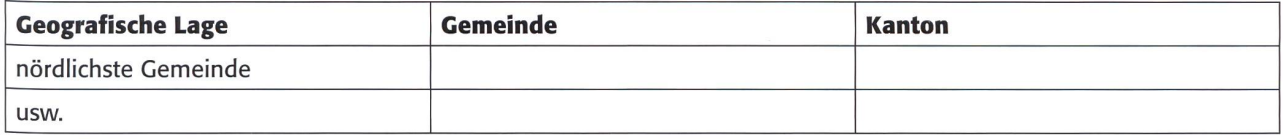

#### Auftrag 5

Wähle eine der vier Gemeinden aus. Erstelle ein Gemeindeportrait. Du kannst dies im Word tun oder ein anderes Programm wählen. Dein Portrait soll zweispaltig sein und Text und Bilder enthalten. Der Text ist in Blocksatz geschrieben. Beispiele von Gemeindeportraits findest du im Internet viele.

Beispiel: erstellt in InDesign

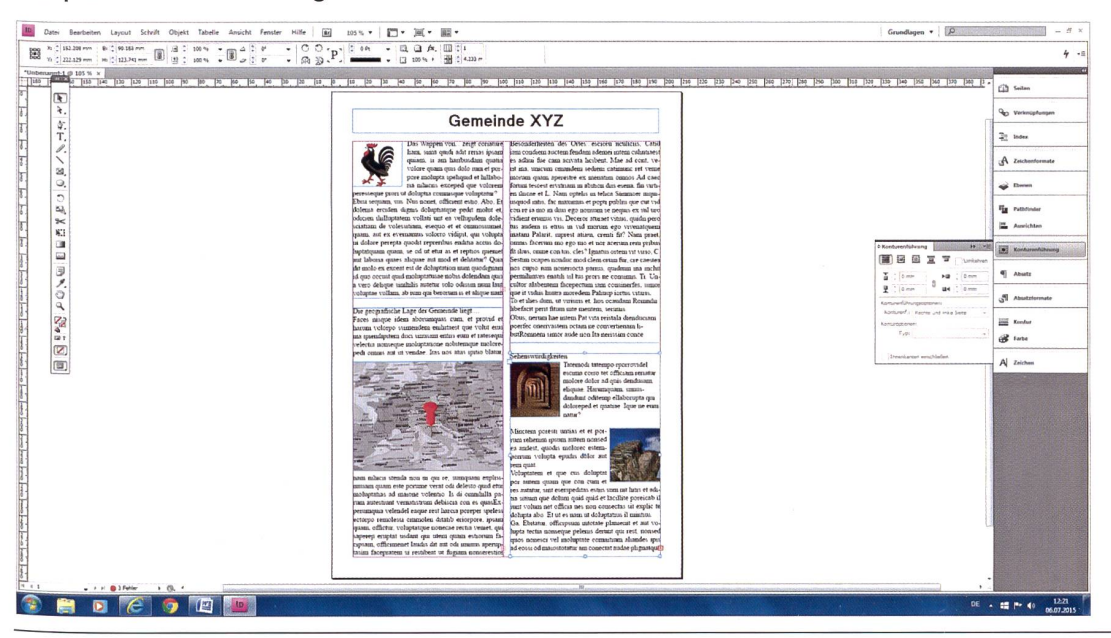

### Anwendungskompetenz im Umgang mit digitalen Medien **A4** A4

#### Gedicht schreiben und illustrieren

#### Auftrag <sup>1</sup>

Schreibe selbst ein Gedicht. Das Thema kannst du frei wählen. Dein Gedicht soll mindestens zwei Strophen mit vier Zeilen haben. Schreibe das Gedicht im Word.

#### Auftrag 2

Zeichne in einem Grafikprogramm ein Bild zu deinem Gedicht. Kopiere die Vektorgrafik, die du erstellt hast, in dein Word-Dokument. Du kannst ein Grafikprogramm verwenden, das du auf deinem Rechner hast oder ein Programm herunterladen.

Eine Vektorgrafik ist eine Computergrafik, bestehend aus verschiedenen Formen wie Linien, Kreisen usw. Beispiel: erstellt in CorelDraw

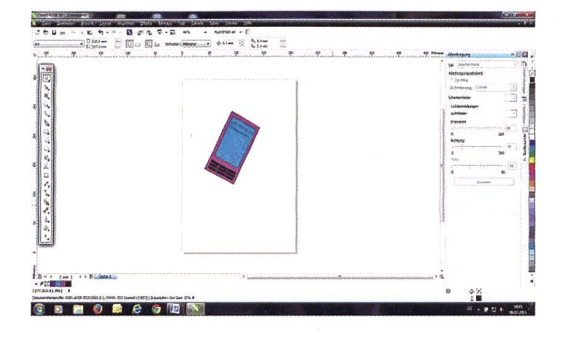

Das Handy wurde mit vorgegebenen Formen erstellt. Die men können auch verändert werden, z.B. die Ecken abrunden.

Jeder Form wurde eine Farbe zugewiesen, alle Formen gemeinsam markiert und gruppiert.

Danach wurde es leicht gedreht. Bei Corel kann das Bild rekt mit der Maus gedreht werden, ohne einen Winkel oder Wert einzugeben.

OpenOffice bietet auch ein Zeichenprogramm mit Formen an. Auch in OpenOffice kannst du das Bild mithilfe der Maus drehen. Du kannst dann dein Bild ins Textdokument von OpenOffice einfügen und auch noch änderungen daran vornehmen.

Die gesamte Grafik wurde kopiert und in Word eingefügt. Im Word kannst du die Platzierung mithilfe von tumbruch» vornehmen. Dazu verwendest du die Option «Transparent».

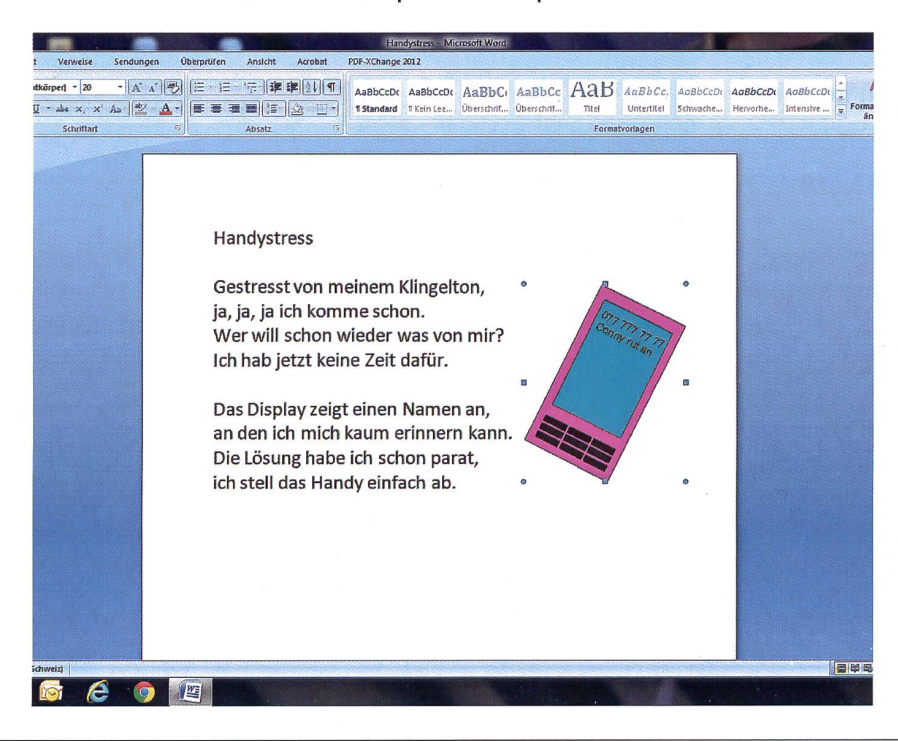

## Anwendungskompetenz im Umgang mit digitalen Medien **A5**

#### Bilder umfliessen lassen

Du siehst oft, dass Bilder im Text umflossen sind, das heisst, der Text läuft um das Bild herum. Bei Word ist dabei immer ein nicht sichtbarer Rahmen vorhanden, und der Text fliesst um den Rahmen. In anderen grammen kann ein bearbeitetes Bild so eingefügt werden, dass der Text am Motiv entlang fliesst.

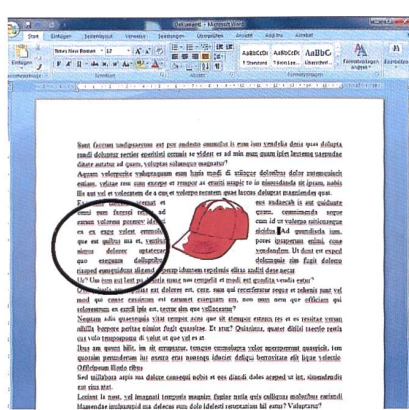

Beispiel 1: erstellt in Word **Beispiel 2: erstellt in InDesign** 

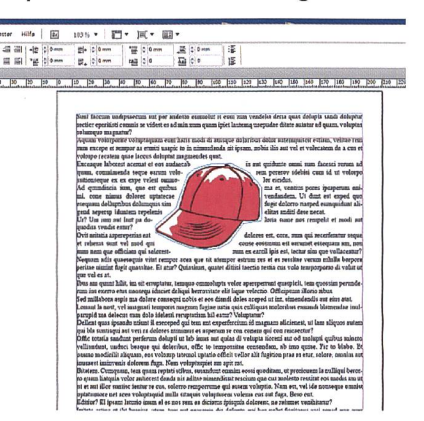

Vorgehensweise bei Word:

In einen Text dein Bild kopieren. Mit der Maus die Grösse anpassen, indem an einer Ecke mit gedrückter Maustaste das Bild zusammengeschoben wird. Bild mit Doppelklick markieren. Dann Textumbruch auswählen und Option «Passend» wählen. Danach das Bild an der gewünschten Stelle platzieren. Achte bei der Platzierung darauf, dass keine grossen Löcher (siehe Beispiel 1) entstehen. Passe ansonsten die Position oder die Bildgrösse an.

#### Vorgehen bei InDesign:

Bild auf die Arbeitsfläche kopieren. Um den «Rahmen» der Bildform anzupassen, musst du an den Rahmenli-Ankerpunkte setzen. Diese Punkte kannst du dann mithilfe des «Direktauswahl-Werkzeugs» nach innen schieben und der Form des Motives anpassen. Das braucht etwas Übung. Wenn du dein Bild in Form gebracht hast, ziehst du es in einen Text auf der Textfläche. Mit der Option «Konturenführung um Objektform» passt sich die Schrift an.

#### Auftrag <sup>1</sup>

Schreibe einen Text ab oder schreibe eine eigene Geschichte. Dein Text soll mindestens eine halbe A4-Seite lang sein. Wähle Schriftgrösse 12 und einen Zeilenabstand von «einfach». Wenn du das Thema des Textes hast, suche im Internet eine Zeichnung (kein Foto) dazu und speichere die Zeichnung ab. Füge das Bild in deinen Text ein.

Wenn du deinen Text in Word schreibst, hast du die Möglichkeit, deinen Text mit Bild so zu gestalten wie Beispiel 1.

Wenn du deinen Text in InDesign oder in einem anderen vergleichbaren Programm schreibst, kannst du deinen Text mit Bild so gestalten wie Beispiel 2.

Tipp: Viele Vektorgrafiken zu den unterschiedlichsten Themen findest du ebenfalls auf pixabay.com

#### Auftrag 2

Es gibt im Internet noch viele andere Anbieter von Bildern. Suche andere Anbieter und schaue dich auf den Seiten um. Probiere die Handhabung aus, wenn du ein Bild speichern möchtest. Welche Seite ist deine favorisierte Seite? Begründe.

### Anwendungskompetenz im Umgang mit digitalen Medien A6

#### Datenbank anlegen

#### Auftrag <sup>1</sup>

Kopiere auf deinen Computer jeweils fünf Fotos oder Grafiken zu den Themen: Schule, Sport, Natur, Sehenswürdigkeiten und Computer. Vorschlag: Lege die Bilder auf dem Desktop ab. Du hast nun auf dem Desktop deines Computers die heruntergeladenen Bilder liegen. Diese Bilder sollen jetzt sortiert und in Ordner abgelegt werden.

#### Auftrag 2

Öffne auf deinem Computer «Dokumente». Öffne das Menü «Bilder».

Unter Bilder findest du einen Ordner «Beispielbilder». Wenn du dort schon Ordner angelegt hast, sind diese ebenfalls sichtbar.

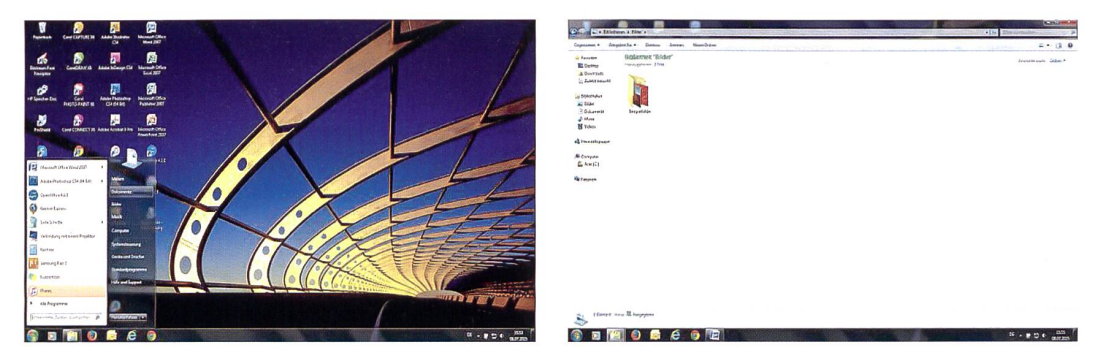

Erstelle jetzt einen neuen Ordner. Du klickst mit der rechten Maustaste ins leere Feld. Dann wählst du die Option «Neu» → Ordner. Dem neuen Ordner gibst du den Namen «Bildarchiv» oder einen von dir selbst gewählten Namen. Dann öffnest du mit einem Doppelklick diesen Ordner und erstellst in diesem Ordner fünf weitere Ordner. Diese beschriftest du mit den fünf Themen aus Auftrag 1.

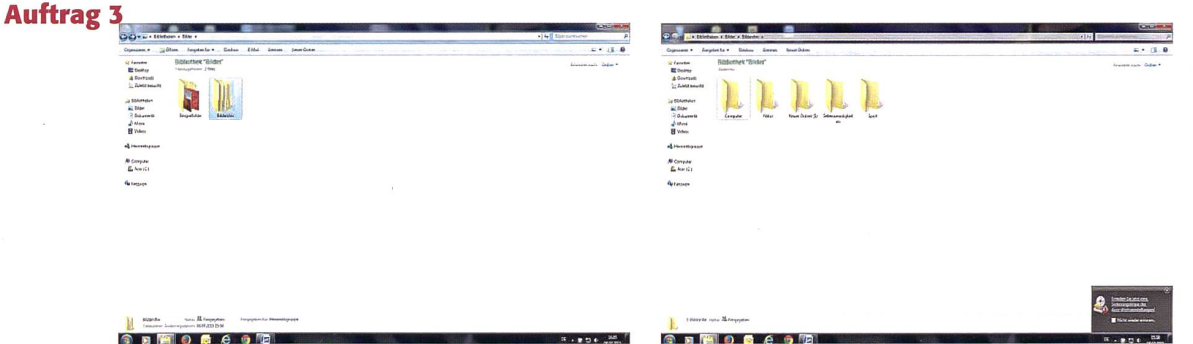

Kopiere jedes Bild, das du heruntergeladen hast, in den entsprechenden Ordner. Wenn du willst, kannst du auch innerhalb deiner Ordner weitere Ordner erstellen. Zum Beispiel kannst du im Ordner Sport noch unterteilen in diverse Sportarten.

#### Auftrag 4

#### Gruppenarbeit

Vergleicht eure Ordner. Tauscht Bilder aus. Sucht untereinander Bilder aus und speichert diese auf einem Stick. Jetzt kann jeder/jede aus der Gruppe sein/ihr Bildarchiv ergänzen.

#### Auftrag 5

#### Gruppenarbeit

Teilt euch gegenseitig mit, aufweichen Seiten ihr die Bilder gefunden habt. Diskutiert über Vor- und Nachteile dieser Seiten.

#### **Broschüre erstellen**

#### **Auftrag 1**

#### **Partnerarbeit**

Erstellt eine Broschüre im Format A5. Zuerst müsst ihr euch eine Vorlage erstellen Eine gute Vorlage könnt ihr euch im Publisher (Microsoft Office) erstellen. Ihr könnt auch ein anderes Programm verwenden, das ihr kennt. Die folgende Anleitung ist für Microsoft Publisher.

Öffnet das Programm Publisher. Aus den vorgegebenen Ordnern öffnet ihr den Ordner «Magazine».

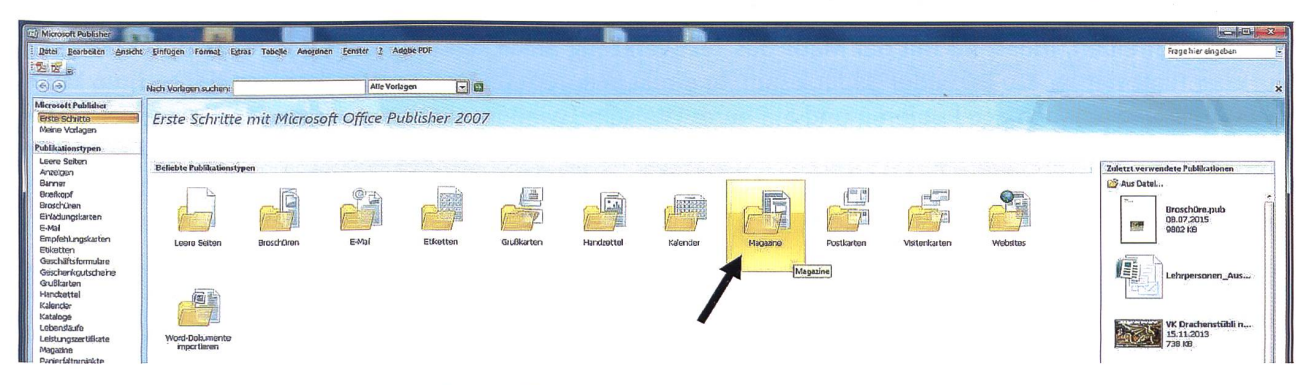

Danach scrollen bis «leere Formulare». Dort wählt ihr 1/2 A4 Broschüre aus und öffnet diese mit einem Doppelklick.

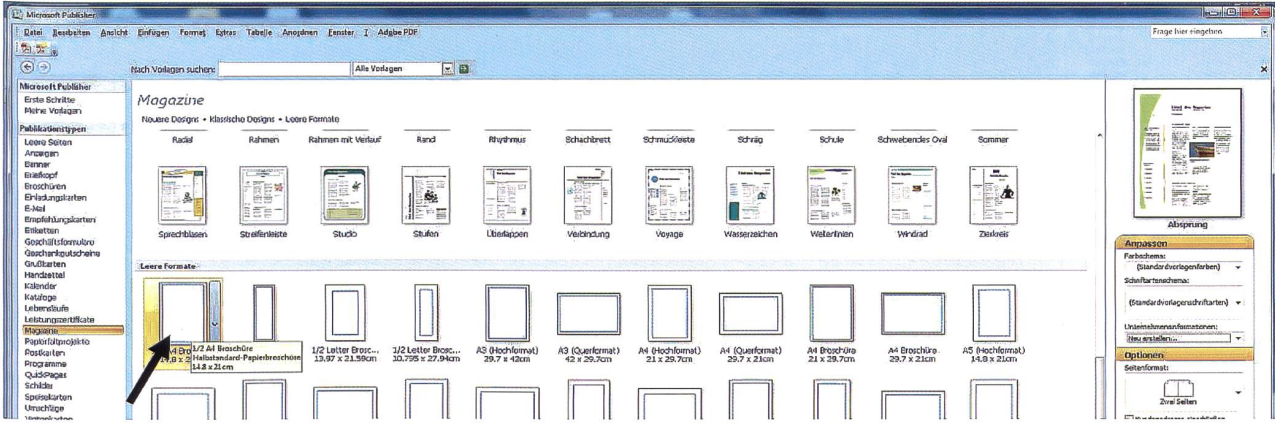

Auf eurer Arbeitsfläche habt ihr jetzt die erste Seite eurer Broschüre. Unten in der Leiste werden die weiteren drei Seiten angezeigt: erste Seite, eine Doppelseite, letzte Seite. Auf diesen Seiten könnt ihr arbeiten.

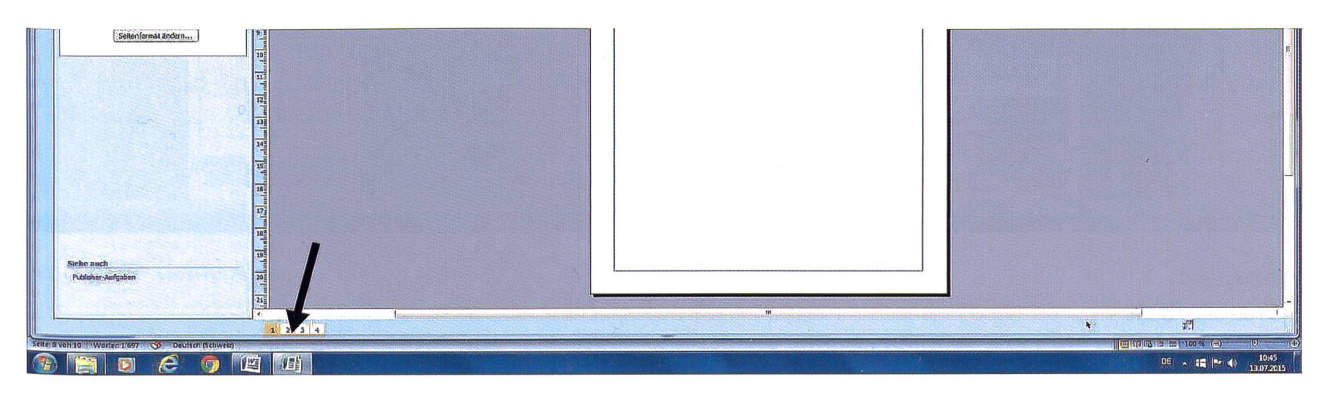

Speichert eure Vorlage auf dem PC unter dem Namen «Broschüre» ab.

#### Broschüre erstellen / Bilddatenbank nutzen

#### Auftrag 2

#### Partnerarbeit

Entscheidet euch für ein Thema aus eurer neu angelegten Bilddatenbank (siehe Arbeitsblatt 6/Auftrag 1). Erstellt von Hand ein Manuskript. Überlegt euch, was alles in der Broschüre enthalten sein soll. Texte, Bilder, Statistiken usw.

#### Auftrag 3

#### Partnerarbeit

Jetzt setzt eure Idee am Computer um. Öffnet euer Dokument «Broschüre«. Gestaltet zuerst die Titelseite. Um Texte zu schreiben, müsst ihr mit der Maus das Textwerkzeug anklicken und dann das Textfeld mit der Maus auf euer Blatt ziehen. Ein Bild oder Bilder könnt ihr direkt in eurem Bildarchiv anklicken, mit der rechten Maustaste in die Zwischenablage kopieren und auf eurer Titelseite, wiederum mit der rechten Maustaste, einfügen. Oder die Option «Grafik einfügen« verwenden → «aus Datei« anklicken, Cursor auf Arbeitsfläche 1 × anklicken. Euren Bildordner öffnen und Doppelklick auf das gewünschte Bild. Das Bild wird in Publisher eingefügt. Mit der Maus könnt ihr die Grösse anpassen.

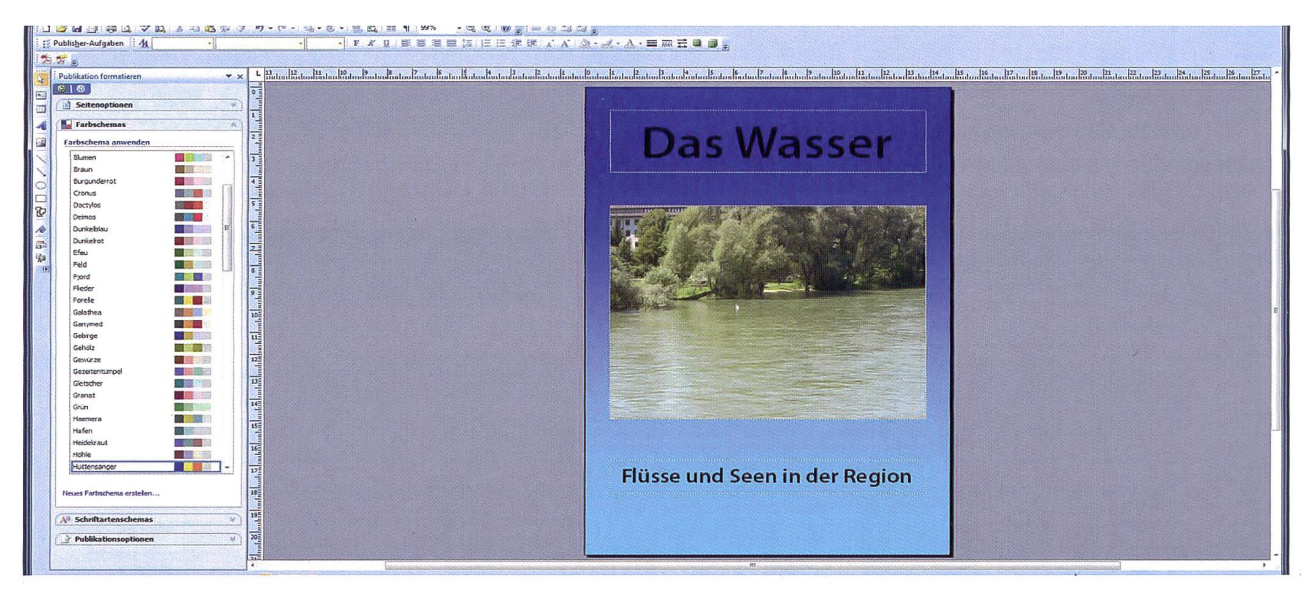

Gestaltet danach den Mittelteil der Broschüre, also die Doppelseite. Zum Schluss wird noch die letzte Seite gestaltet.

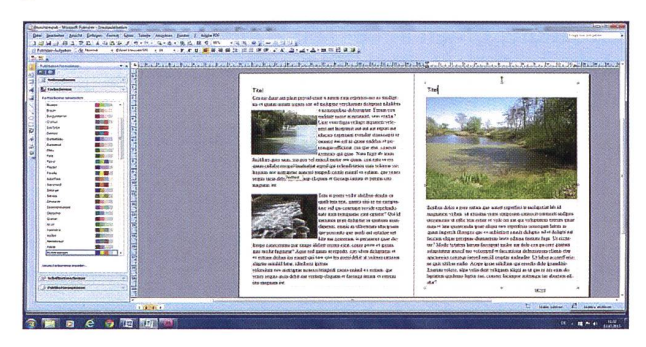

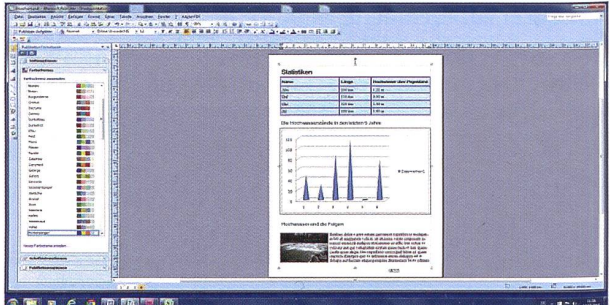

#### Auftrag 4

#### Partnerarbeit

Druckt eure Broschüre aus. Wenn ihr könnt, wählt einen doppelseitigen Druck. Sollte die Rückseite «auf dem Kopf« stehen, müsst ihr je nach Drucker, der euch zur Verfügung steht, diverse Einstellungen im Druckermenü anpassen. Probiert aus. Viel Glück.

#### Apps

Auf jedem Tablet oder Smartphone sind Apps vorhanden. Viele Apps sind schon beim Kauf auf diesen Geräten. Weitere Apps können gekauft oder gratis auf die Geräte geladen werden.

#### Auftrag <sup>1</sup>

Erstelle eine Excel-Liste mit allen Apps, die du gekauft oder gratis heruntergeladen hast. Führe auch alle Apps auf, die beim Kauf deines Gerätes bereits standardmässig vorhanden waren. Wenn du zwei mobile Geräte (Tablet und Smartphone) besitzt, dann erstelle zwei Listen.

Hier eine Beispielliste:

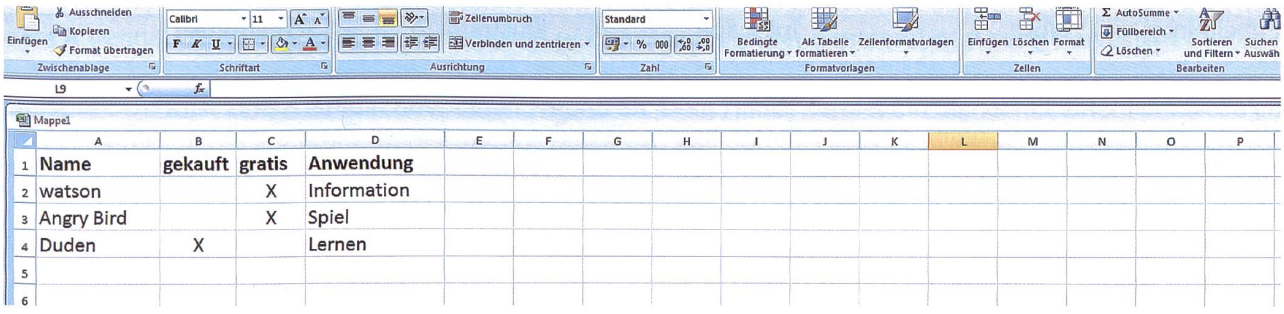

#### Auftrag 2

Nachdem du deine Liste erstellt hast, sortiere diese alphabetisch. Markiere deine Eintragungen in der Liste und klicke mit der Maus auf das abgebildete Symbol, das sich in der Leiste oben befindet. Nun kannst du deine Liste von A bis <sup>Z</sup> sortieren.

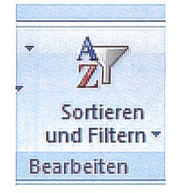

Auf diese Art kannst du sämtliche Listen (z.B. Adresslisten, Schülerlisten), die du in Excel erstellst, sortieren.

#### Auftrag 3

Apps gibt es zu Tausenden. Spiele, Zeitschriften, Bücher, Gesundheits-Apps, Lern-Apps und viele mehr. Bei der Wahl solltest du darauf achten, dass die Apps nicht zu teuer sind. Bei Gratis-Apps empfiehlt es sich, zu schauen, ob du In-App-Käufe tätigen musst, um diese Apps auch voll nutzen zu können. Bei Spielen kommst du oft an ein Level, bei dem du nur weiterspielen kannst, wenn du bezahlst. Das kann sehr schnell ins Geld gehen.

Im App-Store findest du auch viele Übungs-Apps zu Englisch und Französisch. Einige davon sind gratis, andere kannst du gratis herunterladen und teilweise nutzen. Meistens, wenn du einen gewissen Fortschritt erzielt hast, werden In-App-Käufe angeboten, um weiter zu lernen.

Im App-Store findest du einen guten Englisch-Vokabeltrainer von Markus Roskosch. Wenn du dich im App-Store umschaust, entdeckst du viele Lern-Apps, die du herunterladen kannst. Bei den meisten findest du aber den Hinweis «In-App-Käufe». Vermeide diese Apps. Überlege gut, ob du eine App wirklich benötigst, bevor du diese kaufst.

Wenn du die Möglichkeit hättest, eine App zu entwickeln, aus welchem Bereich wäre deine App?

Beschreibe deine App.

## Anwendungskompetenz im Umgang mit digitalen Medien

#### **Flyer gestalten**

Du hast eine App nach deiner Beschreibung entwickelt. Diese soll nun bekannt werden.

#### **Aufrag 1**

Zeichne in einem Zeichen- oder Grafikprogramm ein Icon. Beispiele hast du sicherlich genug auf deinem Handy oder Tablet. Dazu kannst du verschiedene Programme benutzen. Unten ein paar Beispiele.

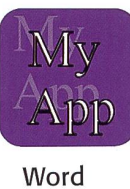

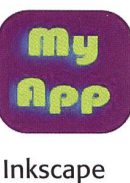

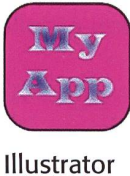

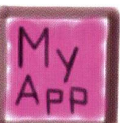

Erstellt in:

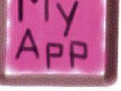

Screenbrush

#### **Auftrag 2**

Die örtliche Presse stellt deine App in der Zeitung vor. Schreibe einen kurzen Pressetext und füge dein Icon als Bild ein. Dein Text soll höchstens 1200 bis 1300 Zeichen enthalten (mit Leerzeichen). Wenn du den Text in Word schreibst, kannst du die Anzahl der Zeichen überprüfen unter: Überprüfen, Wörter zählen.

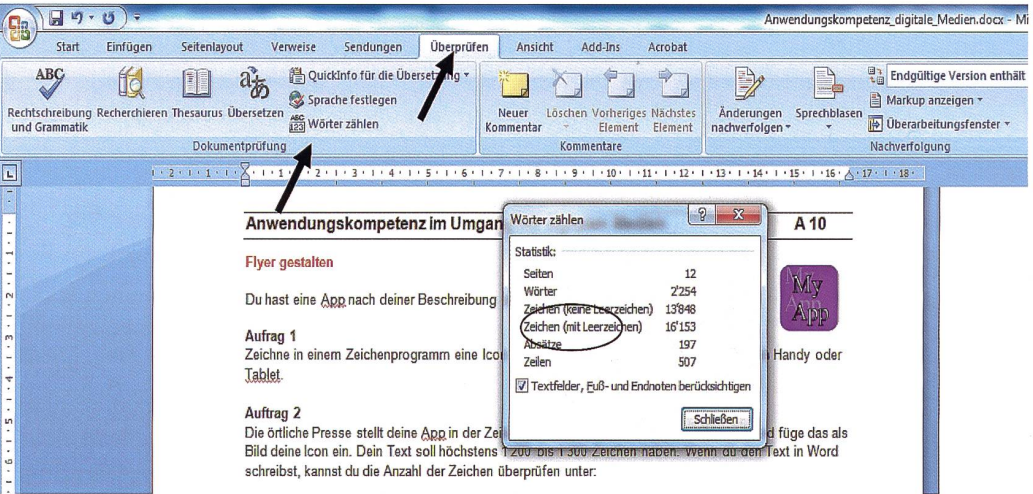

#### **Auftrag 3**

Die Pressemitteilung ist gemacht. Nun musst du noch einen Flyer als Beilage in eine Computerzeitschrift erstellen. Der Flyer hat das Format A4. Bei der Flyergestaltung musst du Folgendes beachten: Dein Flyer soll aussagekräftige Bilder enthalten, Schlagworte, nicht zu viel Text. In welchem Programm du den Flyer gestaltest, ist dir überlassen. Auch OpenOffice oder Corel sind gute Programme für diese Arbeit. Es eignen sich auch alle Programme der oben gezeigten Beispiele, ausser Screenbrush. Screenbrush ist ein Zeichnungsprogramm und es erfordert etwas Übung, um damit zu arbeiten.

#### **Auftrag 4**

Du hast eine App entwickelt und Werbung gemacht. Was genau ist eine App? Suche mithilfe der Suchmaschinen die Beschreibung. Lies verschiedene Erklärungen. Schreibe mit deinen eigenen Worten auf, was eine App ist.

Vergleiche deine Beschreibung mit den Beschreibungen deiner Mitschülerinnen und Mitschüler.

### Anwendungskompetenz im Umgang mit digitalen Medien Manuel A10

#### Das Funknetz

Du hast selbst ein Handy und/oder ein Tablet. Beides funktioniert mit einer SIM-Karte. Diese brauchst du, um Verbindung mit anderen Benutzern aufzunehmen oder aufs Internet zugreifen zu können. Für das Tablet benutzt du eventuell keine SIM-Karte, weil du über eine WLAN-Verbindung ins Internet gehst.

Was ist eine SIM-Karte? Die Definition von Wikipedia lautet:

«Die SIM-Karte (vom Englischen subscriber identity module für «Teilnehmer-Identitätsmodul») ist eine Chipkarte, die in ein Mobiltelefon eingesteckt wird und zur Identifikation des Nutzers im Netz dient. Mit ihr stellen Mobilfunkanbieter Teilnehmern mobile Telefonanschlüsse und Datenanschlüsse zur Verfügung.»

Quelle: wikipedia.org

Ohne Mobilfunknetz funktioniert das Handy nicht. Das Mobilfunknetz besteht aus Funkzellen. Jede Zelle hat eine Antenne. Über Funk wird die Verbindung zu den Handys in der näheren Umgebung hergestellt.

Beispiel: Du rufst eine Freundin oder einen Freund an. Dein Handy sendet ein Signal mit einer Funkwelle an den Funkmast in der Funkzelle, in der du dich befindest. Von dort aus wird das Gespräch an die Funkvermittlungsstelle (eine Art Zentrale) geleitet. Diese Funkvermittlungsstelle gibt das Gespräch weiter an den Funkmast der Funkzelle, in der sich deine Freundin oder dein Freund befindet. Das Signal geht an das Handy deiner Freundin oder deines Freundes. Sie oder er kann das Gespräch annehmen.

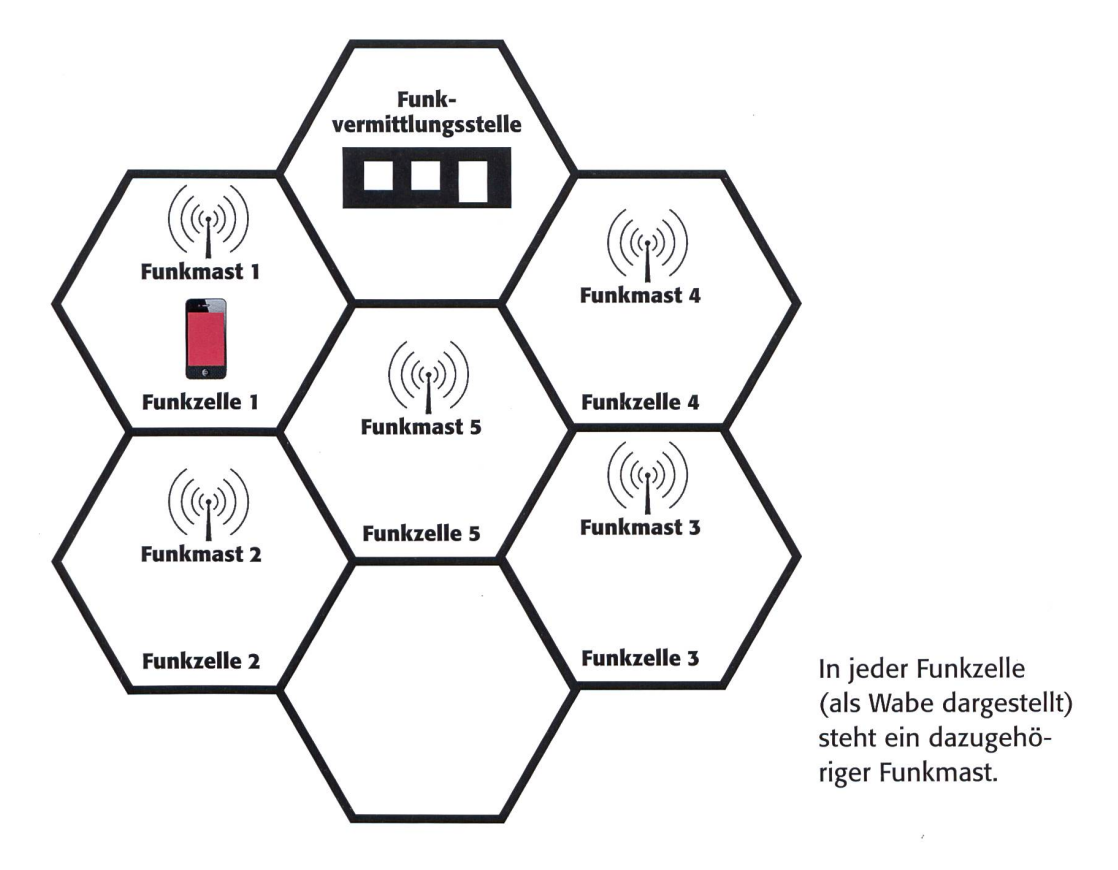

#### Aufrag <sup>1</sup>

Zeichne dein Handy in der Funkzelle <sup>3</sup> ein. Rufe von dort aus jemanden in der Funkzelle <sup>1</sup> an. Zeichne mit Linien die Verbindung ein.

#### Auftrag 2

Wie funktioniert der Mobilfunk? Hier ein Beispiel aus Deutschland. Schau dir dazu den Film unter folgendem Link an:

http://www.izmf.de/de/wie-funktioniert-mobilfunk#header

#### **ICT in der Schule**

## **Emotionen** auf die Schnelle

Drei Arbeitsblätter zum Thema Emojis finden Sie auf www.schulpraxis.ch/boerse

Es begann mit einem :-). Mittlerweile ist aus dem Emoticon ein Emoii geworden. Und seit die Apple Watch auf dem Markt ist, gibt es sogar Spezial-Emojis, die animiert sind. Graziano Orsi

Am Ende eines Briefes steht mit königsblauer Tinte «Ich liebe dich». Mittlerweile gibt es Alternativen, um die stärkste aller Emotionen zu vermitteln. Am Ende einer Chat-Nachricht fügt man <3 ein. Wer das Emoticon um 90 Grad im Gegenuhrzeigersinn dreht und somit auf den Kopf stellt, erblickt ein Herz. Doch seit es Emojis gibt, genügt es, den Chat mit einem Herz-Bildli zu bereichern. Das geht superschnell und ist klar. Emoticon-Fans können zwar mit :pq: noch einen Zungenkuss hinzufügen, aber das hat keine Chance gegen 14 verschiedene Herzsymbolbilder, die auch noch verschiedenfarbig sind. Und jetzt gibt es die Emojis sogar noch dank der Apple Watch auf eine animierte Art. Da schlägt das Herz im wahrsten Sinne des Wortes. Die Symbole auf den Smartphones scheinen tatsächlich mehr als 1000 Worte zu sagen. Beispielsweise hat der amerikanische Autohersteller General Motors kürzlich eine Medienmitteilung nur mit Emojis verfasst. Ob man die Mitteilung versteht, ist eine andere Frage. Die englischsprachige Zeitung «The Guardian» meinte daher zwinkernd: Ask Chevy ;-).

Die «Basler Zeitung» setzte im Zusammenhang mit dem Hype rund um die Emojis den Titel: «Eine literarische Revolution». Und statt eines Ausrufe- oder Fragezeichens folgte wieder ;-). Man kann daher sagen, dass die bunten Piktogramme

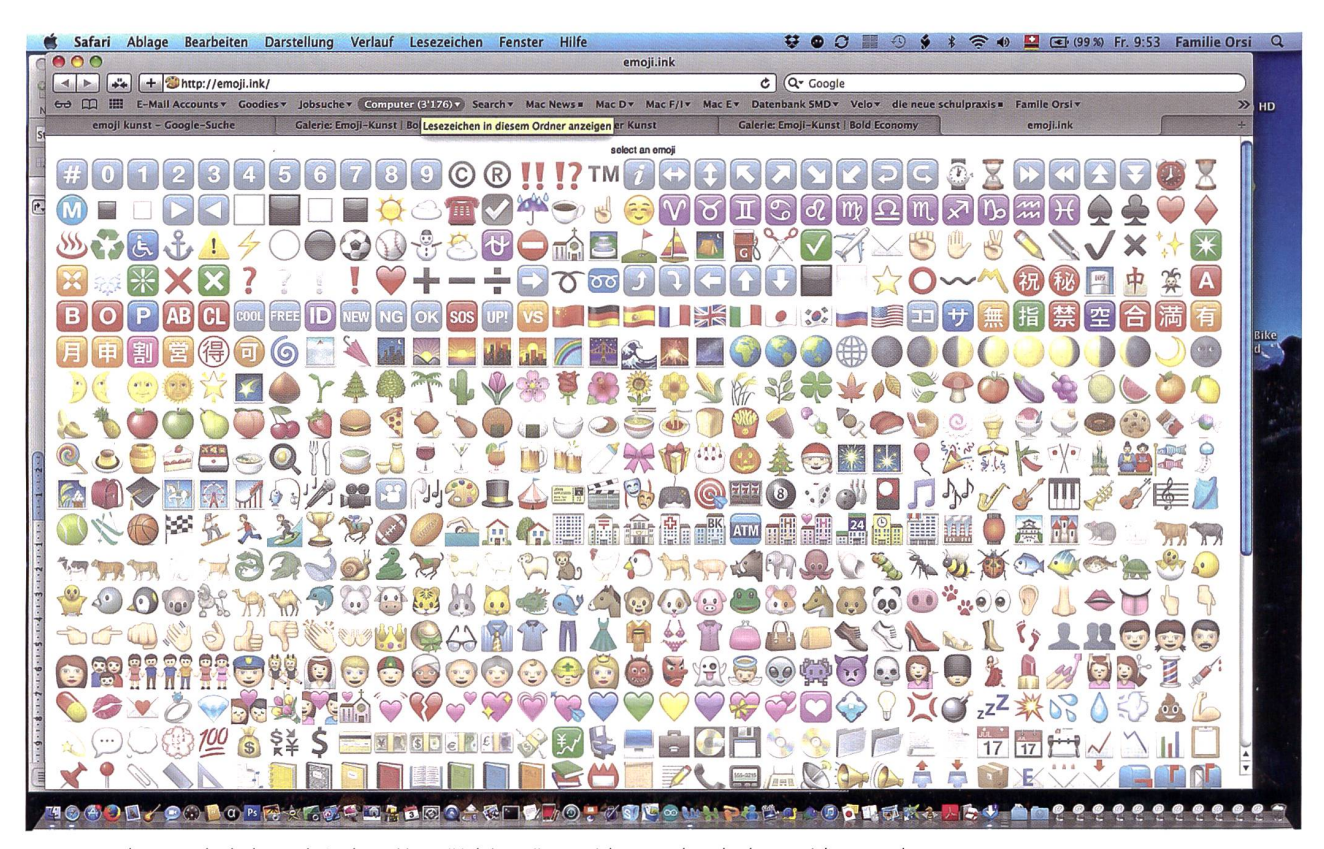

Im Browser können dank der Website http://emoji.ink/Emojis gezeichnet und auch abgespeichert werden.

und die ASCII-Zeichen die Sprache bereichern, erschweren, erleichtern und/oder gar verhunzen. Fest steht auf alle Fälle, dass die Smartphone-Generation dieses Kommunikationsmittel en masse benutzt, da es sich stark verbreitet hat. Zwei Beispiele: Fred Benenson hat Kapitän Ahabs wilde Waljagd aus Herman Melvilles Roman «Moby Dick» als «Emoji Dick» nacherzählt. Oder: Das Lied von Beyoncé «Drunk in Love» kann als Emoji-Video im Web betrachtet werden. Auch die «Neue Zürcher Zeitung» widmete diesem Thema einen Artikel. Die Schüler und Schülerinnen finden es sicherlich cool, wenn daraus eine Leseprüfung generiert wird :-)).

#### Emojis unter der Lupe

An dieser Stelle seien noch drei Details erwähnt. Mittlerweile gibt es die Bildli auch in unterschiedlichen Hautfarben. Wenn man den Daumen genug lang auf dem Bildli «Mann mit Turban» hält, erscheint eine Auswahl mit verschiedenfarbigen Gesichtern. Selbstverständlich erscheinen auch Prinzessinnen mit verschiedenfarbigen Gesichtern.

Wer sich für die japanische Kunst interessiert, wird sicherlich unter den Emojis auch die grosse Welle vor Kanagawa entdecken. Katsushika Hokusai kreierte dieses Bild, das zur Serie «36 Ansichten des Berges Fuji» gehört. Das Emoji verzichtete jedoch auf die Abbildung des Berges.

Und zum Schluss noch dies: Wer Ferien auf der Osterinsel verbracht hat, kann in einer Chat-Nachricht via WhatsApp ein Steinskulpturen-Bildli einfügen. Die Alternative: Eine Postkarte mit königsblauer Tinte schreiben.

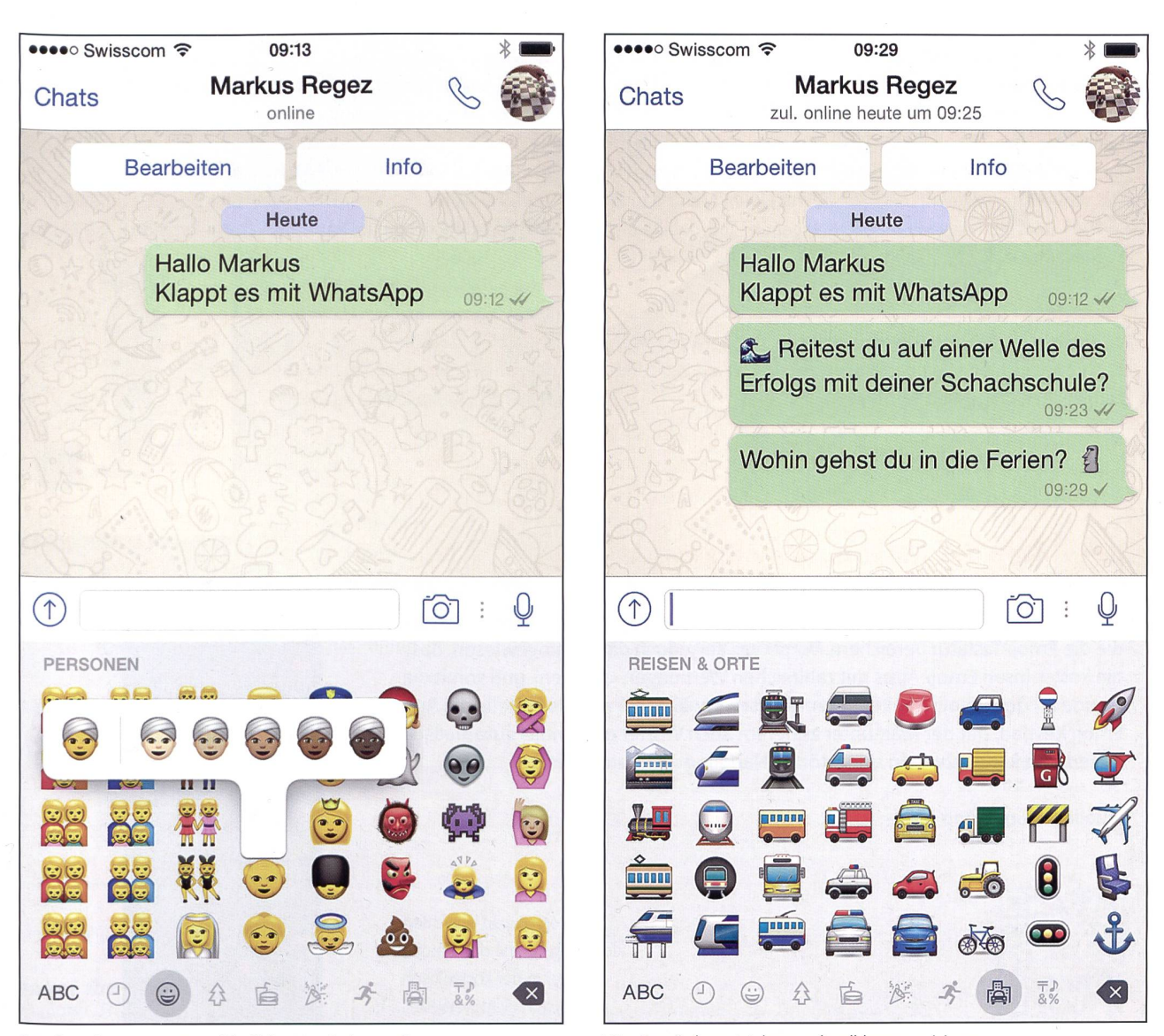

Emojis weisen nun unterschiedliche Hautfarben auf. Wer Emojis benutzt, kann schnell kommunizieren.

#### Emoticon und Emoji

Zwei Kurzdefinitionen: Ein Emoticon ist eine Zeichenfolge aus ASCII-Zeichen (Standardcode für den Informationsaustausch), die in der schriftlichen Kommunikation Stimmungs- oder Gefühlszustände ausdrücken.

Ein Emoji ist ein Ideogramm (Bildschriftzeichen), das sondere in SMS und Chats längere Begriffe ersetzt.

#### Tipps für den Unterricht

#### Emojis Art

Die Website http://emoji.ink/ bietet die Möglichkeit, im Browser kreativ tätig zu sein. Die Kunstwerke können ohne Registrierung als Bilddateien auf dem eigenen Desktop speichert werden. Wer kreiert ein Meisterwerk mit Emojis? Das Selbstporträt von Van Gogh existiert bereits als Emoji-Werk.

#### http://themobilemovement.tumblr.com/ post/112254912245/emoji-van-gogh

#### Wort-Bild-Rätsel

Mit Emojis können Wortspiele kreiert werden, indem spielsweise zwei Symbolbilder einen neuen Begriff bilden. Ein einfaches Beispiel: Fuss und Ball ergibt Fussball. Es kann aber schwieriger werden: Badewanne mit einem Mann darin, ein Brief und die Flagge Frankreichs ergeben: Tod des Revolutionärs Marat.

#### Geschichten

Es können natürlich auch Redewendungen, Redensarten oder gar Kurzgeschichten geschrieben werden, die mit den digitalen Hieroglyphen dargestellt werden.

#### Links

NZZ-Artikel: Sie lachen, sie küssen und sie weinen vom Siegeszug der Emoticons http://www.nzz.ch/wissenschaft/bildung/sie-lachen-

sie-kuessen-und-sie-weinen-1.18520880

The Guardian: Can you communicate using just emojis? http://www.theguardian.com/commentisfree/2015/ jun/23/chevy-all-emoji-press-release-translation-chevrolet-cruze-media

Basler Zeitung: Eine literarische Revolution http://bazonline.ch/digital/Eine-literarische-Revolution-/story/18666187

#### Die Zeit: Der :-) war gestern

http://www.zeit.de/2015/19/emojis-smartphone-technik-kommunikation

Typographie: Eine komplette Liste aller Emojis mit deutschen Beschreibungen steht auf der Website www.typographie.info. http://www.typografie.info/3/page/artikel.htm/\_/wissen/unicode-emoji-deutsch

Smilie-Lexikon: Eine komplette Liste mit den Bedeutungen der Emoticons steht im Smilie-Lexikon. http://www.greensmilies.com/smilie-lexikon/

Emoji Dick statt Moby Dick http://www.emojidick.com/

Beyoncé «Drunk in love» mit Emojis https://vimeo.com/88073857

#### Schul-App des Monats: «Emoji Keypad»

Passend zum Thema können natürlich diverse Apps heruntergeladen werden, die die Emoji-Tastatur bereichern. Vorneweg sei jedoch darauf hingewiesen, dass die kostenlosen Emoji-Apps mit zahlreichen Werbungen «glänzen» und somit die Freude an den Emojis senken. Exemplarisch erwähnt sei an dieser Stelle die App Emoji Keypad, mit der man unter anderem auch Wörter mit Emojis automatisch generieren kann, aber ein ungestörtes Handling nicht ermöglicht.

Quelle / iTunes App Store

Emoji Keypad erleichtert den Umgang mit den Emojis, ist aber in der kostenlosen Version nicht werbefrei.

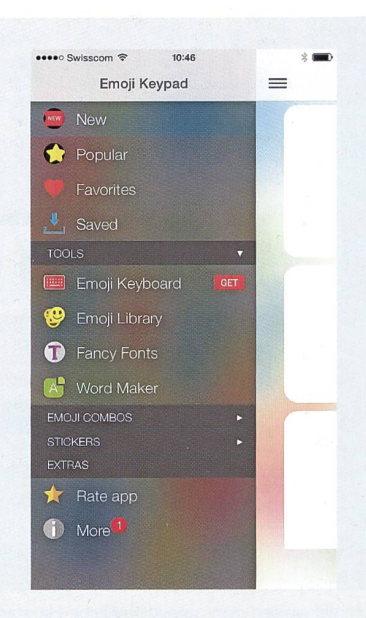

## Selbermachen macht glücklich!

3 Ausgaben, einmalig zum Kennenlernen CHF 20.- inkl. Versandkosten

manı

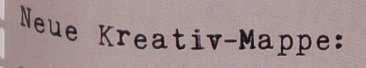

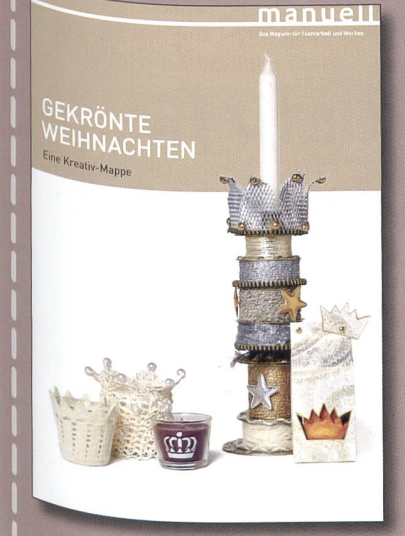

**IIPCYCL PET GARDEN** 

manuell ist das Schweizer Kreativ-Magazin. 10 x pro Jahr bieten wir thematisch gebündelt eine Fülle an Ideen, um selber kreativ zu werden. Wer Freude am Basteln und Werken hat, ist hier genau richtig.

Ich bestelle:

□ Kreativ-Mappe «Gekrönte Weihnachten» CHF 18.- (zzgl. 6.80 Porto/Handling)

□ Schnupper-Abo, 3 Ausgaben CHF 20.- linkl. Versandkosten)

Rechnungsadresse (falls abweichend)

## Lieferadresse

Vorname/Name

 $Str$ asse/Nr.

 $PLZ/0rt$ 

E-Mail / Tel. tagsüber

## Ausschneiden und einsenden an:

Aboservice manuell, Burgauerstrasse 50, 9230 Flawil oder per E-Mail an aboservice@manuell.ch, Tel. 058 344 95 25.<br>Notate

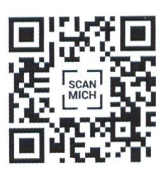

## WLAN in allen Schulzimmern, auf dem Pausenplatz, überall, immer?

Das Internet zeigt bei «WLAN in Schule» fast eine halbe Million Einträge. Mit einem Klick erfährt man, dass Hamburg das Projekt für zwei Jahre zurück gestellt hat, dass in vielen Schulhäusern in ganz Nordeuropa über die WLAN-Berieselung gestritten wird. Auch viele Schweizer Zeitungen berichten darüber, hier das Beispiel Zürich. (Tagesanzeiger, 13.3.2015) Autorenteam

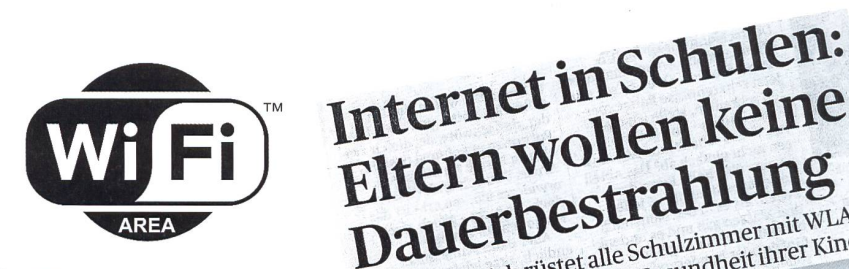

## Abschalten in der Schulen und selbst Kinderstatt alle Schulzinmer mit WLAN Die Stadt Zürich rüstet sämtliche Schulen und selbst Kindergärten mit drahtlosem Internet aus. Die Sender können nicht ausgeschaltet werden - was bei Eltern, Politikern und Lehrern auf Widerstand stösst.

Eltern wollen keine<br>Dauerbestrahlung

Datter besträllnung mit WLAN

Heute verfügt die Hälfte aller Schulhäuser und Kindergärten in der Stadt Zürich über einen WLAN-Anschluss im Klassenzimmer. Bis 2017 soll die Zahl der WLAN-Sender an den Schulen auf 2000 verdoppelt werden - bis dann, so sieht es das Projekt Kits <sup>3</sup> der Stadt vor, sollen alle Schulen kabellosen Zugriff auf das Internet haben. Rund fünf Millionen Franken hat der Gemeinderat 2013 dafür bewilligt.

Die Aufrüstung stösst auf Kritik. Insbesondere, dass die Sender nicht ausgeschalwerden können, löst Unverständnis aus. Etwa bei der grünen Zürcher Gemeinderätin, deren Kinder das Schulhaus Am Wasser besuchen. «Das Schul- und departement nimmt die Auswirkungen von WLAN-Sendern in den Schulzimmern nicht ernst.» Dass die Accesspoints (AP) nicht ausgeschaltet werden können, sei nicht lerierbar. Wenn Kindergarten- und Primarschulkinder ständig den Strahlen ausgesetzt seien, «nehmen wir negative Auswirkungen auf die Entwicklung der Kinder in Kauf».

#### BAG empfiehlt abschalten

Yvonne Gilli, Ärztin und grüne Nationalrätin aus Wil SG, ist Mitglied einer Arbeitsgruppe Elektrosmog der Ärztinnen und Ärzte für Umweltschutz. Sie sagt, dass sich «die Hinweise verdichten», dass strahlung gesundheitsschädlich sei. Immer wieder würden Menschen plausibel über WLAN-Unverträglichkeit berichten. ptome seien zum Beispiel Kopfschmerzen, Konzentrationsstörungen oder übermässige Müdigkeit. «Diese Beschwerden sind just für die Leistungsfähigkeit in der Schule relevant», sagt Gilli. Das Bundesamt für Gesundheit (BAG) hält in seinen Richtlinien zum Umgang mit WLAN fest, dass die Langzeitauswirkungen «ungenügend erforscht» seien, und empfiehlt, die Sender bei Nichtgebrauch auszuschalten.

Das Zürcher Schul- und Sportdepartespricht von einem risikoarmen Einsatz von drahtlosen Netzwerken. «Selbstverständlich ist der Stadt Zürich die Gesundheit der Kinder und Jugendlichen, aber auch des

Schulpersonals ein wichtiges Anliegen», sagt die Pressesprecherin des Schulamtes. «Aus diesem Grund setzen wir beim Einsatz von WLAN die Vorgaben des BAG konsequent um.» So müsse der Abstand zu den Sendern mindestens einen Meter betragen, Notebooks sollen nicht auf Oberschenkel gelegt und nur zum Arbeiten auf das Pult gestellt werden. «

#### Sieben Netze in einem Zimmer

Strahlenexperte Martin Röösli von der Universität Basel mahnt zur Vorsicht bei Kindern, die noch in der Entwicklung sei-Auch wenn «bisher nicht nachgewiesen werden konnte, dass Elektrosmog unterhalb der Grenzwerte Symptome verursacht». Er empfiehlt ebenfalls, das WLAN bei gebrauch abzuschalten. Das geht bei den Sendern in den Zürcher Schulen aber nicht. Um die Strahlenbelastung zu verringern, erhalte jedes Schulzimmer einen eigenen AP, argumentieren die Schulbehörden.

Josef Peter von Esmog Protect, der sich seit 30 Jahren mit dem Thema Elektro-

smog beschäftigt, hält dieses Argument für «Quatsch». Er sagt, WLAN, deren Sender im Schulzimmer stehen, seien belastend. Zudem müssten die Sender so platziert werden, dass keine Strahlenkreuzungen mit erhöhten Energiepotenzialen entstünden. Darauf wurde offensichtlich nicht geachtet: Im Schulhaus Am Wasser in Höngg zum Beispiel werden in den Klassenzimmern bis zu sieben Netze angezeigt.

Laut dem Schulamt ist es nicht sinnvoll, das WLAN auszuschalten. «Das führt unter Umständen dazu, dass sich die deleistung noch erhöht.» Denn sobald ein AP ausgeschaltet sei, suchten die Geräte den nächsten, meistens weiter entfernten AP, zum Beispiel zwei Schulzimmer weiter. Da man wisse, dass die notwendige leistung mit der Entfernung des Notebooks zum AP zunehme, «ist das Ausschalten keine geeignete Lösung». Sachs sagt, diese Aussage sei bloss für Mobiltelefone korrekt, für WLAN gelte diese Regel aber nicht. «Hier wird kontinuierlich und mit konstanter Leistung gesendet.»

Ein Drittel der Lehrerschaft benützt den Computer im Unterricht ungern, sagt Lilo Lätzsch, Präsidentin des Zürcher rerverbandes. Diese Lehrpersonen würden WLAN-Geräte im Unterricht zurückhaltend einsetzen und seien gegenüber der flächendeckenden Ausrüstung mit WLAN skeptisch. Sie sagt aber auch, dass die räte «nun mal nicht mehr aus dem Alltag wegzudenken sind». Beim Verband Kindergarten Zürich gehe man davon aus, «dass die Stadt als unser Arbeitgeber einen guten Job macht und alles für die Gesundheit Notwendige unternimmt», sagt Präsidentin Brigitte Fleuti. frei nach Tagi

#### Für WLAN-freie Primarschulen

#### Die IC Lebensgrundlagen BL warnt wegen Cesundheitsgefährdung vor Dauerbestrahlung in Schulzimmern.

Kinder sollen bereits früh lernen, wortlich mit neuen Medien umzugehen. Deshalb sieht der Lehrplan <sup>21</sup> vor, dass ab Schuljahr 2015/2016 bereits ab dergartenstufe Computer, Laptops oder Tablets zur Verfügung stehen. schlagen werden mobile Geräte, damit sie möglichst vielfältig eingesetzt werden können. Doch genau dieser mobile Aspekt stört die IG Lebensgrundlagen

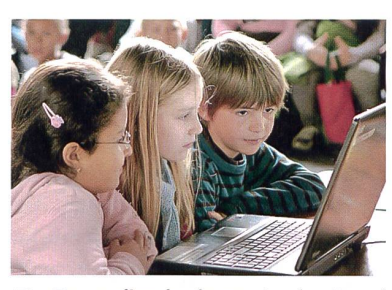

BL. Denn dies bedeutet in der Regel, dass die Internetverbindung via WLAN-Funktechnik hergestellt wird. Wenn Kinder während der ganzen Zeit, die sie in der Schule verbringen, der WLAN-Strahlung ausgesetzt seien, könne das zu Gesundheitsproblemen führen.

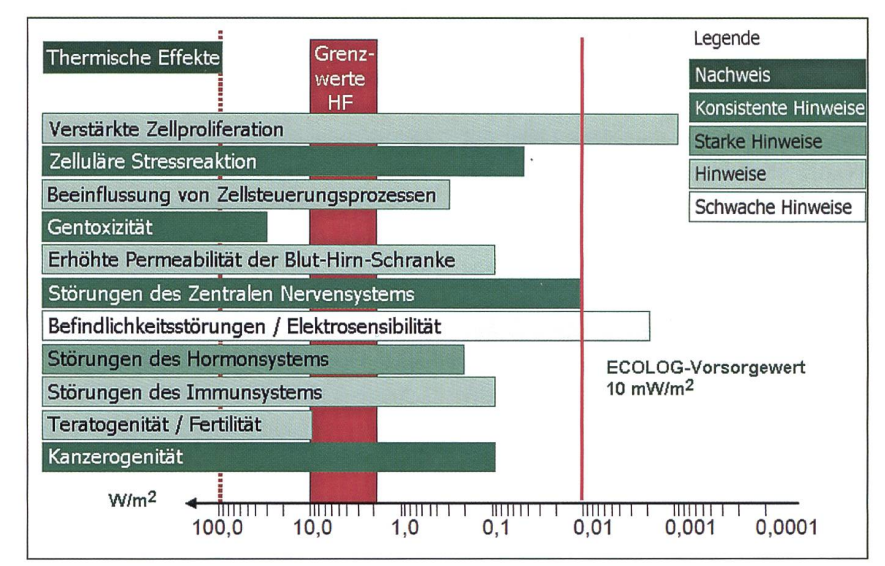

Wissenschaftliche Evidenzen für gesundheitliche Auswirkungen und biologische Effekte durch hf-em Felder in verschiedenen Bereichen der Leistungsflussdichte (Neitzke, 2006). Diese Grafik basiert auf der Auswahl und Bewertung von über 100 Studien, mittlerweile sind Studien bis 2005 einbezogen. (Einstein: «Traue keiner Statistik, ausser...»)

Das meint unser «schulpraxis»- Panel: Jeden Monat senden wir den Basisbeitrag von NACHGEFRAGT an rund 50 eingeschriebene «schulpraxis»- Leser/-innen. Hier eine faire Auswahl der eingegangenen Reaktionen «von der Basis».

a) Nur am Morgen laufen lassen Da haben die Zürcher Gelehrten schon Recht: Nur in einem Zimmer WLAN ausschalten bringt nichts. Das strahlt dann noch stärker von den anderen Zimmern. Aber warum nicht im ganzen Schulhaus WLAN nur an fünf Vormittagen einschalten ? Wenn das alle wissen, so kann man sich danach rich-

ten. Und wenn doch am Nachmittag eine Mutter die Lehrperson anrufen will, so kommt das Gespräch über den Kirchturm oder die Bahnstation doch zustande. Auch die Kindergärten hätte ich nicht mit WLAN ausgerüstet. Für die wenigen Arbeiten mit Tablets könnten die Kindergärtler in ein freies Schulzimmer im Schulhaus wechseln. Also WLAN von 7.30 bis 12.30 Uhr. Ende! 50% weniger Bestrahlung. R.K.

b) Jede dritte Lehrperson arbeitet nicht mit dem Internet in der Schule Ja, die belächelte Chancengleichheit. 70%

lernen das Internet effizient zu nützen, und die anderen eben vielleicht später oder gar nicht. Auch der Lehrplan <sup>21</sup> ist nicht ganz klar über die Internet-Kompetenzen. Aber lächeln, sprechen, gehen, Velofahren, all das lernten wir nicht in der Schule. Aber wenn

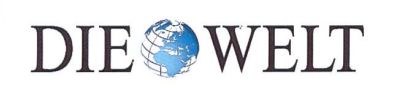

Wegen Sicherheitsbedenken: Kein WLAN an Schulen. Behörde stoppt freie Datennetze

ich sehe, wie Kinder von PH-Lehrkräften schon vor dem Kindergarten mit Tablets umgehen, wird wieder bewusst, wie viel wichtiger das Elternhaus ist (gegenüber der Schule). Wie viel WLAN hat es bei den Kindern daheim? Bei mir kann ich über fünf unverschlüsselte Stationen arbeiten. Und wie nahe bei der Wohnung (oder dem Schulhaus) steht die nächste Handy-Antenne? Und der Elektrosmog von der Doppelspur-Eisenbahnlinie hinter dem Schulhaus. Und die Strahlen vom Fernseher daheim und vom Smartphone in der Tasche des Kindes, ganz nahe bei seinem Körper? B.M:

#### c) Konnte vorher schon mit meinem Handy im Schulzimmer telefonieren

Wir haben kürzlich WLAN im Schulhaus bekommen. Aber schon vorher konnten mich die Eltern im Schulzimmer anrufen, z.B. wenn ihr Kind krank war. Und bisher mussten wir in den Computerraum gehen, um Internet-Aufgaben zu lösen. Jetzt mit WLAN ist alles im Schulzimmer möglich. Vorher waren zwei Computer im Schulzimüber Kabel erschlossen, jetzt haben wir 12 Tablets mit WLAN. Die Vollzeitlehrkräfte in der Stadt Zürich bekommen vom Arbeitgeber sogar ein neues Handy, damit sie ihre Privatnummer nicht mehr den Eltern teilen müssen. (Dafür immer zwei Handys herumtragen?) Aber vor Strahlen fürchte ich mich nicht. W. Z.

d) Welche wissenschaftlich cherten Aussagen zur Gefahr gibt es heute? Die zahlreichen Studien und Experimente sind nicht eindeutig, sprechen sich sogar. Wellen verschiedener Länge wirken nicht gleich, wie sie sich genseitig beeinflussen, ist noch kaum untersucht worden. Dass es Menschen gibt, die sich als elektrosensibel bezeichnen - analog der Wetterfühligkeit oder manchen Aller--, wird anerkannt, Erklärungen fehlen aber noch. Radio und Radar, nungsleitungen und Funkgeräte gibt es seit Jahrzehnten, ohne dass gesundheitliche Folgen zu beobachten waren. Auch unter den neuen Funktechniken leiden längst nicht alle Menschen, zudem verfälschen Nocebo-Effekte die Angaben hier besonders leicht. (Während ein Placebo ohne Wirkstoff schen den Eindruck der Heilung vermittelt, fühlen sich die Betroffenen unter dem nicht wirklich vorhandenen Einfluss eines Nocebo krank.) Wetten, dass jetzt einige Schüler immer über Kopfweh klagen, wenn ihnen die Schule stinkt? Man murmelt, wir hätten

auch noch viel Asbest im Schulhaus eingebaut. Und die Walliser haben Quecksilber von der Lonza in Fluss und Genfersee? Und welche Giftstoffe nehmen wir mit unseren Salaten ein? Und wie viel Antibiotika mit unserem Fleischkonsum, eingeschlossen Geflügel und Fische? Aber dafür weniger Nikotin als stille Mitraucher. Eigentlich ist unsere Welt unheimlich! Ist WLAN der berühmte Tropfen, der das Fass zum laufen bringt? Ich bin froh, wenn wir noch möglichst lange ohne WLAN im Schulhaus auskommen. Mein Internet-Unterricht ist trotzdem gut. C.U.

#### e) Wir haben daheim WLAN Unsere

Familie hat fünf Mitglieder auf drei werken. Alle haben Smartphones und andere elektronische Geräte. Aber um 22 Uhr schalwir WLAN aus bis <sup>7</sup> Uhr am nächsten Morgen. Alle unsere elektrischen Geräte sind komplett ausgeschaltet, nichts «Standby». Natürlich ist unsere Wohnung doch noch voll von Strahlen, aber doch etwas weniger. Nach dem Beitrag ist umstritten, ob es was nützt, wenn nur einige Schulzimmer das WLAN ausschalten würden. Aber dann bitte ab 12 Uhr das Schulhaus-WLAN schalten, damit wenigstens die Nachmittage weniger belastet sind. Und die Kindergarten-Lehrpersonen können auch ohne WLAN mit der Aussenwelt kommunizieren. Die Zürcher sind gar gründlich. T.M.

#### f) Wie viel Strahlen nach Miami? Die

Schüler schicken mir Feriengrüsse aus Miami, Los Angeles, Mexiko, Südafrika und Pattaya. Wie viel Strahlen nimmt dabei der Körper auf? Und meine Schülerinnen, die stolz zählen, dass sie mindestens eine Stunde pro Tag mit dem Smartphone mit Kolleginnen telefonieren. Welche Langzeitfolgen ergeben die vielen verschiedenen Strahlen? Dabei verspricht die Reklame: Wer heute geboren wird, hat eine 50%-Lebenserwartung, hundert Jahre alt zu werden. Da soll einer die «Wissenschaft» noch verstehen! K.F.

g) Ans Kabel Wieso muss es unbedingt WLAN sein? Jeder PC und Laptop lässt sich nach wie vor an konventionelle Ethernetkabel anschliessen. Ich nehme nicht an, dass die Kids in der Schule mit Handys und Handheids online gehen müssen. A.S.

#### h) In Neuenburg seit 2010 verboten

Ich kann mich der Empfehlung anschliessen, das eigene WLAN zu Hause nur bei Bedarf einzuschalten oder besser durch Kabel zu

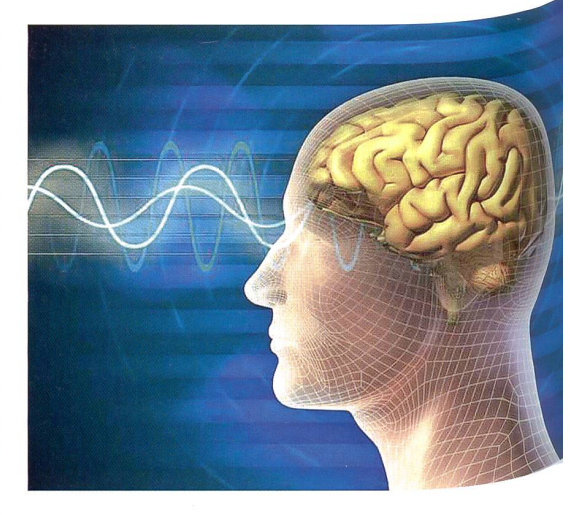

ersetzen. Zahllose Menschen haben schon erlebt, dass dann die Schlafstörungen, der Nachtschweiss, die Herzrhythmusstörungen, die morgendliche Zerschlagenheit, das Kopfweh, die Konzentrationsschwierigkeiten und manches andere plötzlich weg waren. Es sei denn, der WLAN-Router der Nachbarwohnung würde allnächtlich ins eigene Schlafzimmer hineinstrahlen. Dann allerdings ist guter Rat teuer. Das Schul-Zürich montiert nicht abschaltbares WLAN in Kindergärten und Schulen-aber der Kanton Neuenburg ist schon seit 2010 problembewusster: WLAN in Kindergärten ist verboten, und in den Schulklassen ist Kabelinternet vorgeschrieben; WLAN ist nur in gemeinschaftlich genutzten Bereichen erlaubt. In Frankreich ist kürzlich ein Gesetz beschlossen worden, das WLAN in Kinderhorten verbietet; ausserdem muss WLAN in den Primarschulen abgeschaltet werden, wenn es nicht im digital gestützten Unterricht benutzt wird. T.A.

#### i) Kindern das Handy wegnehmen

Eltern furchten um die Gesundheit ihrer Kinder; die Dauerbestrahlung schade ihnen. Da müsste die Frage gestellt werden, ob die Gefahr gebannt wäre, wenn in der Schule kein WLAN «strahlen» würde. Mitnichten! Bei vielen Kindern zu Hause wird WLAN vorhanden sein, es strahlt aus Nachbarwohnungen, es gibt öffentliches WLAN. Und bald jedes Kind besitzt ein eigenes Handy. Wenn Eltern ihre Kinder vor Dauerbestrahlung schützen wollen, müssten sie ihnen als Erstes das Smartphone wegnehmen, dann wäre die grösste Strahlenquelle schon mal stillgelegt.

#### Die stärkere Belastung

Ein Mobiltelefon, das sendet, dürfte al-WLAN-Sender und -Empfänger in der Feldstärke übertreffen.

#### Sind drahtlose Netze für Kinder speziell gefährlich?

In der Wachstumsphase sind Kinder gefährdeter durch allfällige Einflüsse der Funkwellen auf die Zellen. Von einem grenzenlosen Einsatz drahtloser Medien wird deshalb abgeraten. Es ist eine Vorsichtsmassnahme, wissenschaftlich eindeutig fundierte Grenzgibt es nicht, solange nicht radioaktive Strahlen im Spiel sind. Die Präventivmediziner warnen in diesem Zusammenhang vor wesentlich näherliegenden Gefahren. Der Körperhaltung beim Benützen des Computers wird viel zu wenig Aufmerksamkeit geschenkt, was sich ebenso ungünstig auswirkt wie der Bewegungsmangel, den eine triebene Nutzung zur Folge haben kann.

#### Welche Strahlungsarten lassen sich unterscheiden?

Neben der natürlichen Strahlung gibt es die technisch erzeugte Strahlung. Unterschieden werden die Bereiche in beiden Fällen nach der Wellenlänge. Relativ lange Wellen werden etwa von Radio-und Fernsehsendern ausgestrahlt. Mit kürzerenWellen arbeiten Mobilfunknetze,

Schnurlostelefone oder Bluetooth-Geräte.Viele Anwendungen in der Medizin (MRI-Scanner), in der Industrie (Heizungen), im Verkehr (Radar) oder im Haushalt (Induktionsherde) tragen als Nebenwirkung zum Elektrosmog bei. Ab einem gewissen Alter ist das Internet und somit auch ein WLAN-Zugang gänglich. Viele schulpflichtige Kinder besitzen ein Smartphone. Zum Thema Gesundheit: Es gibt übrigens auch in Arztpraxen und Spitälern flächendeckende WLAN-Zugänge. O.K.

#### k) WLAN ist lässig und unverzichtbar

Früher mussten wir immer zum Voraus den Computerraum reservieren, und dann doch wieder verschieben. Jetzt haben wir das ganze Wissen des Internets täglich bei unseren Schulpulten, auf unseren (privaten) Laptops, den Tablets oder Smartphones. Schnell ein Wort nachschlagen, eine Definition suchen, einen Satz übersetzen, etwas nachrechnen. Die Werke eines Künstlers finden (Picasso), auf YouTube einen Film ansehen. Es gibt tausend Möglichkeiten, sich Wissen oder Sicherheit durch das Internet zu sichern. rum muss das WLAN den ganzen Schultag

angeschlossen sein. Bei uns seit einem Jahr! Weder Kinder noch Lehrpersonen klagen über Kopfweh, Schlafstörungen usw. R.K.

I) Die Mehrheit ist dafür Die WLAN-Skeptiker organisieren sich besser, mobilisieren gezielter. Aber die grosse Mehrheit in unserem Schulhaus findet es toll, nicht mehr auf einen Computerraum angewiesen zu sein, sondern im ganzen Schulhaus Zugriff aufs Internet zu haben. Es gibt auch gegner, Homeschoolers, extrem Religiöse. Man war auch einmal gegen die Spanisch-Brötli-Bahn, die sei gesundheitsgefährdend. Niemand bei uns bemerkte negative kungen. W.Z:

Noch fünf weitere total befürwortende Rückmeldungen können aus Platzmangel hier leider nicht abgedruckt werden.

m) Ihre Meinung? Wenn genügend Rückmeldungen bei uns eingehen, werden wir das Thema in einem späteren Heft nochaufnehmen. Kontakt: Ernst.Lobsiger@ schulpraxis.ch

#### UNSERE INSERENTEN BERICHTEN

### Ab ins Klassenlager - leicht gemacht mit groups.ch

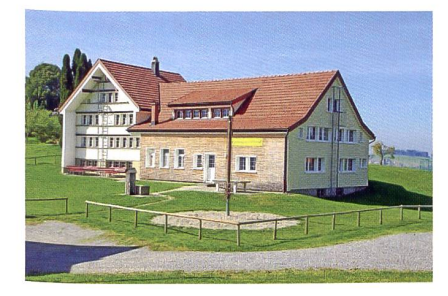

Über CONTACT groups.ch finden Sie einfach und schnell Unterkünfte ab 12 Betten für Klassenla-Wochenenden und Ferien. Hier haben Sie das Ferienhaus, Hotel oder eine andere Unterkunft schon fast gefunden, bevor Sie zu suchen begonnen haben. 650 Unterkünfte in der ganzen Schweiz stehen auf www.groups.ch zur Auswahl. Die Haussuche auf groups.ch eignet sich übrigens sehr gut als spannende Aufgabe für die Schüler!

Bringen Sie Farbe ins Klassenlager und besuchen Sie mit Ihrer Gruppe einen traditionellen Anlass: Alpabzug im Wallis, Kastanienfest im Tessin, Trüffelmarkt im Waadtland... Die in der Nähe passende Unterkunft finden Sie schnell und einfach auf groups.ch mit der «Detailsuhttp://www.groups.ch/de/unterkunft\_ detailsuche.html

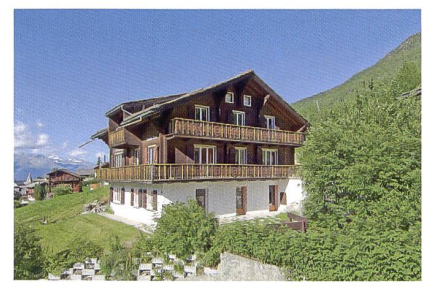

Stellen Sie sich innert Minuten Ihre persönliche Favoritenliste mit Ihren Wunschkriterien zusammen. Sie erhalten umgehend eine Liste der passenden und frei gemeldeten unterkünfte. Die Angebote sind reich bebildert, mit Belegungsplan aufgeschaltet und Gästeberichte geben Auskunft über die Erfahrungen von früheren Besuchern. Einfach den Link der Detailsuche weiterleiten und Sie können Ihrem Kollegium Ihre Favoritenliste präsentieren.

Nachdem Sie Ihre Auswahl der geeigneten Unterkünfte getroffen haben, vermitteln wir Sie direkt, gratis und unverbindlich an die Vermieter, welche Ihnen das entsprechende Angebot stellen. Nutzen Sie unseren Mustermietvertrag, welcher Ihnen zeigt, was im Voraus geregelt werden muss, und schliessen Sie die spezifische Reiserücktrittsversicherung für Gruppen ab.

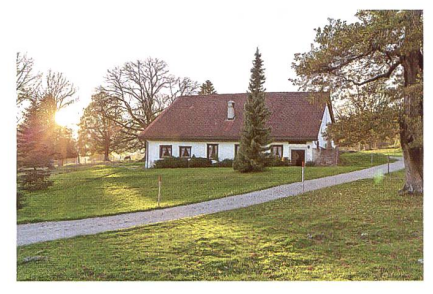

#### Mit groups.ch wird Ihr Klassenlager ein voller Erfolg.

CONTACT groups.ch ist seit 1978 die Branchenorganisation der Schweizer Gruppenunterkünfte. Jährlich vermitteln wir über 17000 Gruppenanfragen an mehr als 650 Gruppenhäuser. Dies entspricht über 2 Millionen Übernachtungen pro Jahr.

> Weitere Informationen: CONTACT groups.ch AG Hotels und Ferienhäuser für Gruppen Spitzackerstrasse 19 4410 Liestal Telefon 061 926 60 00 www.groups.ch www.seminarhaeuser.ch

Freie Unterkünfte für Klassen- und Skilager

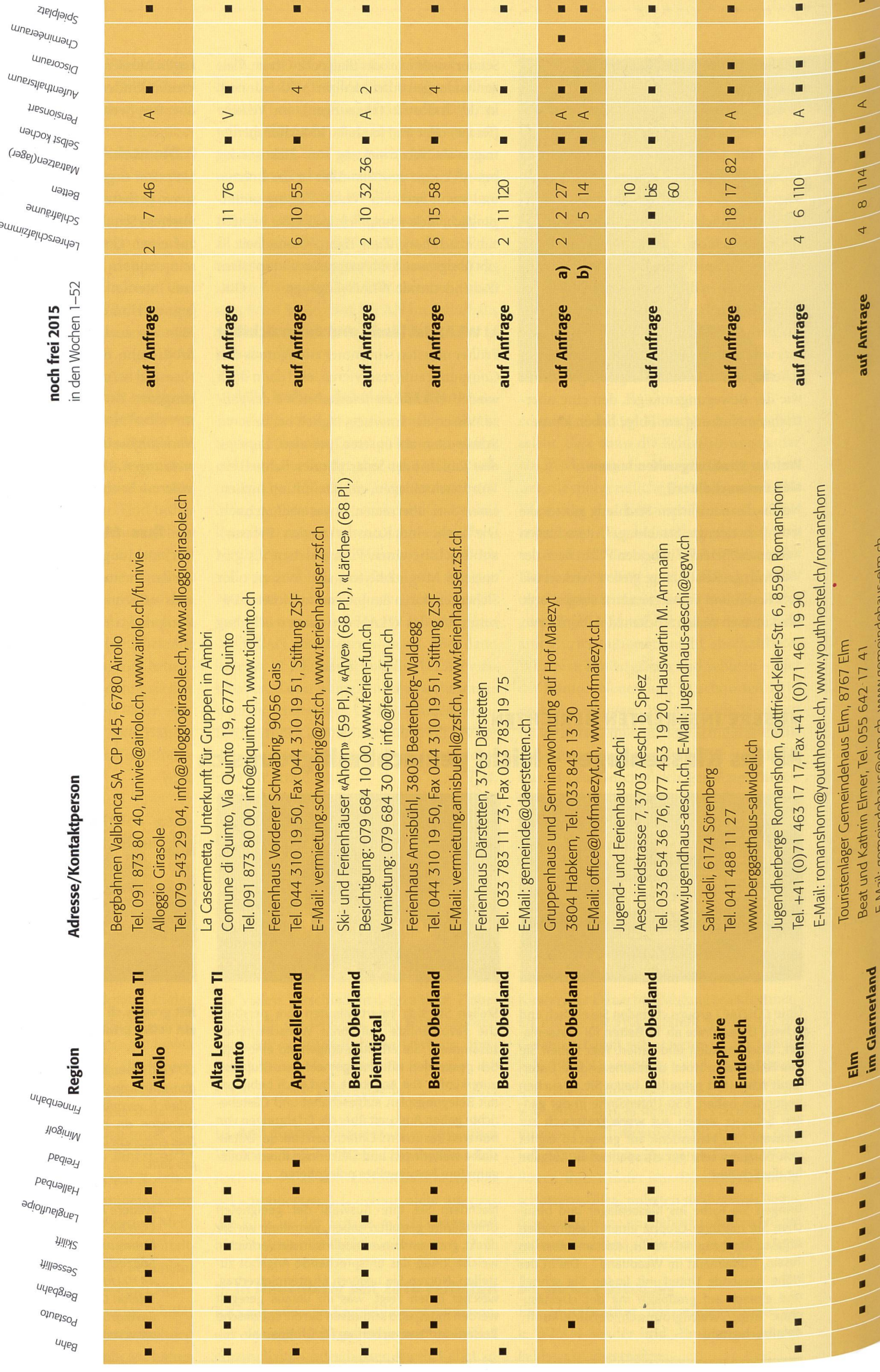

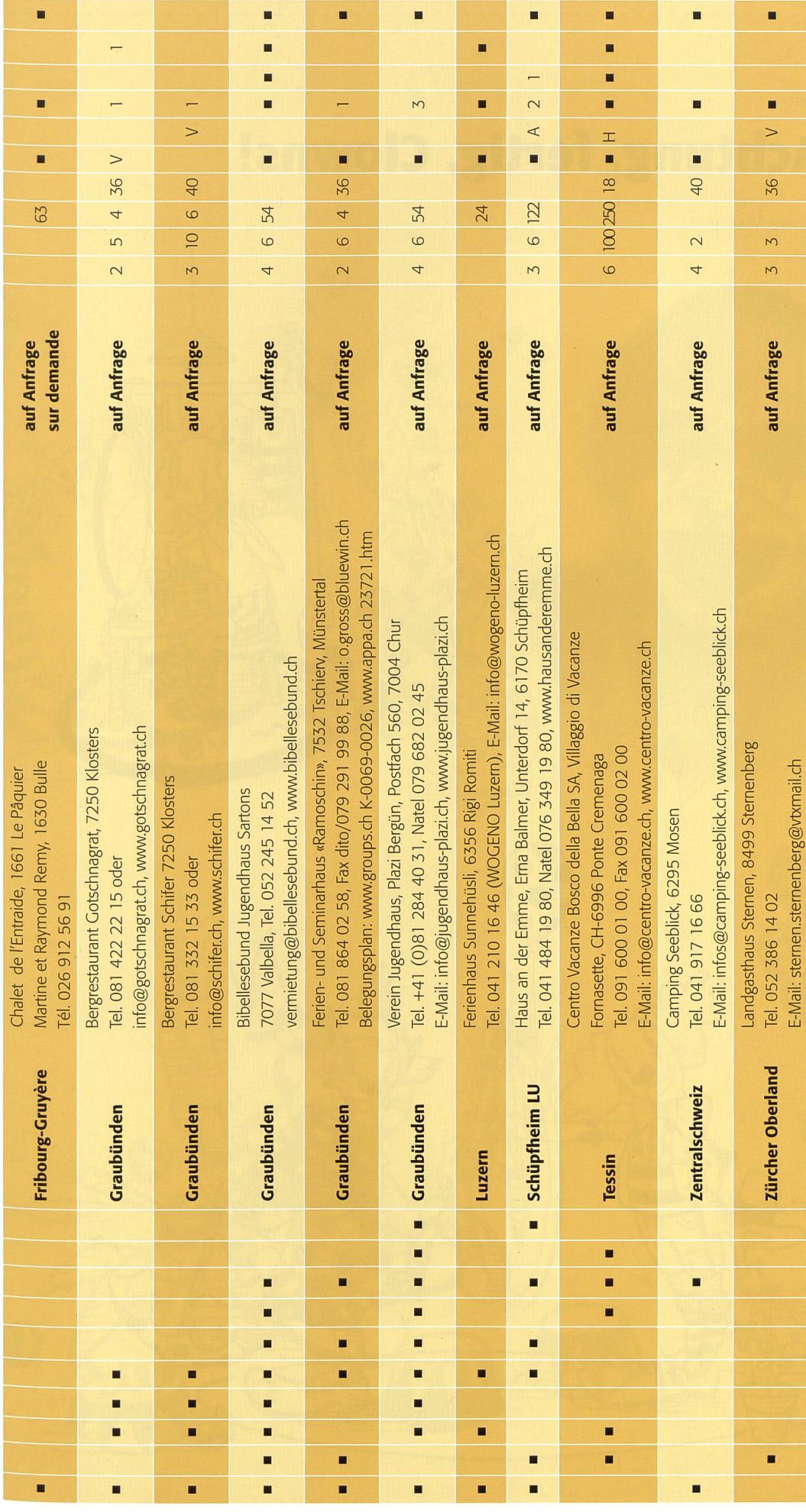

O0O Schnipselseiten

## Achtung, fertig, Clowns!

Janine Manns

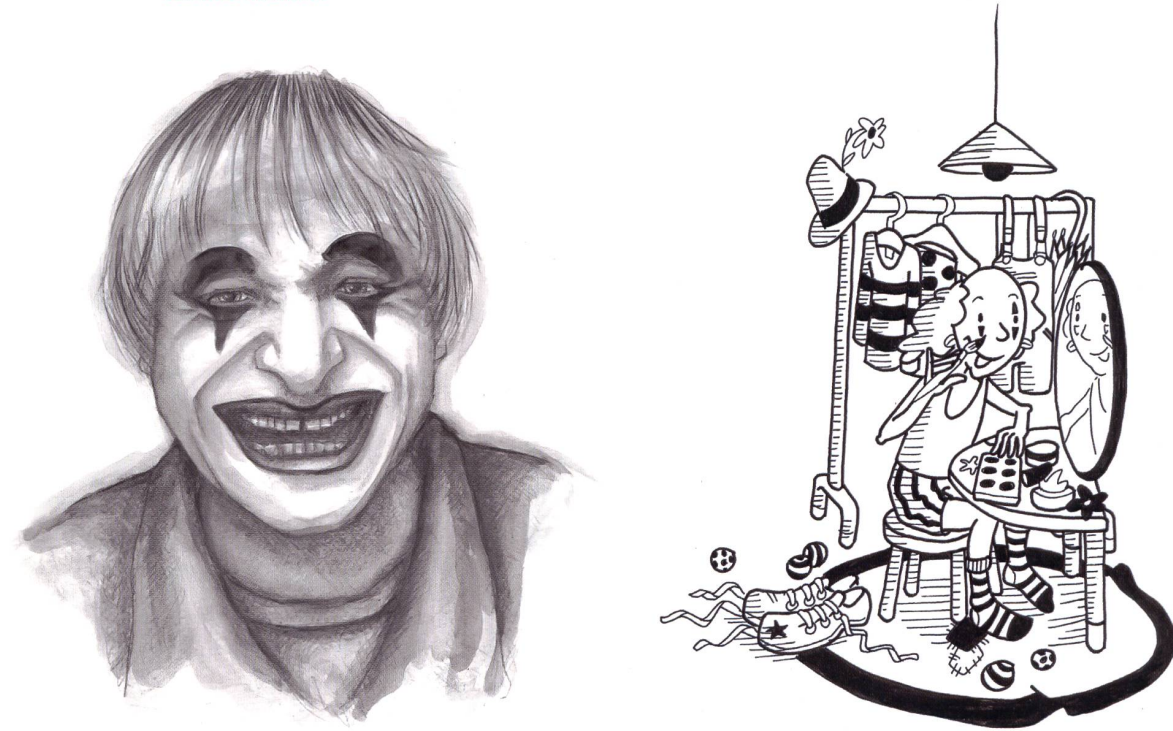

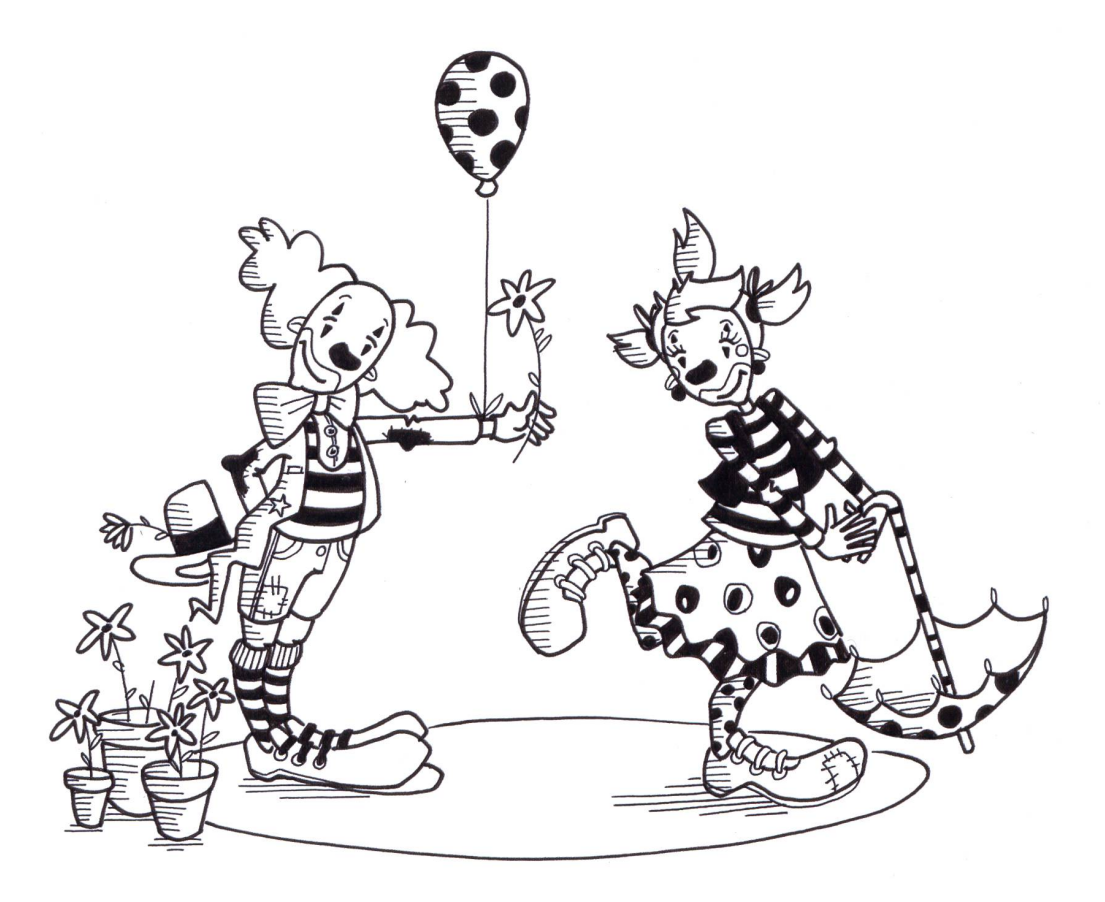

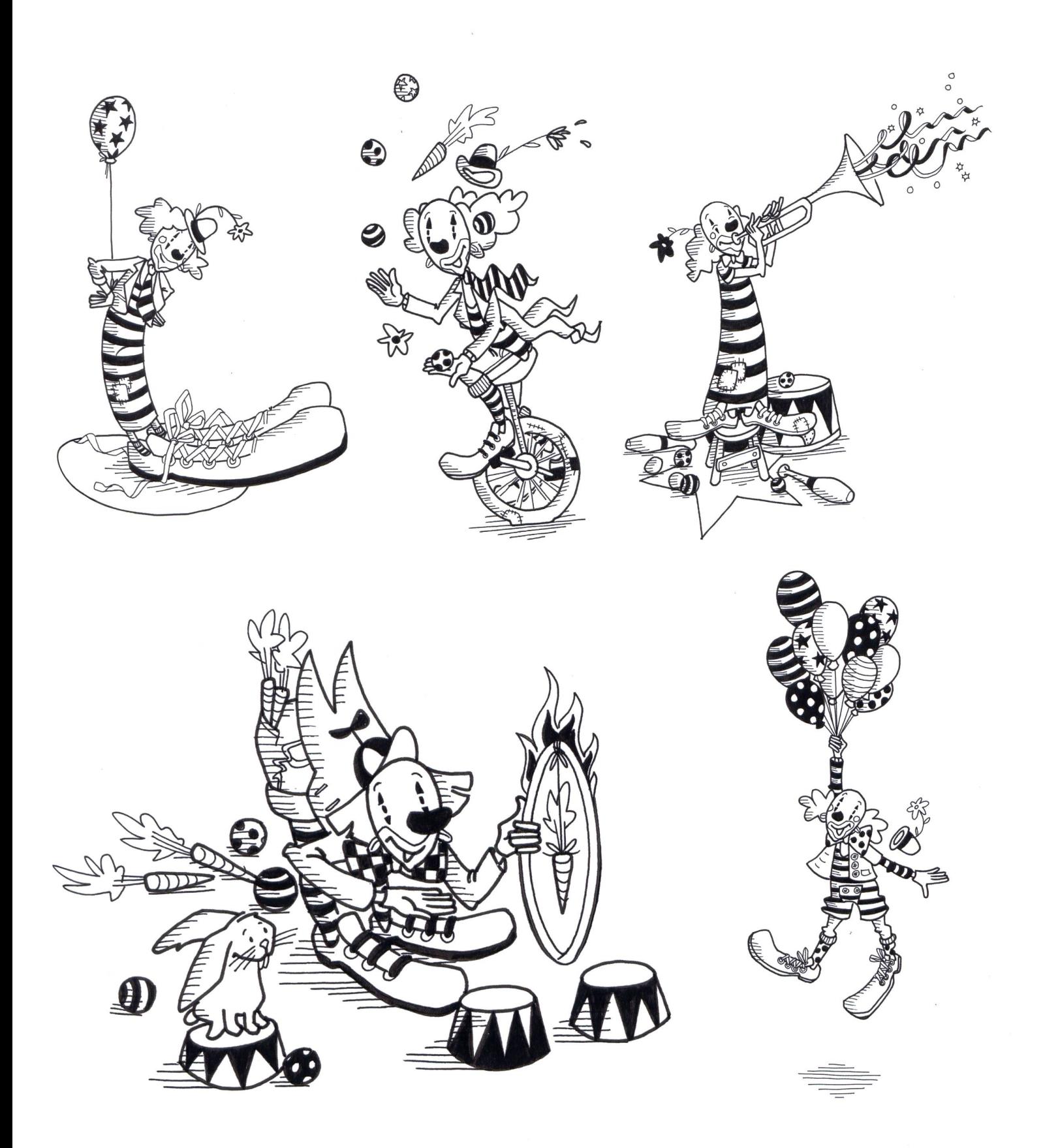

 $5 - 12$ 

## Lieferantenadressen für Schulbedarf

## Abenteuer 1988 von der Banden anderen Banden anderen 1988 von der Banden anderen 1988 von der Banden anderen E<br>1988 von der Banden anderen Banden anderen 1988 von der Banden anderen 1988 von der Banden anderen Banden ande

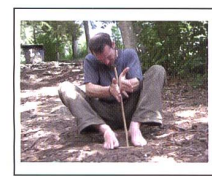

Fordern Sie unsere kostenlose Broschüre mit 60 Bildern zur Steinzeit und zu unsern Steinzeitlagern an! jakob.hirzel@lenaia.ch Lenaia GmbH, 052 385 <sup>11</sup> <sup>11</sup> www.lenaia.ch

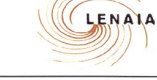

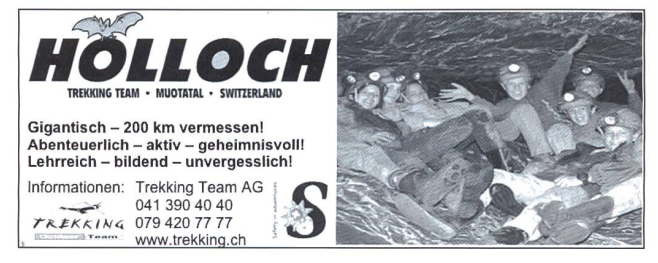

Advents- und Klasseneeistkalender

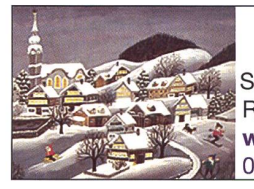

für Schulklassen

Schweizerisches Institut für TZT® Rainstrasse 57, 8706 Meilen www.tzt.ch / info@tzt.ch<br>044 923 65 64 044 923 65 64

#### Aktive Schul- und Freizeitgestaltun

**feel your body gmbh**, Springseile, Unterrichtsmaterialien, Sportbücher, Weiterbildungen. Tel. 044 940 89 68, www.feelyourbody.ch, info@feelyourbody.ch

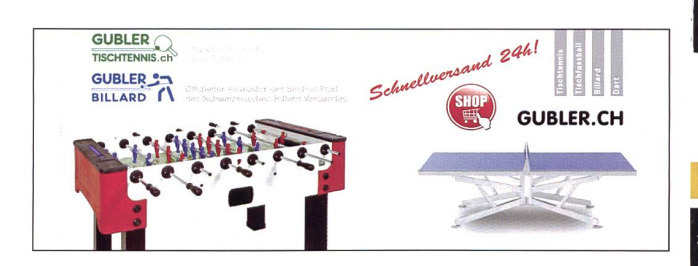

#### Audio/Visuelle Kommunikation

- Audiovisuelle Einrichtungen
- Video-/Hellraum-und Diaprojektoren & Leinwände
- Audio-&. Videogeräte
- Dienstleistungen (Reparaturen, Installationen) verlangen Sie detaillierte Informationen bei:

AV-MEDIA & Geräte Service<br>Gruebstr. 17 • 8706 Meilen • T: 044-923 51 57 • F: 044-923 17 36<br>www.av-media.ch (Online-Shop!) • Email: info@av-media.ch

#### Bildungsmedien

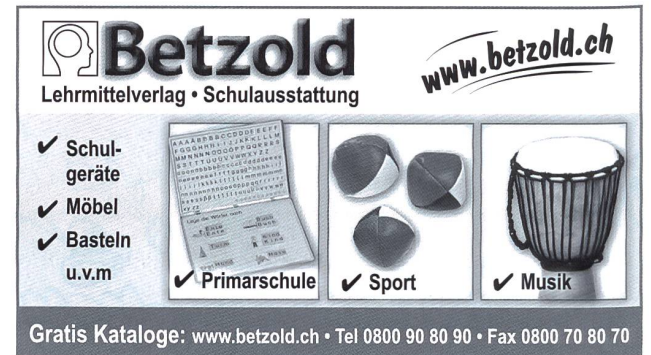

#### **Dienstleistungen**

## **ISIIH**<br>ISIIHM D <sup>I</sup> D A C Dienstleistungen für das Bildungswesen SWISSDIDAC Services pour l'enseignement et la formation Geschäftsstelle

Servizi per l'insegnamento <sup>e</sup> la formazione Hintergasse 16,3360 Herzogenbuchsee BE Services for education Tel. 062 956 44 56, Fax 062 956 44 54

## www.swissdidac.ch

#### Handarbeiten / Kreatives Schaffen / **Bastelarbeit**

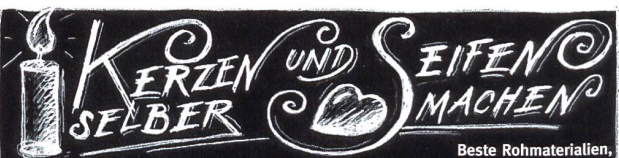

Beste Rohmaterialien<br>Gerätschaften und Zubehör für Hobby, Schulen, Kirchen und Werkstäten EXAGON Räffelstrasse 10, 8045 Zürich, Tel. 044/4303676/86, Fax 044/4303666<br>E-Mail: info@exagon.ch, Internet-Shop: www.exagon.ch

#### Holzbearbeitungsmaschinen

<sub>magemmen</sub><br>www.ettima.ch

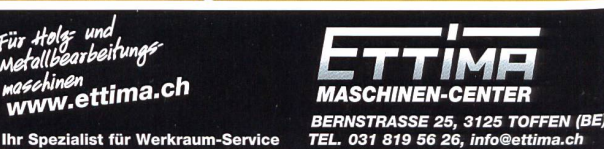

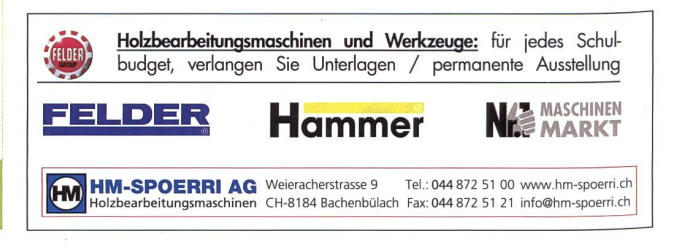

## Lieferantenadressen für Schulbedarf

Nabertherm

#### Keramikbrennöfen / Glasfusionsöfen Schulmobiliar / Schuleinrichtungen

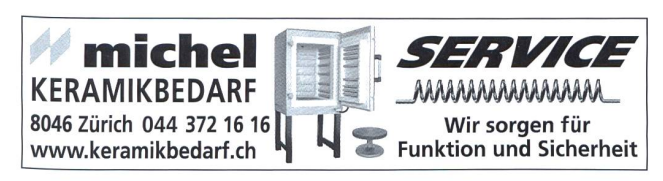

Nabertherm Schweiz AG Batterieweg 6, OH-4614 Hägendorf Tel. 062 209 60 70, Fax 062 209 60 71 info@nabertherm.ch, www.nabertherm.ch

#### Lehrmittel/ Therapiematerial

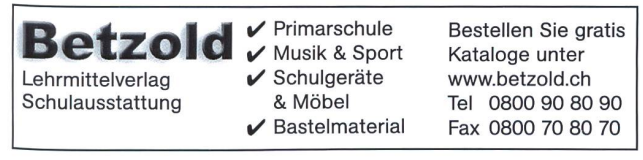

Die besonderen Lehrmittel für die  $\mathbf{e}^{\mathbf{e}^{\mathbf{w}^{\mathbf{M}^{\mathbf{S}}\mathbf{S}}-\mathbf{F}_{ij}}$  Die besonderen Lehrmittel für die Kindern in Regelklassen.

Auskunft und auch Direktbestellungen:

 $\sim$   $\sim$ Heilpädagogischer Lehrmittelverlag (HLV) Möslistr. 10, 4232 Feldbrunnen Fon 032 623 44 55 Internet: www.hlv-lehrmittel.ch E-Mail: lehrmittel@hlv-lehrmittel.ch

## Modellieren / Tonbedarf

I H UV

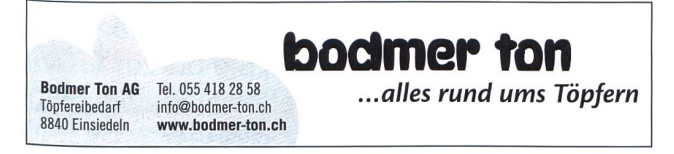

#### Physikalische Demonstrationsgeräte

**Steinegger+Co.**, Rosenbergstr. 23, 8200 Schaffhausen, Tel. 052 625 58 90, Fax 052 625 58 60, www.steinegger.de

## Schulmaterial / Lehrmittel

**ZKM**, Buckhauserstrasse 40, 8048 Zürich, Tel. 043 818 63 52, Fax 043 818 64 25 www.zkm.ch verlag@zkm.ch

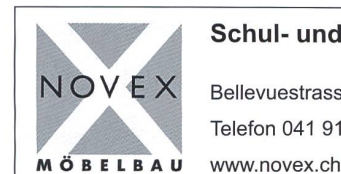

#### Schul- und Büroeinrichtungen

Bellevuestrasse 27 • 6280 Hochdorf Telefon 041 914 11 41 • Fax 041 914 <sup>11</sup> 40

#### Spielplatzgeräte

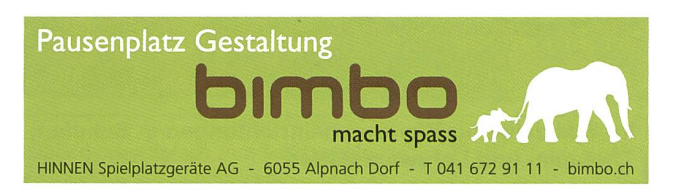

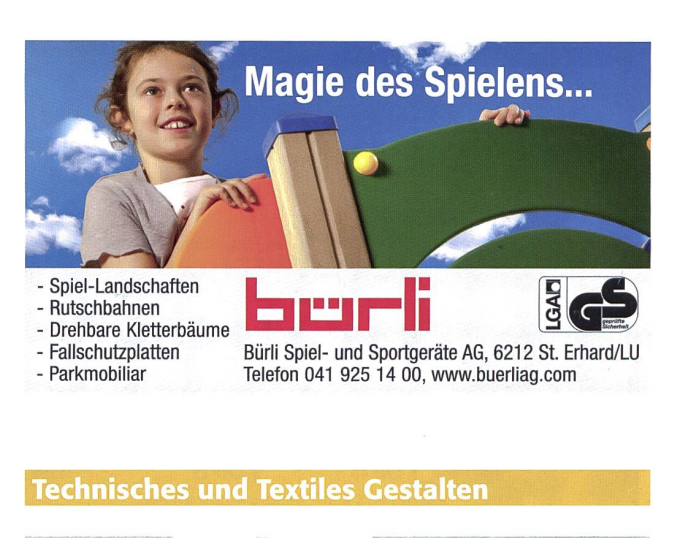

#### DO-IT-WERKSTATT.CH

- WIR UNTERSTÜTZEN DIE LEHRPERSON MIT
- <sup>+</sup> Über 400 Do-it-Aufgaben (Werkaufgaben) mit Bildergalerie <sup>+</sup> Tüftelwettbewerben, Ergänzungen zu Lehrmitteln
- + Unterrichtshilfen zu Technikverständnis und Hilfsgeräten
- + Neu: Wahl-Abonnement!

#### Wandtafel/ Schuleinrichtungen

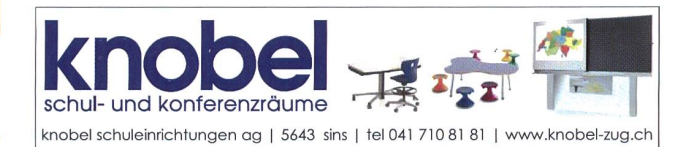

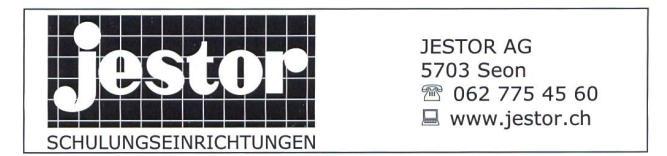

## Lieferantenadressen für Schulbedarf

#### Wandtafel / Schuleinrichtungen

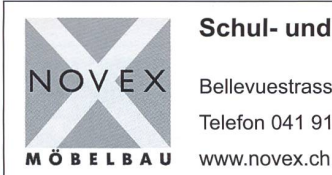

#### Schul- und Büroeinrichtungen

Bellevuestrasse 27 • 6280 Hochdorf Telefon 041 914 11 41 • Fax 041 914 11 40

#### Weiterbildung/päd. Zeitschriften

**B Schule und Weiterbildung Schweiz**, www.swch.ch, Kurse, Zeitschriften «SCHULEkonkret» und «ECOLE romande», Bücher, Tel. 061 956 90 70 Fax 061 956 90 79

#### Werkraumeinrichtungen und Werkmaterialien

#### Ihr Spezialist für Werkraumeinrichtungen in Schulen, Therapie- und Lehrwerkstätten.

Mobiliar, Werkzeuge, Maschinen, Beratung, Planung, Schulung, Service und Revisionen.

#### Franz Xaver Fähndrich

Spielplatzring 12, 6048 Horw, Tel. 041 340 56 70, Fax 041 340 56 83, Mobil 079 641 07 04, E-Mail: f\_faehndrich@bluewin.ch

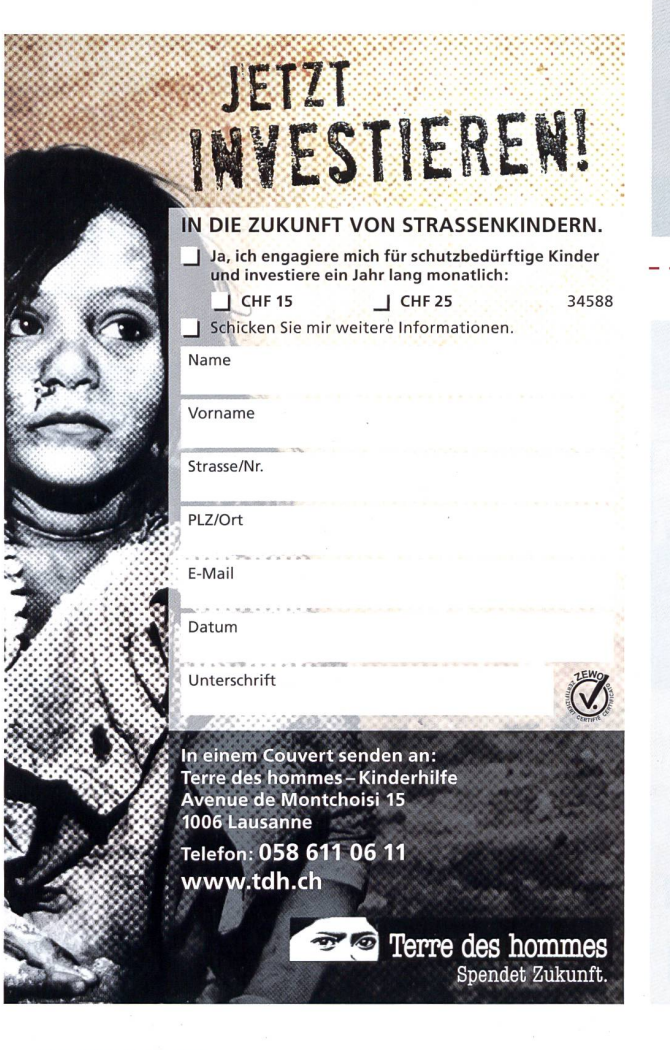

#### OPO DESCHGER

Werkzeuge und Werkraumeinrichtungen, 8302 Kloten <sup>T</sup> 044 804 33 55, <sup>F</sup> 044 804 33 57 schulen@opo.ch **OPO.ch** OPO.ch

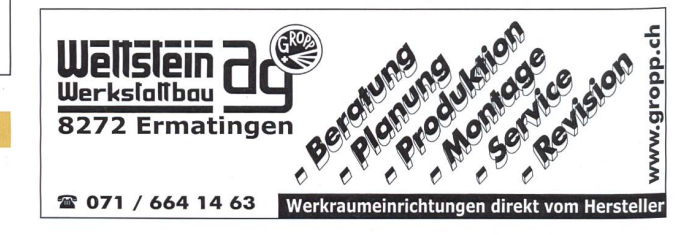

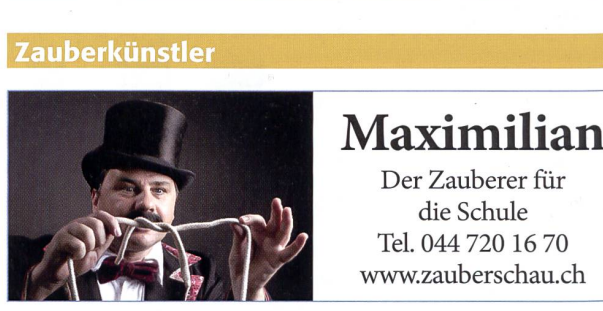

Der Zauberer für die Schule Tel. 044 720 16 70<br>www.zauberschau.ch

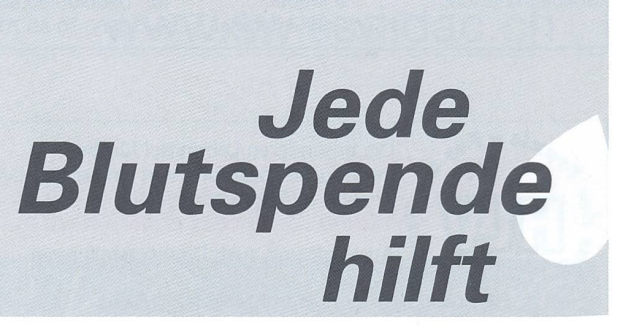

#### Etwas im Augustheft 8/2015 verpasst?

Folgende ausgewählte Beiträge aus Heft Nr. 8/2015 finden Sie bis zur Erscheinung des nächsten Heftes auf www.schulpraxis.ch unter der Rubrik «Bonus».

#### O Unterrichtsvorschlag Lesespuren

QQO Unterrichtsvorschlag Michael Ende Johann Sebastian Bach

O Unterrichtsvorschlag Politische Bildung in der Schule

## **Schlusspunkt**

VON MÄNNLICHEN, WEÏBUCHFN UND S^CHLlCHfN NOMFN

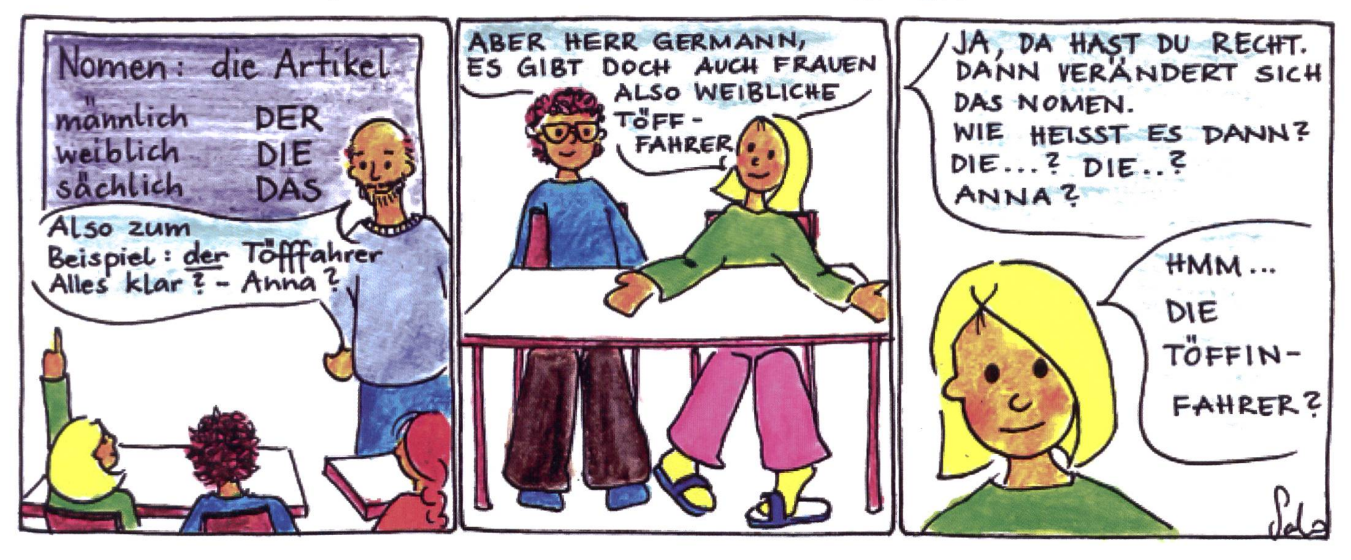

Schlusspunkt: Zum Aufhängen im Teamzimmer, für den Klassenrat, Elternabend oder einfach zum Schmunzeln. Die Zeichnerin Sarah Noger-Engeler unterrichtet auf der Unterstufe. Ihre Comicstrips basieren auf Erlebnissen des bunten Schulalltags.

Informationen unter www.swissdidac.ch

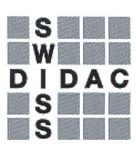

Dienstleistungen für das Bildungswesen Services pour l'enseignement et la formation Servizi per l'insegnamento <sup>e</sup> la formazione Services for education

SWISSDIDAC Geschäftsstelle Hintergasse 16,3360 Herzogenbuchsee BE Tel. 062 956 44 56, Fax 062 956 44 54

## die neue Schulpraxis

85. Jahrgang, erscheint monatlich (11×) Juni/Juli Doppelnummer Internet: www.schulpraxis.ch E-Mail: info@schulpraxis.ch

#### Redaktion

Unterstufe Marc Ingber (min) Wolfenmatt, 9606 Bütschwil Tel. 071 983 31 49, Fax 071 983 32 49 E-Mail: marc.ingber@schulpraxis.ch

#### **Mittelstufe**

Prof. Dr. Ernst Lobsiger (Lo) Am Zopfbach 14, 8804 Au/ZH Tel./Fax 044 431 37 26 E-Mail: ernst.lobsiger@schulpraxis.ch

#### Oberstufe/ICT in der Schule

Heinrich Marti (Ma) auf Erlen 52, 8750 Glarus Tel. 055 640 69 80 Mobile: 076 399 42 12 E-Mail: heinrich.marti@schulpraxis.ch

#### Schulentwicklung/Unterrichtsfragen

Schnipselseiten Andi Zollinger (az) Buchweg 7, 4153 Reinach Tel. 061 331 19 14 E-Mail: andi.zollinger@schulpraxis.ch Verlag, Inserate NZZ Fachmedien AG Fürstenlandstrasse 122, 9001 St.Gallen Tel. 071 272 74 30 Fax 071 272 75 34

Abonnemente/Heftbestellungen Tel. 071 272 71 98 Fax 071 272 73 84 Privat: CHF 92.-, Institutionen: CHF 138.- Studierende: CHF 49.-, Einzelheft: CHF 11.-

Verlagsleiterin Renate Kucher renate.kucher@nzz.ch

Layout Lukas Weber, NZZ Fachmedien AG

Druck und Versand Multicolor Print AG, 6341 Baar

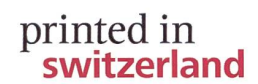

#### Oktober 2015/ Heft 10

«Es ist mir wichtig, Eltern mit an Bord zu holen»

#### Lesespuren

Das Leben im Mittelalter, Teil 4

Der Gotthard Basistunnel vor der Eröffnung

Hilfe, mein Akku lädt nicht mehr!

Sollen alle Primarschüler Musiknoten lesen können?

Bildnerisches Gestalten

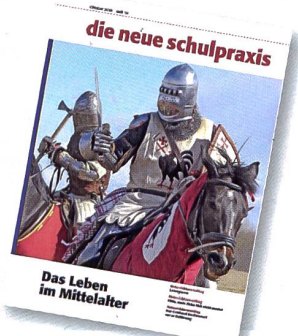

## die neue Schulpraxis

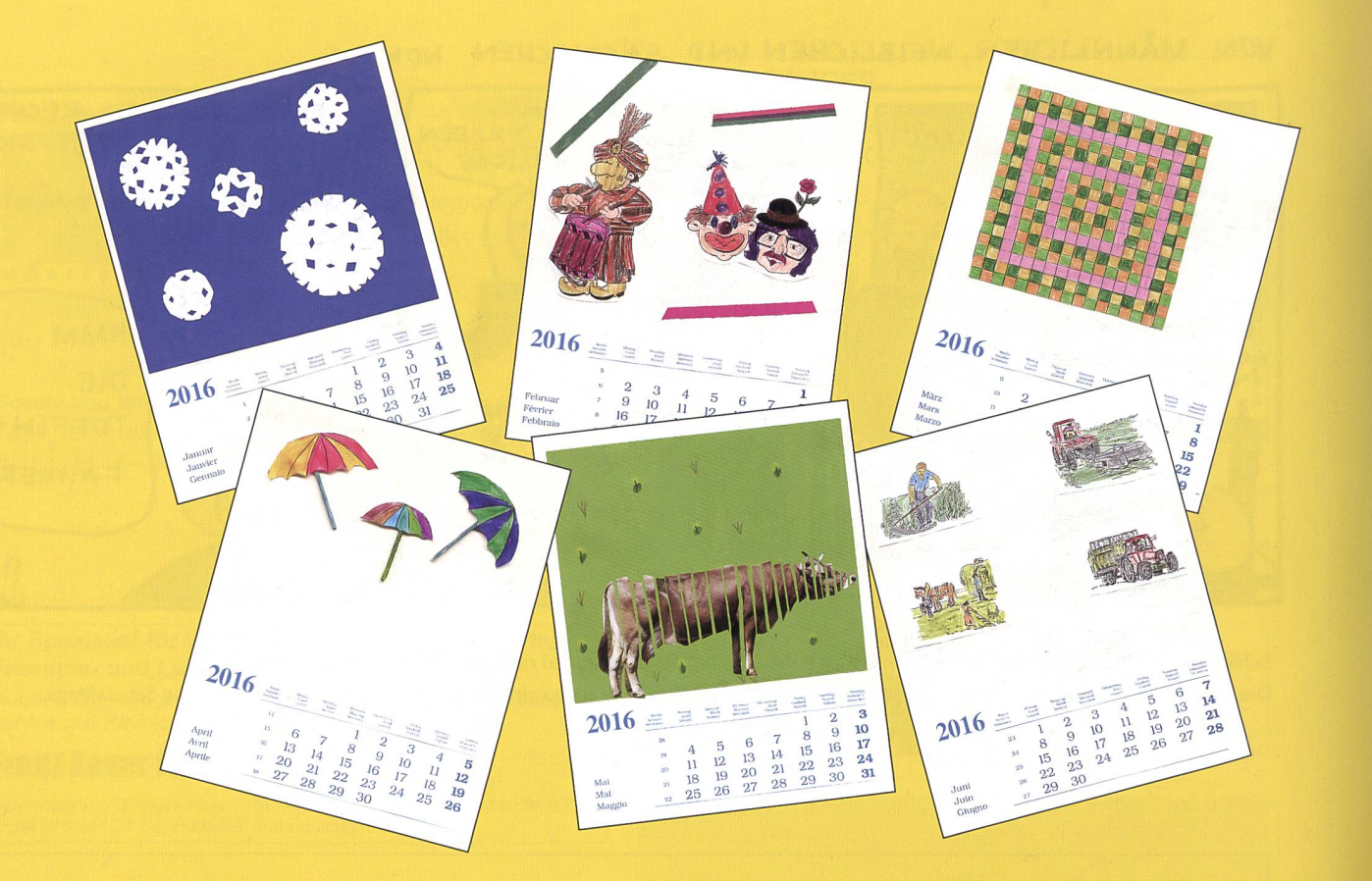

## Blanko-Jahreskalender 2016

Für das Jahr 2016 bieten wir den Leserinnen und Lesern der «neuen schulpraxis» wieder die beliebten Blanko-Jahreskalender zu einem günstigen Bezugspreis an. Basteln Sie bereits jetzt originelle Geschenke zum Geburtstag oder zu Weihnachten. Die Kalender im Format 195 × 250 mm sind mit Monat, Woche und Wochentag dreisprachig bedruckt. Jeder Kalender ist bereits mit einer praktischen Wiro-Spiralbindung und einer festen Kartonrückwand ausgestattet. Senden, faxen oder mailen Sie uns einfach den Bestellschein mit der gewünschten Anzahl Blanko-Kalender.

•r -1 Ideal für Lehrpersonen, die in regelmässigen Abständen ein derblatt mit der Klasse basteln möchten. Einsenden an: die neue schulpraxis Fürstenlandstrasse 122 9001 St. Gallen Bestellung per Fax: 071 272 73 84 Telefonische Bestellung: 071 272 71 98 E-Mail-Bestellung: info@schulpraxis.ch www.schulpraxis.ch Bestellschein für Blanko-Kalender 2016 Bitte senden Sie mir gegen Rechnung: Exemplare Blanko-Kalender 2016 zum Stückpreis von Fr. 3.20 (inkl. MwSt., zzgl. Versandkosten) Mindestbestellmenge: 10 Ex. Mit Mengenrabatt: Schachtel(n) à 20 Exemplare Blanko-Kalender 2016 zum Preis von Fr. 58.- (inkl. MwSt., zzgl. Versandkosten) Name Vorname Schule — Strasse PLZ/Ort Telefon Datum Unterschrift Angebot gültig solange Vorrat.